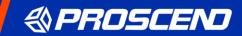

# 850X-28 Managed Switch

**User Manual** 

V1.00

# **Table of Contents**

| 1                   | Intro | oductions                            | 1  |
|---------------------|-------|--------------------------------------|----|
| 1.1                 | Syst  | em Description                       | 1  |
| 1.2                 | Hard  | lware Installation                   | 1  |
| 1.                  | 2.1   | Connecting Power                     | 1  |
| 1.                  | 2.2   | LED Indicators                       | 1  |
| 1.                  | 2.3   | RJ45 Connector Pinouts               | 2  |
| 1.                  | 2.4   | Console Connection                   | 2  |
| 1.                  | 2.5   | Rack Mounting                        | 3  |
| 1.                  | 2.6   | Web Interface: Connect & Login       | 3  |
| 1.                  | 2.7   | CLI Initialization and Configuration | 3  |
| 1.3                 | Usin  | g the Web Interface                  | 4  |
| 1.                  | 3.1   | Web Browser Support                  | 4  |
| 1.                  | 3.2   | Navigation                           | 4  |
| 1.                  | 3.3   | Title Bar Links                      | 5  |
| 2                   | Usin  | ng the Web                           | 5  |
| <del>-</del><br>2.1 |       | n                                    |    |
| ,                   | Logii |                                      |    |
| 3                   | State | us                                   | 6  |
| 3.1                 | Syst  | em Information                       | 6  |
| 3.2                 | Logg  | ging Message                         | 6  |
| 3.3                 | Port  |                                      | 6  |
| 3.                  | 3.1   | Statistics                           | 6  |
| 3.                  | 3.2   | Error Disabled                       | 7  |
| 3.                  | 3.3   | Bandwidth Utilization                | 7  |
| 3.4                 | Link  | Aggregation                          | 8  |
| 3.5                 | MAC   | Address Table                        | 8  |
| 4                   | Netv  | vork                                 | 8  |
| 4.1                 |       | ddress                               |    |
| 4.2                 |       | em Time                              |    |
| 5                   | Port  |                                      | 11 |
| 5.1                 |       | Setting                              |    |
| 5.2                 |       | r Disabled                           |    |
| 5.3                 |       | Aggregation                          |    |
| 2.0                 |       |                                      | 1  |

| 5   | .3.1  | Group              | 14 |
|-----|-------|--------------------|----|
| 5   | .3.2  | Port Setting       | 15 |
| 5   | .3.3  | LACP               | 17 |
| 5.4 | EEE   |                    | 18 |
| 5.5 | Jum   | bo Frame           | 19 |
| 6   | VLA   | .N                 | 20 |
| 6.1 | VLA   | N                  | 20 |
| 6   | .1.1  | Create VLAN        | 20 |
| 6   | .1.2  | VLAN Configuration | 21 |
| 6   | .1.3  | Membership         | 21 |
| 6   | .1.4  | Port Setting       | 23 |
| 6.2 | Voic  | e VLAN             | 24 |
| 6   | .2.1  | Property           | 24 |
| 6   | .2.2  | Voice OUI          | 25 |
| 6.3 | Prote | ocol VLAN          | 25 |
| 6   | .3.1  | Protocol Group     | 26 |
| 6.4 | MAC   | C VLAN             | 28 |
| 6   | .4.1  | MAC Group          | 28 |
| 6   | .4.2  | Group Binding      | 29 |
| 6.5 | Surv  | eillance VLAN      | 30 |
| 6   | .5.1  | Property           | 30 |
| 6   | .5.2  | Surveillance OUI   | 31 |
| 6.6 | GVR   | RP                 | 32 |
| 6   | .6.1  | Property           | 32 |
| 6   | .6.2  | Membership         | 33 |
| 6   | .6.3  | Statistics         | 33 |
| 7   | MAC   | C Address Table    | 33 |
| 7.1 | Dyna  | amic Address       | 34 |
| 7.2 | Stati | ic Address         | 34 |
| 7.3 | Filte | ring Address       | 36 |
| 8   | Spa   | nning Tree         | 37 |
| 8.1 | Prop  | perty              | 37 |
| 8.2 | Port  | Setting            | 39 |
| 8.3 | MST   | Instance           | 41 |
| 8.4 | MST   | Port Setting       | 43 |
| 8.5 | Stati | istics             | 45 |

| 9    | Disc  | overy                | 45 |
|------|-------|----------------------|----|
| 9.1  | LLD   | >                    | 45 |
| 9.   | 1.1   | Property             | 45 |
| 9.   | 1.2   | Port Setting         | 46 |
| 9.   | 1.3   | MED Network Policy   | 48 |
| 9.   | 1.4   | MED Port Setting     | 49 |
| 9.   | 1.5   | Packet View          | 51 |
| 9.   | 1.6   | Local Information    | 51 |
| 9.   | 1.7   | Neighbor             | 51 |
| 9.   | 1.8   | Statistics           | 52 |
| 10   | Mult  | icast                | 52 |
| 10.1 | G     | eneral               |    |
| 10   | 0.1.1 | Property             | 52 |
| 10   | 0.1.2 | Group Address        | 53 |
| 10   | 0.1.3 | Router Port          | 55 |
| 10   | 0.1.4 | Forward All          | 57 |
| 10   | 0.1.5 | Throttling           | 59 |
| 10   | 0.1.6 | Filtering Profile    | 60 |
| 10   | 0.1.7 | Filtering Binding    | 61 |
| 10.2 | IC    | GMP Snooping         | 62 |
| 10   | 0.2.1 | Property             | 62 |
| 10   | 0.2.2 | Querier              | 64 |
| 10   | 0.2.3 | Statistics           | 65 |
| 10.3 | M     | LD Snooping          | 65 |
| 10   | 0.3.1 | Property             | 65 |
| 10   | 0.3.2 | Statistics           | 67 |
| 10.4 | M     | VR                   | 67 |
| 10   | 0.4.1 | Property             | 68 |
| 10   | 0.4.2 | Port Setting         | 69 |
| 10   | 0.4.3 | Group Address        | 70 |
| 11   | Secu  | urity                | 71 |
| 11.1 | R     | ADIUS                | 71 |
| TAC  | ACS+  |                      | 73 |
| 11.2 | A     | AA                   | 74 |
| 11   | .2.1  | Method List          | 74 |
| 11   | .2.2  | Login Authentication | 76 |
| 11.3 | М     | anagement Access     | 76 |

| 11    | .3.1  | Management VLAN         | 76  |
|-------|-------|-------------------------|-----|
| 11    | .3.2  | Management Service      | 76  |
| 11    | .3.3  | Management ACL          | 77  |
| 11    | .3.4  | Management ACE          | 77  |
| 11.4  | Αι    | uthentication Manager   | 80  |
| 11    | .4.1  | Property                | 80  |
| 11    | .4.2  | Port Setting            | 82  |
| 11    | .4.3  | MAC-Based Local Account | 84  |
| 11    | .4.4  | WEB-Based Local Account | 86  |
| 11    | .4.5  | Sessions                | 87  |
| 11.5  | Po    | ort Security            | 88  |
| 11.6  | Tr    | affic Segmentation      | 89  |
| 11.7  | St    | orm Control             | 90  |
| 11.8  | Do    | oS                      | 92  |
| 11    | .8.1  | Property                | 92  |
| 11    | .8.2  | Port Setting            | 93  |
| 11.9  | Dy    | namic ARP Inspection    | 94  |
| 11    | .9.1  | Property                | 94  |
| 11    | .9.2  | Statistics              | 95  |
| 11.10 | ) Dł  | HCP Snooping            | 96  |
| 11    | .10.1 | Property                | 96  |
| 11    | .10.2 | Statistics              | 97  |
| 11    | .10.3 | Option82 Property       | 98  |
| 11    | .10.4 | Option82 Circuit ID     | 99  |
| 11.11 | ΙP    | Source Guard            | 100 |
| 11    | .11.1 | Port Setting            | 100 |
| 11    | .11.2 | IMPV Binding            | 102 |
| 11    | .11.3 | Save Database           | 103 |
| 12    | ACL   |                         | 103 |
| 12.1  | M     | AC ACL                  | 103 |
| 12.2  | M     | AC ACE                  | 104 |
| 12.3  | ΙP    | v4 ACL                  | 106 |
| 12.4  | ΙP    | v4 ACE                  | 106 |
| 12.5  | ΙP    | v6 ACL                  | 110 |
| 12.6  | ΙP    | v6 ACE                  | 110 |
| 12.7  | AC    | CL Binding              | 114 |
| 13    | QoS   |                         | 115 |

| 13.1 | Ge            | neral                 | 115 |
|------|---------------|-----------------------|-----|
| 13.1 | 1.1           | Property              | 115 |
| 13.1 | 1.2           | Queue Scheduling      | 117 |
| 13.1 | 1.3           | CoS Mapping           | 118 |
| 13.1 | 1.4           | DSCP Mapping          | 118 |
| 13.1 | 1.5           | IP Precedence Mapping | 119 |
| 13.2 | Ra            | te Limit              | 120 |
| 13.2 | 2.1           | Ingress/Egress Port   | 120 |
| 13.2 | 2.2           | Egress Queue          | 122 |
| 14 [ | Diagr         | nostics               | 123 |
| 14.1 | Lo            | gging                 | 123 |
| 14.1 | 1.1           | Property              | 124 |
| 14.1 | 1.2           | Remote Server         | 124 |
| 14.2 | Mir           | roring                | 126 |
| 14.3 | Pir           | ng                    | 128 |
| 14.4 | Tra           | aceroute              | 128 |
| 14.5 | Co            | pper Test             | 129 |
| 14.6 | Fib           | er Module             | 130 |
| 14.7 | UD            | DLD                   | 130 |
| 14.7 | 7.1           | Property              | 130 |
| 14.7 | 7.2           | Neighbor              | 131 |
| 15 N | <b>/</b> lana | gement                | 132 |
| 15.1 | Us            | er Account            | 132 |
| 15.2 | Fir           | mware                 | 132 |
| 15.2 | 2.1           | Upgrade / Backup      | 132 |
| 15.2 | 2.2           | Active Image          | 132 |
| 15.3 | Co            | nfiguration           | 133 |
| 15.3 | 3.1           | Upgrade / Backup      | 133 |
| 15.3 | 3.2           | Save Configuration    | 133 |
| 15.4 | SN            | IMP                   | 133 |
| 15.4 | 4.1           | View                  | 133 |
| 15.4 | 4.2           | Group                 | 134 |
| 15.4 | 4.3           | Community             | 136 |
| 15.4 | 4.4           | User                  | 137 |
| 15.4 | 4.5           | Engine ID             | 139 |
| 15.4 | 4.6           | Trap Event            | 140 |
| 15.4 | 4.7           | Notification          | 141 |

| 15.5  | RMON          | 143 |
|-------|---------------|-----|
| 15.5. | .1 Statistics | 143 |
| 15.5. | .2 History    | 143 |
| 15.5. | .3 Event      | 145 |
| 15.5. | .4 Alarm      | 146 |

## 1 Introductions

## 1.1 System Description

**Proscend 28-Port GbE Managed Switch 850X-28** enables full wire-speed with 40G SFP+ Uplinks and can handle extremely large amounts of data between network edge switches and servers at core network. The 850X-28 features Link Aggregation to accommodate all traffic for different kind of requirement of bandwidth, the Spanning Tree Protocol (STP/RSTP/MSTP) to maintain the quality of network and the QoS enablement for performance improvement of critical network traffic.

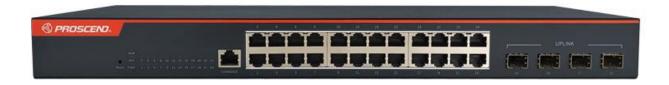

#### 1.2 Hardware Installation

#### 1.2.1 Connecting Power

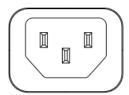

The 850X-28 can automatically adjust the AC power setting to adapt to any voltage supply in the range 100~240 VAC 50/60Hz. Connect the one end of the supplied AC power cord to the AC power connector on the rear panel and the other end into a properly grounded power outlet.

#### 1.2.2 LED Indicators

| LED      | Color     | Description                                     |
|----------|-----------|-------------------------------------------------|
| PWR      | On: Green | Power on.                                       |
| FVVK     | Off       | Power off.                                      |
|          | On: Green | System is ready.                                |
| SYS      | Blinking  | System is booting up.                           |
|          | Off       | No power or system boot up failed.              |
|          | On: Red   | Alarm for system failure because of overheat or |
| ALM      |           | wrong voltage.                                  |
|          | Off       | Switch is in operation with normal condition.   |
| 1~24 LAN | On: Green | Ethernet LINK UP at 1000Mbps.                   |
| Port     | On: Amber | Ethernet LINK UP at 10/100Mbps.                 |
| Link/Act | Blinking  | Ethernet traffic detected.                      |
| LITINACI | Off       | Ethernet LINK DOWN.                             |

| 25 20 SED.         | On: Blue  | LINK UP at 10Gbps.   |
|--------------------|-----------|----------------------|
| 25~28 SFP+<br>Port | On: Green | LINK UP at 1000Mbps. |
| Link/Act           | Blinking  | Traffic detected.    |
| LIIIK/ACI          | Off       | LINK DOWN.           |

#### 1.2.3 RJ45 Connector Pinouts

The pin assignment of RJ45 connector is shown in the following table.

8-pin RJ45

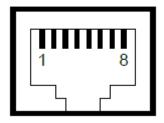

| Pin  | Description  | PoE Pinouts |
|------|--------------|-------------|
| 1, 2 | T/Rx+, T/Rx- | V+          |
| 3, 6 | T/Rx+, T/Rx- | V-          |
| 4, 5 | T/Rx+, T/Rx- | X           |
| 7, 8 | T/Rx+, T/Rx- | Х           |

#### 1.2.4 Console Connection

The console port on the front panel is for local management by using a terminal emulator or a computer with terminal emulation software.

•DB9 connector connect to computer COM port

■Baud rate: 115200bps

•8 data bits, 1 stop bit

None Priority

None flow control

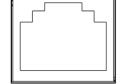

**CONSOLE** 

To connect the host PC to the console port, a RJ45 (male) connector-to-RS232 DB9 (female) connector cable is used (included in package). The RJ45 connector of the cable is connected to the console port of the switch, the DB9 connector of the cable is connected to the PC COM port. The pin assignment of the console cable is shown below:

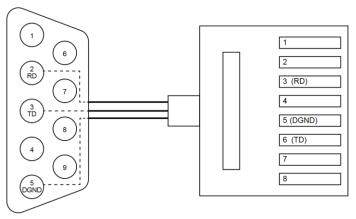

#### 1.2.5 Rack Mounting

**STEP 1**: Align two brackets with the holes on the sides of the Switch and fasten the mounting kits by using screws.

**NOTE:** The type of screw is flat head M3 x 5mm.

**STEP 2**: After attaching two brackets, line up the rack-mounting positions of the holes in the brackets with the appropriate holes on the rack and then fasten the Switch on the rack by using screws.

**NOTE:** The rack-mounting screws are not included in the package.

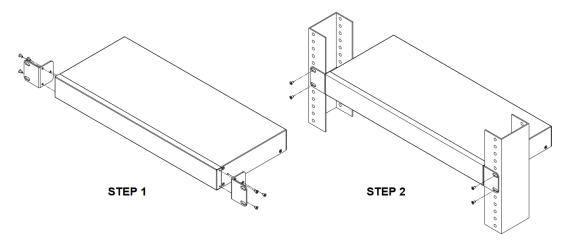

#### 1.2.6 Web Interface: Connect & Login

1. Factory default IP: 192.168.169.1

2. Login with default account and password.

Username: admin Password: admin

#### 1.2.7 CLI Initialization and Configuration

1. Key-in the command under Telnet: telnet 192.168.169.1

2. Login with default account and password.

Username: admin Password: admin

3. Change the IP with commands listed below:

config
ip address xxx.xxx.xxx.xxx mask xxx.xxx.xxx.xxx
exit

## 1.3 Using the Web Interface

The object of this document "Web Configuration Tool Guide" is to address the web feature, design layout and descript how to use the web interface.

#### 1.3.1 Web Browser Support

IE 7 (or newer version) with the following default settings is recommended:

| Language script | Latin based     |
|-----------------|-----------------|
| Web page font   | Times New Roman |
| Plain text font | Courier New     |
| Encoding        | Unicode (UTF-8) |
| Text size       | Medium          |

Firefox with the following default settings is recommended:

| Web page font | Times New Roman |
|---------------|-----------------|
| Encoding      | Unicode (UTF-8) |
| Text size     | 16              |

Google Chrome with the following default settings is recommended:

| Web page font | Times New Roman |
|---------------|-----------------|
| Encoding      | Unicode (UTF-8) |
| Text size     | Medium          |

#### 1.3.2 Navigation

All main screens of the web interface can be reached by clicking on hyperlinks in the four menu boxes on the left side of the screen:

- > Status
- > Network
- > Port
- > VLAN
- > MAC Address Table
- > Spanning Tree
- Discovery
- > Multicast
- > Security
- > ACL
- > QoS

- > Diagnostics
- Management

#### 1.3.3 Title Bar Links

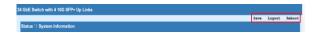

#### Save

If any unsaved change has been made to the *configuration* (by you during this or a prior session, or by any other administrator using the web interface or the Command Line Interface), a Save icon appears in the title line. To save the running configuration to the startup configuration:

- 1. Click on the Save link. The Message box appears.
- 2. Click on OK to save the running configuration to the startup configuration.

#### Logout

Disconnect your current session and need to enter the username/password to login again.

#### Reboot

Reboot the system and un saved change in the configuration will be lost.

# 2 Using the Web

## 2.1 Login

| Operation | <ol> <li>Open Browser and enter default IP address http://192.168.169.1.</li> <li>Fill Username and Password.</li> <li>Click "LOGIN"</li> </ol> |  |
|-----------|----------------------------------------------------------------------------------------------------|--|
| Field     | Description                                                                                                    |  |
| Username  | Login user name. The maximum length is 32.  Default: admin                                                                                      |  |
| Password  | Login user password. The maximum length is 32.  Default: admin                                                                                  |  |

# 3 Status

## 3.1 System Information

This page displays detailed information of system, port status and CPU/Memory utilization.

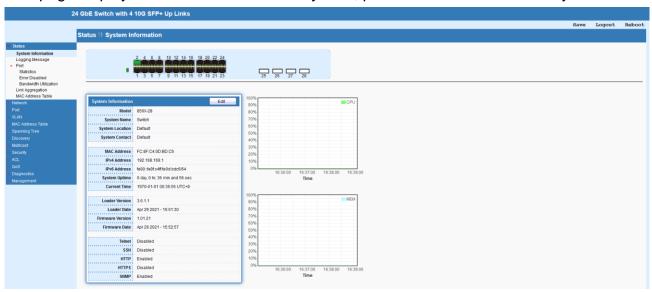

# 3.2 Logging Message

This page provides the system log for all events.

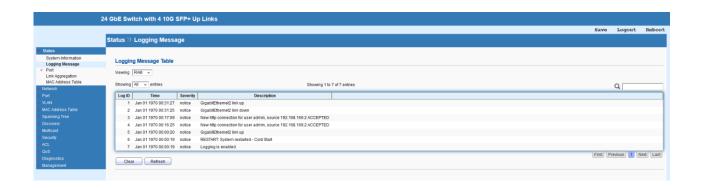

#### **3.3 Port**

#### 3.3.1 Statistics

This page displays statistics for GE/10GE/LAG ports.

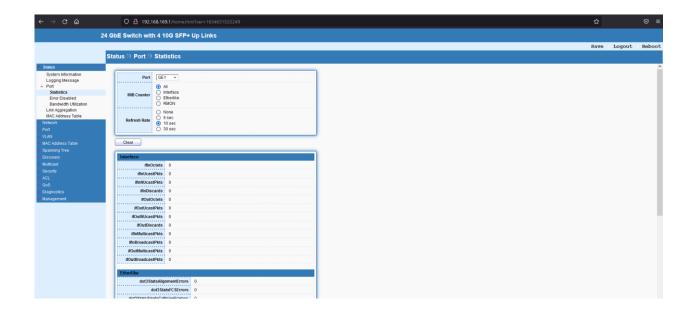

#### 3.3.2 Error Disabled

This page displays "Error Disabled" status of port and can recover it on this page, too.

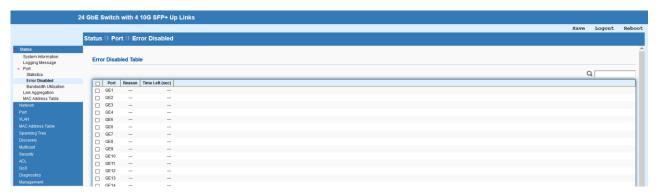

#### 3.3.3 Bandwidth Utilization

This page displays bandwidth utilization for both transmitting and receiving.

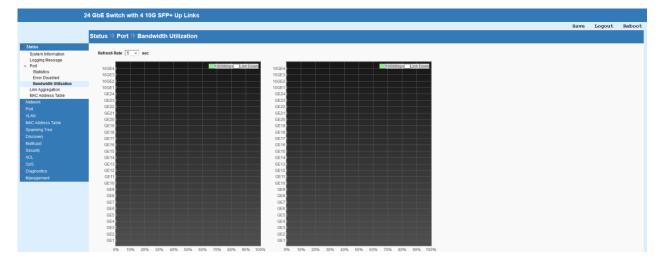

## 3.4 Link Aggregation

This page displays status of each Link Aggregation port.

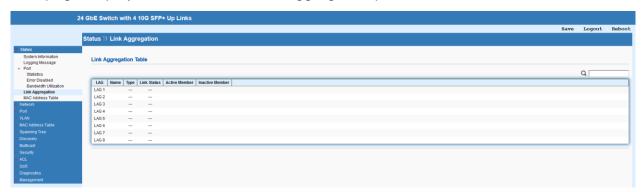

## 3.5 MAC Address Table

This page displays all MAC addresses that through the 850X-28 Switch.

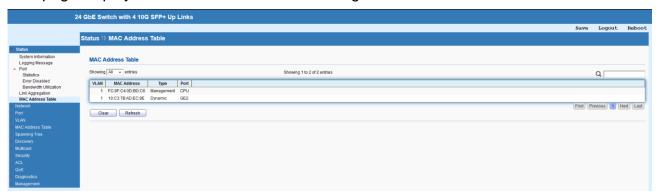

# 4 Network

#### 4.1 IP Address

The switch needs an IP address for it to be managed over the network. The factory default IP address is 192.168.169.1/24. This page allows to configure IP basic settings.

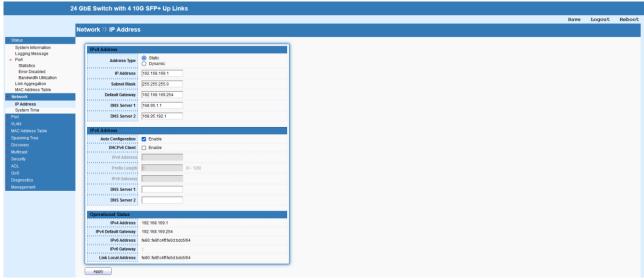

| Item                 | Description                                                     |  |  |  |  |
|----------------------|-----------------------------------------------------------------|--|--|--|--|
| IPv4 Address         |                                                                 |  |  |  |  |
| Address Type         | Select the type of network connection.                          |  |  |  |  |
|                      | Static: Use static IPv4 address.                                |  |  |  |  |
|                      | Dynamic: Use DHCP provisioned IP address and Gateway if         |  |  |  |  |
|                      | feasible.                                                       |  |  |  |  |
| IP Address           | Fill in the IPv4 address.                                       |  |  |  |  |
| Subnet Mask          | Fill in the IPv4 mask.                                          |  |  |  |  |
| Default Gateway      | Fill in the IPv4 Gateway address.                               |  |  |  |  |
| DNS Server 1         | Enter primary IPv4 DNS server address in this field.            |  |  |  |  |
| DNS Server 2         | Enter second IPv4 DNS server address in this field.             |  |  |  |  |
| IPv6 Address         |                                                                 |  |  |  |  |
| Auto Configuration   | The option to let switch automatically configure IPv6 address.  |  |  |  |  |
| DHCPv6 Client        | Enable this feature if there is a DHCPv6 server on your network |  |  |  |  |
|                      | for assigning IPv6 Address, instead of using Router             |  |  |  |  |
|                      | Advertisement.                                                  |  |  |  |  |
| IPv6 Address         | Fill in the IPv6 address                                        |  |  |  |  |
| Prefix Length        | Specify the prefix length of the IPv6 address.                  |  |  |  |  |
| IPv6 Gateway         | Fill in the IPv6 Gateway address.                               |  |  |  |  |
| DNS Server 1         | Enter primary IPv6 DNS server address in this field.            |  |  |  |  |
| DNS Server 2         | Enter second IPv6 DNS server address in this field.             |  |  |  |  |
| Operational Status   |                                                                 |  |  |  |  |
| IPv4 Address         | Current IPv4 address.                                           |  |  |  |  |
| IPv4 Default Gateway | Current IPv4 Default Gateway address.                           |  |  |  |  |
| IPv6 Address         | Current IPv6 address.                                           |  |  |  |  |
| IPv6 Gateway         | Current IPv6 Gateway address.                                   |  |  |  |  |

# **4.2 System Time**

This page allows a user to specify where the time of Switch should be inquired from.

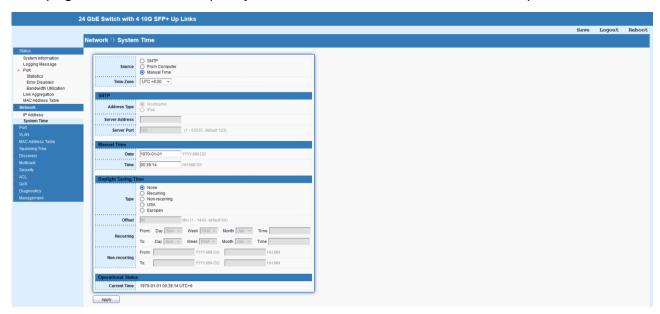

| Network > IP Address |                                                              |  |  |  |  |  |
|----------------------|--------------------------------------------------------------|--|--|--|--|--|
| Item                 | Description                                                  |  |  |  |  |  |
| Source               | <b>SNTP</b> : Click it to get time and date from SNTP Server |  |  |  |  |  |
|                      | From Computer: Click it to get time and date from connected  |  |  |  |  |  |
|                      | PC.                                                          |  |  |  |  |  |
|                      | Manual Time: Specify static time and date manually.          |  |  |  |  |  |
| Tim Zone             | Specify the time zone of your area.                          |  |  |  |  |  |
| SNTP                 |                                                              |  |  |  |  |  |
| Address Type         | Specify the address type of SNTP server.                     |  |  |  |  |  |
| Server Address       | Enter the SNTP server IP address or hostname.                |  |  |  |  |  |
| Server Port          | Specify the service port of SNTP server.                     |  |  |  |  |  |
| Manual Time          |                                                              |  |  |  |  |  |
| Date                 | Enter the date.                                              |  |  |  |  |  |
| Time                 | Enter the time.                                              |  |  |  |  |  |
| Daylight Saving Time |                                                              |  |  |  |  |  |
| Туре                 | Select the type of daylight saving time.                     |  |  |  |  |  |
|                      | None: Disable daylight saving time.                          |  |  |  |  |  |
|                      | Recurring: Using recurring mode of daylight saving time.     |  |  |  |  |  |
|                      | Non-Recurring: Using non-recurring mode of daylight saving   |  |  |  |  |  |

|                    | time.                                                                    |
|--------------------|--------------------------------------------------------------------------|
|                    | <b>USA</b> : Using daylight saving time in the United States that starts |
|                    | on the second Sunday of March and ends on the first Sunday of            |
|                    | November.                                                                |
|                    | European: Using daylight saving time in the Europe that starts           |
|                    | on the last Sunday.                                                      |
| Offset             | Specify the adjust offset of daylight saving time.                       |
| Recurring          | From: Specify the starting time of recurring daylight saving             |
|                    | time.                                                                    |
|                    | To: Specify the ending time of recurring daylight saving time.           |
| Non-recurring      | From: Specify the starting time of non-recurring daylight saving         |
|                    | time.                                                                    |
|                    | To: Specify the ending time of non-recurring daylight saving             |
|                    | time.                                                                    |
| Operational Status |                                                                          |
| Current Time       | Display the current time and date of Switch.                             |

# 5 Port

Port Setting is used to configure settings for the switch ports, trunk, Layer 2 protocols and other switch features.

# **5.1 Port Setting**

Available settings are explained as follows.

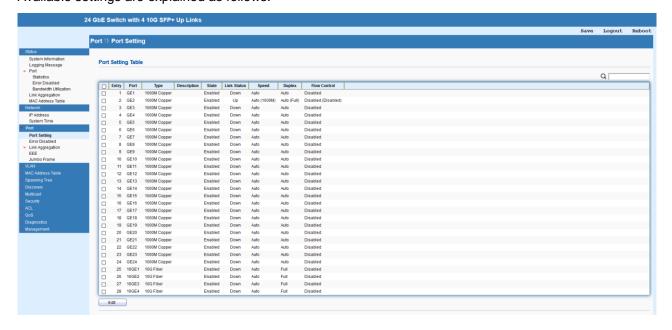

| Port         | GE1                                                                                                    |                            |  |  |  |  |
|--------------|----------------------------------------------------------------------------------------------------|----------------------------|--|--|--|--|
| Description  |                                                                                                    |                            |  |  |  |  |
| State        | Enable                                                                                                    |                            |  |  |  |  |
| Speed        | <ul> <li>Auto</li> <li>Auto - 10M</li> <li>Auto - 100M</li> <li>Auto - 1000M</li> <li>Auto - 10M/100M</li> </ul> | O 10M<br>O 100M<br>O 1000M |  |  |  |  |
| Duplex       | O Auto Full Half                                                                                                 |                            |  |  |  |  |
| Flow Control | O Auto O Enable O Disable                                                                                        |                            |  |  |  |  |

| Item         | Description                                                       |  |  |  |
|--------------|-------------------------------------------------------------------|--|--|--|
| Edit         | Edit specified port settings.                                     |  |  |  |
| Port         | The port number that you are doing setting now.                   |  |  |  |
| Description  | Enter the description of this port.                               |  |  |  |
| State        | Click it to enable/disable the port.                              |  |  |  |
| Speed        | Specify the port speed, default is Auto. For SFP fiber module,    |  |  |  |
|              | you might need to manually configure the speed to match fiber     |  |  |  |
|              | module speed.                                                     |  |  |  |
| Duplex       | Port duplex capabilities:                                         |  |  |  |
|              | Auto: Auto duplex with all capabilities.                          |  |  |  |
|              | Full: Auto speed with 10/100/1000M ability only.                  |  |  |  |
|              | Half: Auto speed with 10/100M ability only.                       |  |  |  |
| Flow Control | Flow Control is used to regulate transmission of signals to match |  |  |  |
|              | the bandwidth of the receiving port.                              |  |  |  |
|              | Click it to enable/disable Flow Control.                          |  |  |  |
| Apply        | Apply the settings to the switch.                                 |  |  |  |
| Close        | Close the setting page and back to previous page.                 |  |  |  |

# **5.2 Error Disabled**

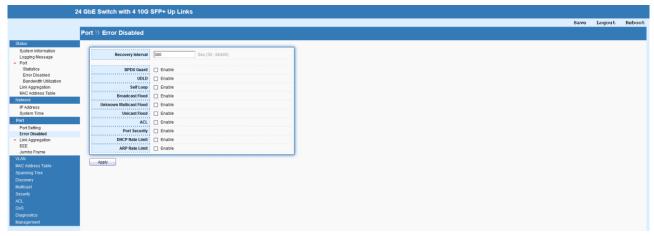

| Item              | Description                                                      |  |  |  |  |  |
|-------------------|------------------------------------------------------------------|--|--|--|--|--|
| Recovery Interval | The port being blocked will be able to receive and send traffic  |  |  |  |  |  |
|                   | after the time period configured here.                           |  |  |  |  |  |
| BPDU Guard        | Recover the port being blocked by BPDU Guard after               |  |  |  |  |  |
|                   | the time set in Recovery Interval.                               |  |  |  |  |  |
| UDLD              | Check it to enable UniDirectional Link Detection (UDLD)          |  |  |  |  |  |
|                   | function.                                                        |  |  |  |  |  |
| Self Loop         | Recover the port being blocked by self loop Guard after the time |  |  |  |  |  |
|                   | set in Recovery Interval.                                        |  |  |  |  |  |
| Broadcast Flood   | Recover the port being blocked by broadcast flood after the      |  |  |  |  |  |
|                   | time set in Recovery Interval.                                   |  |  |  |  |  |
| Unknown Multicast | Recover the port being blocked by unknown multicast flood        |  |  |  |  |  |
| Flood             | after the time set in Recovery Interval.                         |  |  |  |  |  |
| Unicast Flood     | Recover the port being blocked by unicast flood after the time   |  |  |  |  |  |
|                   | set in Recovery Interval.                                        |  |  |  |  |  |
| ACL               | Recover the port being blocked by ACL after the time set in      |  |  |  |  |  |
|                   | Recovery Interval.                                               |  |  |  |  |  |
| Port Security     | Recover the port being blocked by port security after the time   |  |  |  |  |  |
|                   | set in Recovery Interval.                                        |  |  |  |  |  |
| DHCP Rate Limit   | Recover the port being blocked by DHCP rate limit after the      |  |  |  |  |  |
|                   | time set in Recovery Interval.                                   |  |  |  |  |  |
| ARP Rate Limit    | Recover the port being blocked by ARP rate limit after the time  |  |  |  |  |  |
|                   | set in Recovery Interval.                                        |  |  |  |  |  |
| Apply             | Apply the settings to the switch.                                |  |  |  |  |  |

# **5.3 Link Aggregation**

#### **5.3.1 Group**

Link Aggregation Group which groups some physical ports together to make a single high-bandwidth data path. Thus it can implement traffic load sharing among the member ports in a group to enhance the connection reliability.

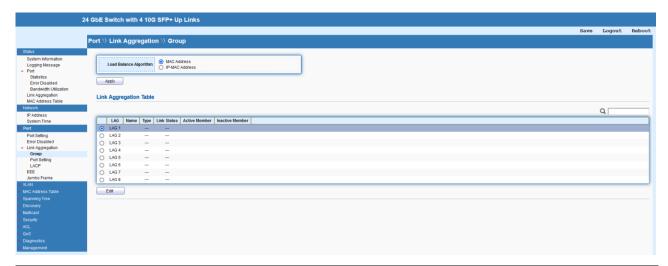

| Item      |         | Description                                                      |  |  |
|-----------|---------|------------------------------------------------------------------|--|--|
| Load      | Balance | Select Load balance algorithm.                                   |  |  |
| Algorithm |         | MAC address: Aggregated group will balance the traffic based     |  |  |
|           |         | on different MAC addresses. Therefore, the packets from          |  |  |
|           |         | different MAC addresses will be sent to different links.         |  |  |
|           |         | IP-MAC Address: Aggregated group will balance the traffic        |  |  |
|           |         | based on MAC addresses and IP addresses. Therefore, the          |  |  |
|           |         | packets from same MAC addresses but different IP addresses       |  |  |
|           |         | will be sent to different links.                                 |  |  |
| Apply     |         | Apply the settings to the switch.                                |  |  |
| Edit      |         | Edit the profile of Link Aggregation group.                      |  |  |
|           |         | There are eight LAG profiles allowed to group different physical |  |  |
|           |         | ports. The system will assign certain port(s) as Active Member   |  |  |
|           |         | and Standby Member according to the port selections.             |  |  |

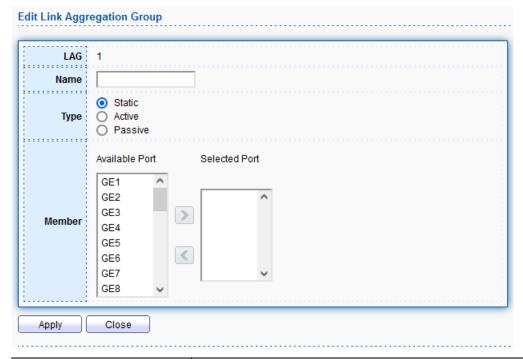

| Item   | Description                                                        |  |  |  |
|--------|--------------------------------------------------------------------|--|--|--|
| LAG    | The index number of LAG group.                                     |  |  |  |
| Name   | Enter the name of the current LAG group.                           |  |  |  |
| Туре   | Select the type for current LAG group.                             |  |  |  |
|        | Static: The static aggregated port sends packets over              |  |  |  |
|        | active member without detecting or negotiating with                |  |  |  |
|        | remote aggregated port.                                            |  |  |  |
|        | Active: The interface is in an active negotiating state. LACP      |  |  |  |
|        | runs on any link that is configured to be in the active state. The |  |  |  |
|        | port in an active mode also automatically initiates negotiations   |  |  |  |
|        | with other ports by initiating LACP packets.                       |  |  |  |
|        | Passive: The interface is not in an active negotiating state.      |  |  |  |
|        | LACP runs on any link that is configured in a passive mode.        |  |  |  |
|        | The port in a passive mode responds to negotiations requests       |  |  |  |
|        | from other ports that are in an active mode. Ports in passive      |  |  |  |
|        | mode respond to LACP packets.                                      |  |  |  |
| Member | Select the member of the current LAG group.                        |  |  |  |
| Apply  | Apply the settings to the switch.                                  |  |  |  |
| Close  | Close the setting page and back to previous page.                  |  |  |  |

## **5.3.2** Port Setting

This page defines port setting for each LAG profile (LAG1 to LAG8), including data speed and enabling/disabling the flow control.

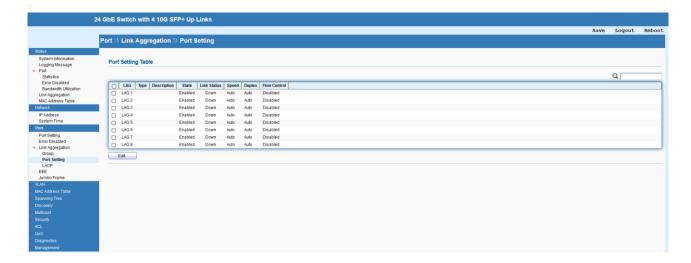

| Item | Description                    |
|------|--------------------------------|
| Edit | Edit the settings of LAG port. |

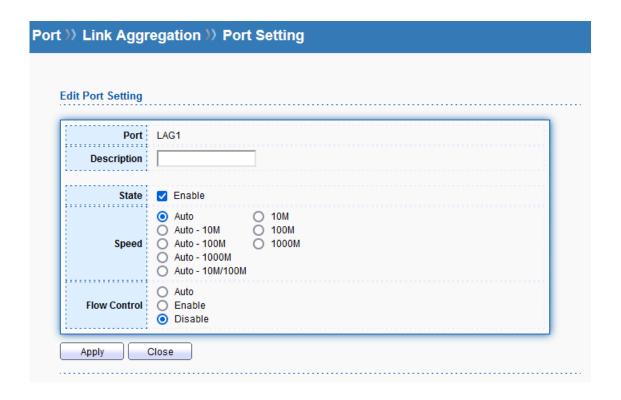

| Item         | Description                                                 |
|--------------|-------------------------------------------------------------|
| Port         | The index number of current LAG port.                       |
| Description  | Enter the description of the current LAG port.              |
| State        | Enable or disable the LAG port.                             |
| Speed        | Select the specified speed for LAG port.                    |
| Flow Control | Select the mode of Flow Control for current LAG port.       |
|              | Flow Control is used to regulate transmission of signals to |

|       | match the bandwidth of the receiving port. The switch uses         |
|-------|--------------------------------------------------------------------|
|       | IEEE802.3x flow control in full duplex mode and backpressure       |
|       | flow control in half duplex mode. IEEE802.3x flow control is       |
|       | used in full duplex mode to send a pause signal to the sending     |
|       | port, causing it to temporarily stop sending signals when the      |
|       | receiving port memory buffers fill. Back Pressure flow control is  |
|       | typically used in half duplex mode to send a "collision" signal to |
|       | the sending port (mimicking a state of packet collision) causing   |
|       | the sending port to temporarily stop sending signals and           |
|       | resend later.                                                      |
| Apply | Apply the settings to the switch.                                  |
| Close | Close the setting page and back to previous page.                  |

## 5.3.3 LACP

This page allows the network administrator to change system priority of the LACP function.

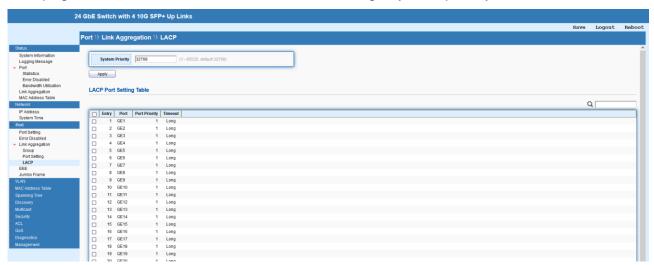

| Item            | Description                                                      |
|-----------------|------------------------------------------------------------------|
| System Priority | The priority is used to determine which switch (local or remote) |
|                 | on the LAG connection is able to decide LACP activities.         |
| Apply           | Apply the settings to the switch.                                |
| Edit            | Edit the settings of LACP port.                                  |

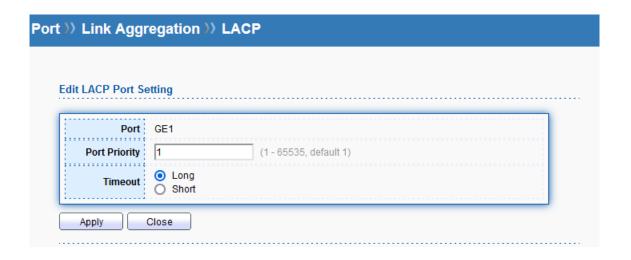

| Item          | Description                                                     |
|---------------|-----------------------------------------------------------------|
| Port          | The index number of LACP port.                                  |
| Port Priority | Enter the priority number for the port.                         |
| Timeout       | The timeout option decides how local switch of LAG              |
|               | connection determines connection to be lost. Switch would       |
|               | also notify the remote switch about this setting value, so that |
|               | remote switch can send LACP PDU in correct timing.              |
|               | Long: LACP PDU will be sent every 30 seconds. If port           |
|               | member is not seen over 90 seconds, it will cause port member   |
|               | timeout.                                                        |
|               | Short: LACP PDU will be sent per second. If port member is      |
|               | not seen over 3 seconds, it will cause port member timeout.     |
| Apply         | Apply the settings to the switch.                               |
| Close         | Close the setting page and back to previous page.               |

## **5.4 EEE**

This page allows a user to enable or disable port EEE (Energy Efficient Ethernet) function.

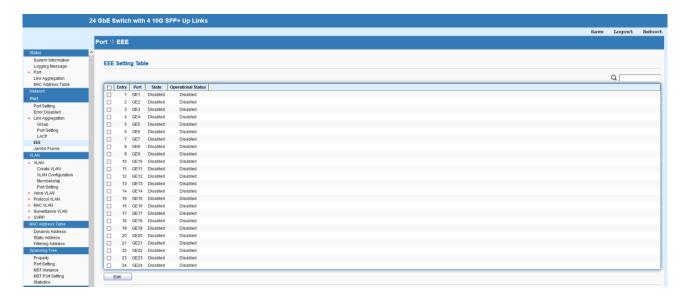

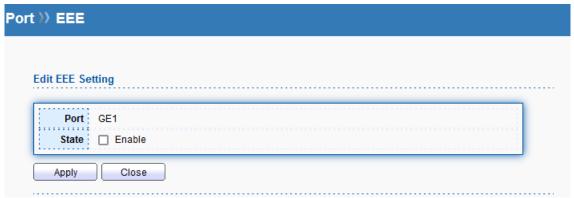

| Item  | Description                                       |
|-------|---------------------------------------------------|
| Edit  | Edit the settings of the EEE.                     |
| Port  | The index number of the port                      |
| State | Enable or disable the EEE function of the port.   |
| Apply | Apply the settings to the switch.                 |
| Close | Close the setting page and back to previous page. |

## 5.5 Jumbo Frame

This page allows a user to configure switch port jumbo frame settings.

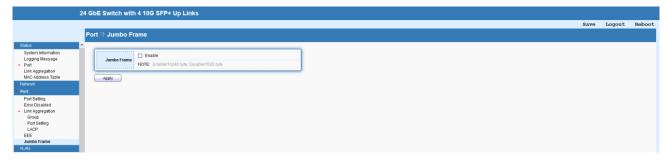

| Item        | Description                                |
|-------------|--------------------------------------------|
| Jumbo Frame | Enable or disable the Jumbo Frame setting. |
| Apply       | Apply the settings to the switch.          |

# 6 VLAN

This section allows for controlling VLAN configuration on the switch

# **6.1 VLAN**

#### 6.1.1 Create VLAN

This page allows to add, edit or delete VLAN settings.

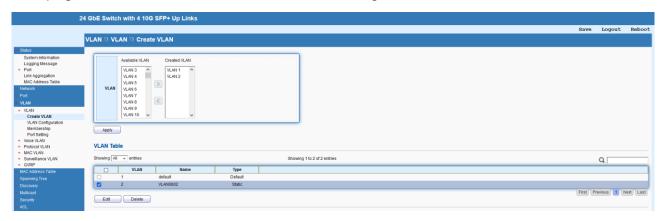

| Item   | Description                                           |
|--------|-------------------------------------------------------|
| VLAN   | Select available VLAN ID and move to created VLAN for |
|        | creating VLAN settings.                               |
| Apply  | Apply the settings to the switch.                     |
| Edit   | Edit selected VLAN ID.                                |
| Delete | Delete selected VLAN ID.                              |

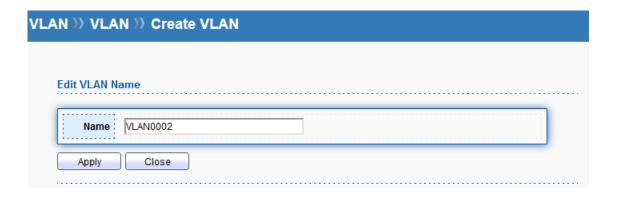

| Item  | Description                                       |
|-------|---------------------------------------------------|
| Name  | Modify the name of the specified VLAN ID.         |
| Apply | Apply the settings to the switch.                 |
| Close | Close the setting page and back to previous page. |

# 6.1.2 VLAN Configuration

This page allows to configure interface setting related to VLAN.

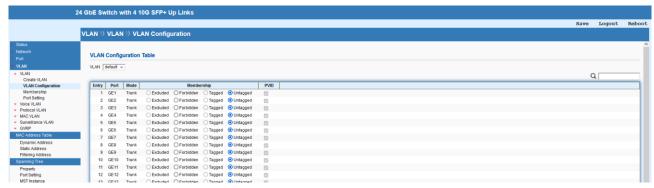

| Item       | Description                                                      |
|------------|------------------------------------------------------------------|
| VLAN       | Configure the VLAN settings of selected VLAN ID.                 |
| Membership | <b>Excluded</b> : Specify the VLAN profile excluded in the VLAN. |
|            | Forbidden: Specify the VLAN profile forbidden in the VLAN.       |
|            | Tagged: Specify the VLAN profile tagged in the VLAN.             |
|            | Untagged: Specify the VLAN profile untagged in the VLAN.         |
| PVID       | A PVID (Port VLAN ID) is a tag that adds to incoming untagged    |
|            | frames received on a port so that the frames are forwarded to    |
|            | the VLAN group that the tag defines.                             |
| Apply      | Apply the settings to the switch.                                |

#### 6.1.3 Membership

This page allows to configure the settings of membership on each port.

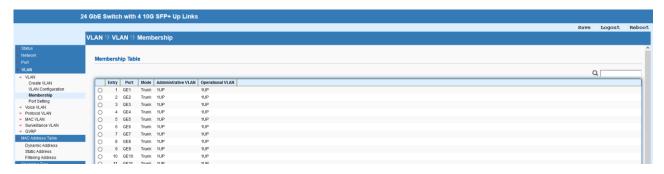

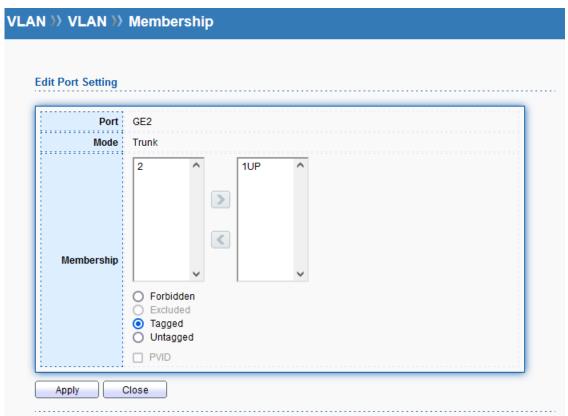

| Item       | Description                                                      |
|------------|------------------------------------------------------------------|
| Edit       | Edit the settings of the selected port.                          |
| Port       | The index number of the selected port.                           |
| Mode       | The mode of the selected port.                                   |
| Membership | Forbidden: Specify the VLAN profile forbidden in the VLAN.       |
|            | <b>Excluded</b> : Specify the VLAN profile excluded in the VLAN. |
|            | Tagged: Specify the VLAN profile tagged in the VLAN.             |
|            | Untagged: Specify the VLAN profile untagged in the VLAN.         |
| PVID       | A PVID (Port VLAN ID) is a tag that adds to incoming untagged    |
|            | frames received on a port so that the frames are forwarded to    |
|            | the VLAN group that the tag defines.                             |
| Apply      | Apply the settings to the switch.                                |

## 6.1.4 Port Setting

This page allows to configure more port settings of the VLAN.

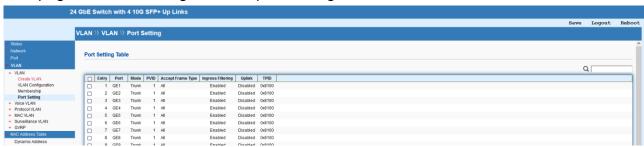

| Item              | Description                                                                |
|-------------------|----------------------------------------------------------------------------|
| Edit              | Edit the settings of the selected port.                                    |
| Port              | The index number of the selected port.                                     |
| Mode              | Select the VLAN mode of the port.                                          |
|                   | Hybrid: Support all functions as defined in IEEE 802.1Q                    |
|                   | specification.                                                             |
|                   | Access: Accept only untagged frames and join an untagged VLAN.             |
|                   | Trunk: An untagged member of one VLAN at most, and is a tagged             |
|                   | member of zero or more VLANs.                                              |
|                   | Tunnel: Accept packets with tag stacking (double tagging) by following the |
|                   | 802.1Q-in-Q tunneling.                                                     |
| PVID              | A PVID (Port VLAN ID) is a tag that adds to incoming untagged              |
|                   | frames received on a port so that the frames are forwarded to              |
|                   | the VLAN group that the tag defines.                                       |
|                   | For port under Access Mode, VLAN ID provided as PVID would                 |
|                   | automatically be selected as the untagged VLAN.                            |
| Accept Frame Type | Specify the acceptable-frame-type of the specified interfaces.             |
|                   | It's only available with Hybrid mode.                                      |
|                   | All: Accept frames regardless it's tagged with 802.1q or not.              |
|                   | Tag Only: Accept frames only with 802.1q tagged.                           |
|                   | Untag Only: Accept frames untagged.                                        |
| Ingress Filtering | Enable or disable the Ingress Filtering function.                          |
|                   | Enable the ingress filtering to filter out any packets not belong          |
|                   | to any VLAN members of this port. It is enabled automatically              |
|                   | while operating in Access and Trunk mode.                                  |
| Uplink            | Configure the selected port as the role of trunk. It can                   |

|       | recognize double tagging on the interface.        |
|-------|---------------------------------------------------|
| TPID  | Specify the TPID of the port.                     |
| Apply | Apply the settings to the switch.                 |
| Close | Close the setting page and back to previous page. |

#### 6.2 Voice VLAN

With such feature, a VLAN will be created temporarily and when the specified OUI device delivers protocol packets related to "VoIP", the 850X-28 Switch will guide these packets into the specified Voice LAN with specified priorioty tag to speed up the packet transmission. Such voice VLAN is only active inside VigorSwitch for packet transmission. After these packets leave VigorSwitch, the Voice VLAN tag will be removed immediately.

#### 6.2.1 Property

This page allows to configure global and per interface setting of voice VLAN.

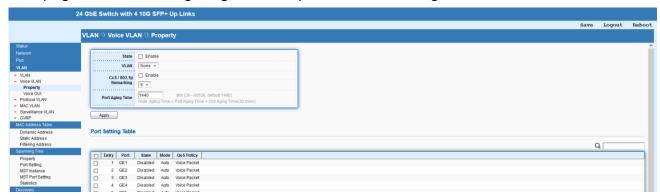

| Item            | Description                                                 |
|-----------------|-------------------------------------------------------------|
| State           | Enable or disable the Voice VLAN function.                  |
| VLAN            | Select the VLAN ID which will be applied for Voice VLAN.    |
| CoS / 802.1p    | Enable or disable 802.1p remarking. If enabled, qualified   |
| Remarking       | packets will be remarked by specified value.                |
| Port Aging Time | Enter the value of aging time (30~65536 min).               |
|                 | Default is 1440 minutes. A voice VLAN entry will be age out |
|                 | after this time if without any packet pass through.         |
| Apply           | Apply the settings to the switch.                           |
| Edit            | Edit the settings of the selected port.                     |

#### 6.2.2 Voice OUI

This page allows to add, edit or delete OUI MAC addresses. Default has 8 pre-defined OUI MAC.

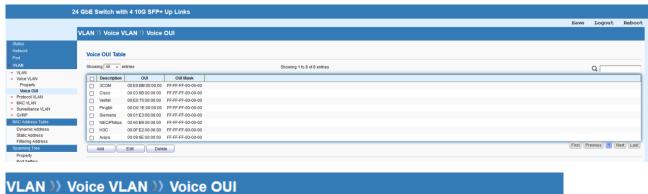

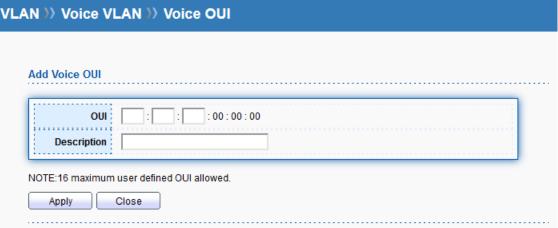

| Item        | Description                                                   |
|-------------|---------------------------------------------------------------|
| Add         | Add a new OUI entry.                                          |
| Edit        | Edit the existing OUI entry.                                  |
| Delete      | Delete the existing OUI entry.                                |
| OUI         | Type OUI address.                                             |
| Description | Enter a description of the specified MAC address to the voice |
|             | VLAN OUI table.                                               |
| Apply       | Apply the settings to the switch.                             |
| Close       | Close the setting page and back to previous page.             |

#### **6.3 Protocol VLAN**

The 850X-28 Switch offers protocol VLANs which allows Network Administrator to filter out untagged

traffic of certain protocol and then assign them a specific VLAN ID.

#### 6.3.1 Protocol Group

Up to eight protocol groups can be defined, each of them can have a unique filtering criteria such as frame type and protocol value.

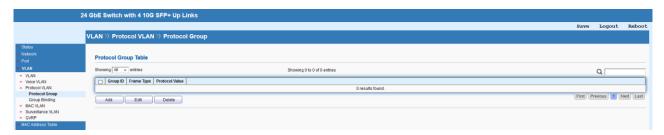

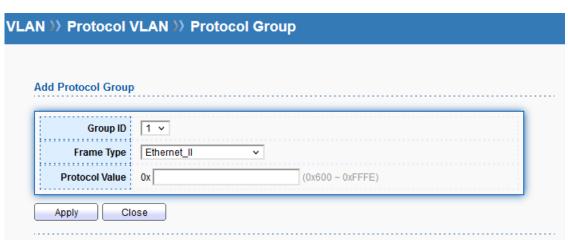

| Item           | Description                                                      |
|----------------|------------------------------------------------------------------|
| Add            | Add a new Protocol VLAN entry.                                   |
| Edit           | Edit the existing Protocol VLAN entry.                           |
| Delete         | Delete the existing Protocol VLAN entry.                         |
| Group ID       | It is a number for identification while bounding with VLAN/Port. |
| Frame Type     | Use the drop-down list to specify the frame type which you       |
|                | would like to filter.                                            |
|                | Ethernet_II: Packet will be mapped based on Ethernet version 2.  |
|                | IEEE802.3_LLC_Other: Packet will be mapped based on 802.3        |
|                | packet with LLC other header.                                    |
|                | RFC_1042: Packet will be mapped based on RFC 1042.               |
| Protocol Value | Input a value (ranging from 0x600 ~0xFFFE). Packets match        |
|                | with such value will be classified into this group.              |
| Apply          | Apply the settings to the switch.                                |
| Close          | Close the setting page and back to previous page.                |

#### 6.3.1.1 Group Binding

This page is for setting up the ports and protocol group that we would like to filter, and the

# VLAN ID we would like to assign.

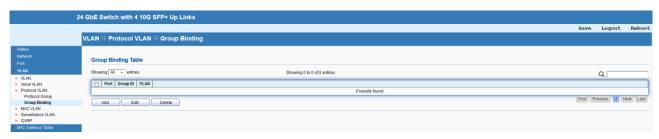

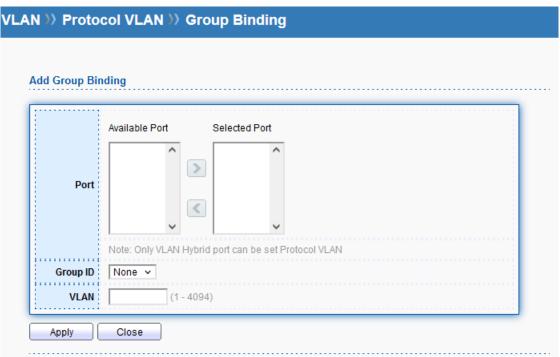

| Item     | Description                                                |
|----------|------------------------------------------------------------|
| Add      | Add a new entry.                                           |
| Edit     | Edit the VLAN number of existing entry.                    |
| Delete   | Delete the existing entry.                                 |
| Port     | Select one or more ports for applying protocol-based VLAN. |
|          | Note that protocol-based VLAN can only be applied to the   |
|          | ports of which Interface VLAN Mode is set to "Hybrid".     |
| Group ID | Select the protocol group defined in Protocol Group setup. |
| VLAN     | Enter the VLAN number.                                     |
| Apply    | Apply the settings to the switch.                          |
| Close    | Close the setting page and back to previous page.          |

#### 6.4 MAC VLAN

The MAC VLAN allows you to statically assign a VLAN ID to a host with specific MAC address(es). The 850X-28 Swtich allows you configure multiple groups with configured MAC address and mask to be

active on ports and to be bound with VLAN ID.

#### 6.4.1 MAC Group

This page allows to define groups with specific MAC addresses for later binding with VLAN and Port.

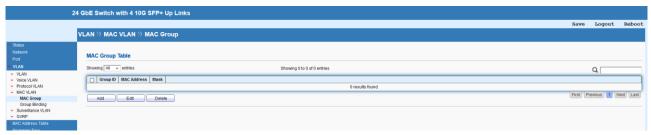

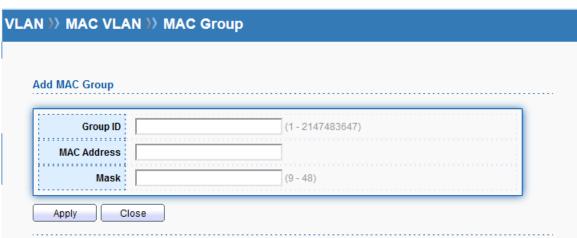

| Item        | Description                                                       |
|-------------|-------------------------------------------------------------------|
| Add         | Add a new entry.                                                  |
| Edit        | Edit the existing entry.                                          |
| Delete      | Delete the existing entry.                                        |
| Group ID    | It is a number for identification later, while chosen to be bound |
|             | with VLAN/Port.                                                   |
| MAC Address | Enter the MAC address you wish to be classified in this group.    |
| Mask        | The mask is the length of matching prefix you wish to have on     |
|             | MAC address.                                                      |
|             | For example, configure mask in 10. It means a host with           |
|             | beginning of the 10-digit of MAC address will be checked, and     |
|             | classified into this group if matched.                            |

| Apply | Apply the settings to the switch.                 |
|-------|---------------------------------------------------|
| Close | Close the setting page and back to previous page. |

## 6.4.2 Group Binding

This page allows to bind the group of specified MAC addresses with VLAN and Port.

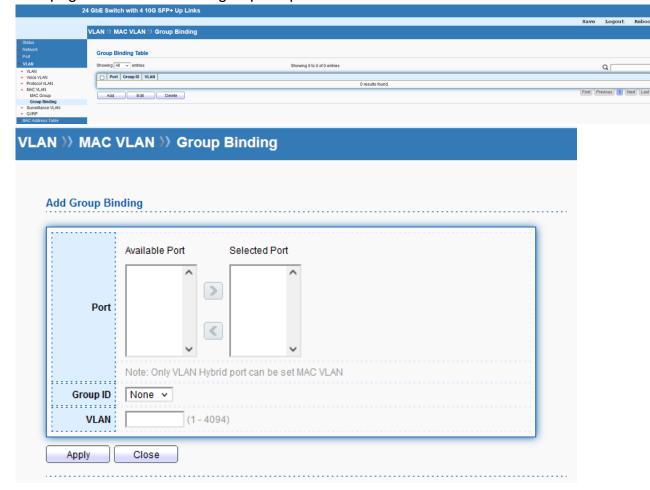

| Item     | Description                                              |
|----------|----------------------------------------------------------|
| Add      | Add a new entry.                                         |
| Edit     | Edit the existing entry.                                 |
| Delete   | Delete the existing entry.                               |
| Port     | Select the ports you wish to be bound with specified MAC |
|          | address group.                                           |
| Group ID | Choose the group ID you have created in section MAC VLAN |
|          | → MAC Group.                                             |
| VLAN     | Enter the VLAN ID that you wish to be bound with.        |
| Apply    | Apply the settings to the switch.                        |
| Close    | Close the setting page and back to previous page.        |

#### 6.5 Surveillance VLAN

Surveillance VLAN can be configured for the 850X-28 Swtich to identify the packets coming from an IP camera automatically and assign those traffics to a specific VLAN ID and CoS/802.1p value, this helps you to prioritize those traffics and improve video quality.

#### 6.5.1 Property

This page is for setting up the VLAN to which the video traffic should be assigned and to enable/disable Surveillance VLAN on each port.

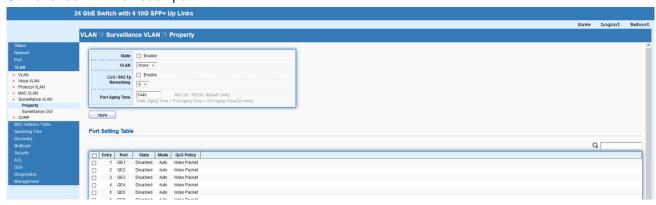

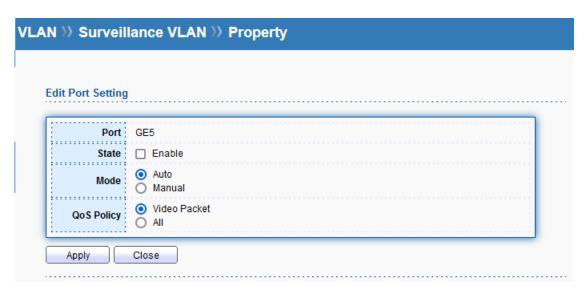

| Item            | Description                                                           |
|-----------------|-----------------------------------------------------------------------|
| State           | Enable or disable the port settings for this function.                |
| VLAN            | Choose a VLAN profile (created in VLAN → Create VLAN) as              |
|                 | Surveillance VLAN.                                                    |
| CoS / 802.1p    | Specify the CoS/802.1p number you wish ingress packets be             |
| Remarking       | tagged with, so that QoS can prioritize it correctly. If enabled, the |
|                 | qualified packets will be remarked by this value.                     |
| Port Aging Time | Default is 1440. VLAN entry will be aged out after this time if       |
|                 | no packet passes through.                                             |

| Apply      | Apply the settings to the switch.                                        |
|------------|--------------------------------------------------------------------------|
| Edit       | Edit the existing entry.                                                 |
| Port       | The index number of selected port.                                       |
| State      | Enable or disable surveillance VLAN function of the port.                |
| Mode       | Select surveillance VLAN mode of the port.                               |
|            | Auto: Surveillance VLAN auto detect packets that match OUI table and add |
|            | received port into surveillance VLAN ID tagged member.                   |
|            | Manual: User need add interface to VLAN ID tagged member manually.       |
| QoS Policy | Select QoS Policy mode of the port.                                      |
|            | Video Packet: QoS attributes are applied to packets with OUI             |
|            | in the source MAC address.                                               |
|            | All: QoS attributes are applied to packets that are classified to        |
|            | the Surveillance VLAN.                                                   |
| Apply      | Apply the settings to the switch.                                        |
| Close      | Close the setting page and back to previous page.                        |

### 6.5.2 Surveillance OUI

Filtering Surveillance traffic is based on the OUI of the IP cameras. Users can add, edit, and delete OUI on this page.

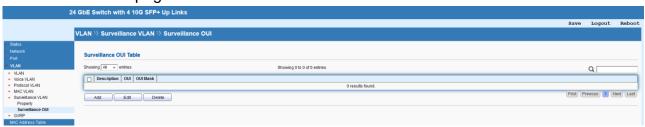

| Item        | Description                                               |
|-------------|-----------------------------------------------------------|
| Add         | Add a new entry.                                          |
| Edit        | Edit the existing entry.                                  |
| Delete      | Delete the existing entry.                                |
| OUI         | Enter OUI MAC address of monitored IP camera. It can't be |
|             | edited in edit dialog.                                    |
| Description | Enter a description of the specified MAC address to the   |
|             | surveillance VLAN OUI table.                              |
| Apply       | Apply the settings to the switch.                         |
| Close       | Close the setting page and back to previous page.         |

## **6.6 GVRP**

#### 6.6.1 Property

This page allows to enable or disable the GVRP function.

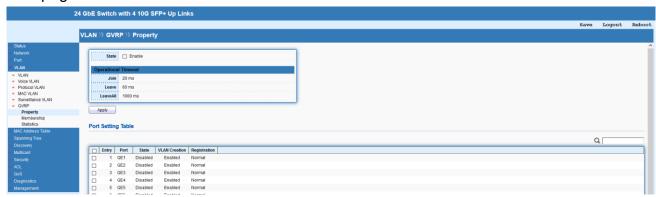

| Item                | Description                                       |
|---------------------|---------------------------------------------------|
| State               | Enable or disable the GVRP setting for such VLAN. |
| Operational Timeout | Display the current time status for GVRP.         |
| Apply               | Apply the settings to the switch.                 |
| Edit                | Edit the existing entry.                          |

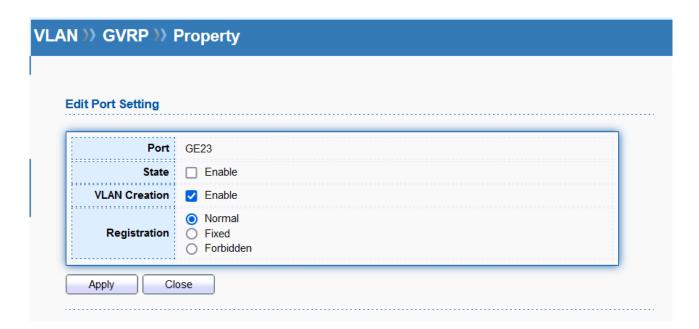

| Item          | Description                                               |
|---------------|-----------------------------------------------------------|
| Port          | The index number of selected port.                        |
| State         | Enable or disable the port settings for such VLAN.        |
| VLAN Creation | Select Enable or disable.                                 |
| Registration  | Normal: Default setting. All packets can pass through the |

|       | selected port.                                                 |
|-------|----------------------------------------------------------------|
|       | Fixed: The selected port only sends static VLAN information to |
|       | neighboring device and allows static VLAN packet to pass       |
|       | through.                                                       |
|       | Forbidden: The selected port only allows default VLAN packet   |
|       | to pass through.                                               |
| Apply | Apply the settings to the switch.                              |
| Close | Close the setting page and back to previous page.              |

### 6.6.2 Membership

This page displays information about membership of GVRP.

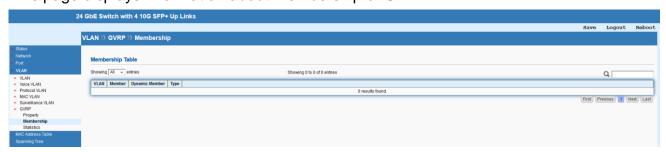

#### 6.6.3 Statistics

This page displays detailed statistics of each port.

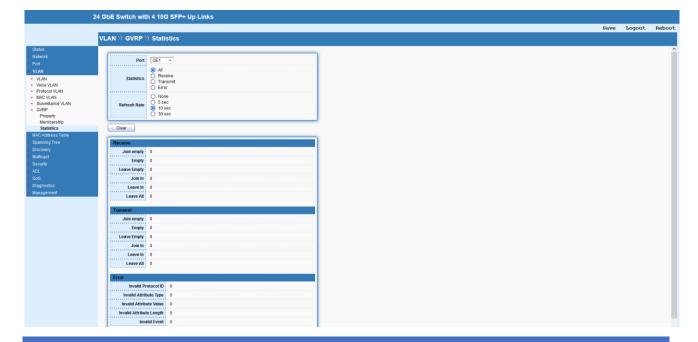

# 7 MAC Address Table

This section allows user to view the dynamic MAC address entries in the MAC table, change

related setting and assign MAC address into MAC table.

## 7.1 Dynamic Address

This page allows to configure aging time for dynamic MAC address.

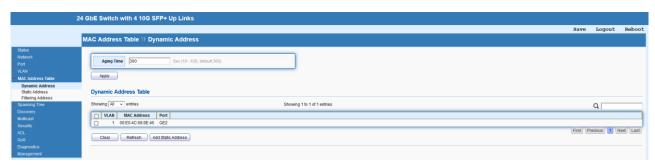

| Item               | Description                                            |
|--------------------|--------------------------------------------------------|
| Apply              | Apply the settings to the switch.                      |
| Aging Time         | Enter the aging out value for the dynamic MAC address. |
| Clear              | Clear the entry that is still not out of aging time.   |
| Refresh            | Refresh the Dynamic address table.                     |
| Add Static Address | Add selected dynamic MAC address into the static MAC   |
|                    | address table.                                         |

#### 7.2 Static Address

This page allows user to manually assign MAC address into MAC table.

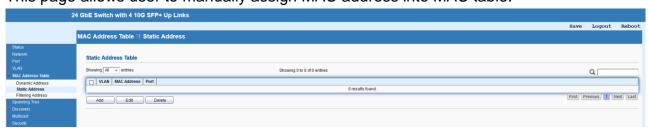

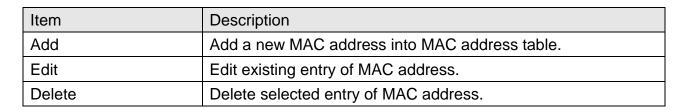

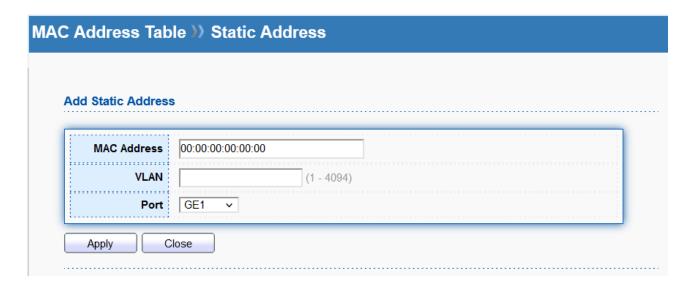

| Item        | Description                                                 |
|-------------|-------------------------------------------------------------|
| MAC Address | Enter the MAC address that will be forwarded.               |
| VLAN        | This is the VLAN group to which the MAC address belongs.    |
| Port        | Select the port where received frame of matched destination |
|             | MAC address will be forwarded to.                           |
| Apply       | Apply the settings to the switch.                           |
| Close       | Close the setting page and back to previous page.           |

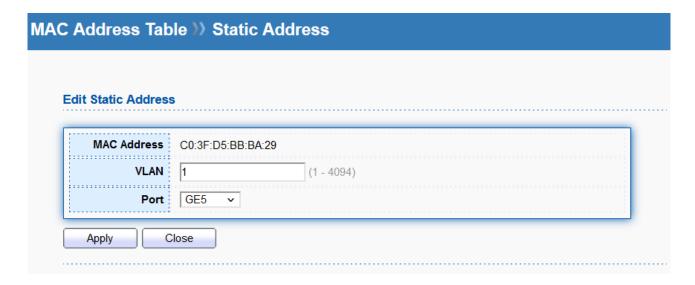

| Item        | Description                                                 |
|-------------|-------------------------------------------------------------|
| MAC Address | The MAC address that will be forwarded.                     |
| VLAN        | This is the VLAN group to which the MAC address belongs.    |
| Port        | Select the port where received frame of matched destination |
|             | MAC address will be forwarded to.                           |
| Apply       | Apply the settings to the switch.                           |

| Close | Close the setting page and back to previous page. |
|-------|---------------------------------------------------|
| 01030 | Close the setting page and back to previous page. |

# 7.3 Filtering Address

Filtering addresses are manually added and determine the packets with specific source or destination MAC addresses that will should dropped by the switch.

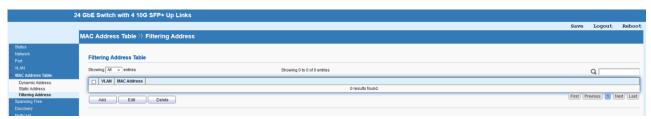

| Item   | Description                                   |
|--------|-----------------------------------------------|
| Add    | Add a new MAC address into MAC address table. |
| Edit   | Edit existing entry of MAC address.           |
| Delete | Delete selected entry of MAC address.         |

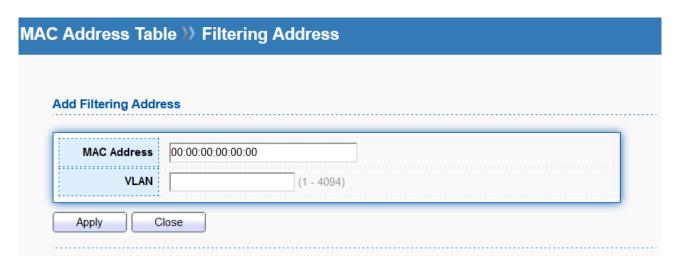

| Item        | Description                                              |
|-------------|----------------------------------------------------------|
| MAC Address | Enter the MAC address that will be dropped.              |
| VLAN        | This is the VLAN group to which the MAC address belongs. |
| Apply       | Apply the settings to the switch.                        |
| Close       | Close the setting page and back to previous page.        |

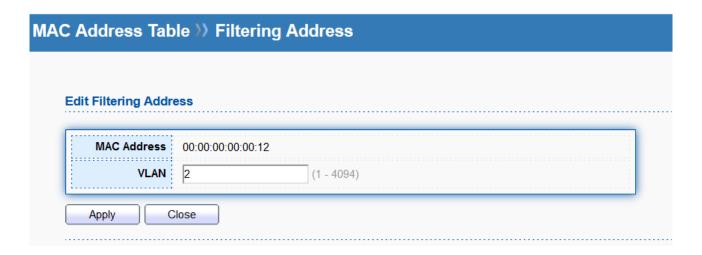

| Item        | Description                                              |
|-------------|----------------------------------------------------------|
| MAC Address | The MAC address that will be dropped.                    |
| VLAN        | This is the VLAN group to which the MAC address belongs. |
| Apply       | Apply the settings to the switch.                        |
| Close       | Close the setting page and back to previous page.        |

# 8 Spanning Tree

The Spanning Tree Protocol (STP) is a network protocol that ensures a loop-free topology for any bridged Ethernet local area network.

## 8.1 Property

This page allows to configure and display Spanning Tree Protocol (STP) property configuration.

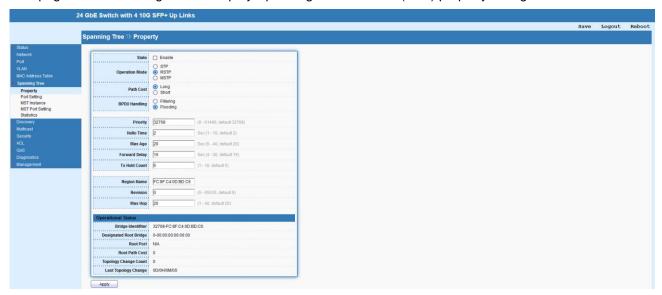

| Item               | Description                                                       |
|--------------------|-------------------------------------------------------------------|
| State              | Enable or disable the STP operation.                              |
| Operation Mode     | STP: Enable the Spanning Tree (STP) operation.                    |
|                    | RSTP: Enable the Rapid Spanning Tree (RSTP) operation.            |
|                    | MSTP: Enable the Multiple Spanning Tree Protocol (MSTP)           |
| Path Cost          | Specify the path cost method.                                     |
|                    | Long: Specifies that the default port path costs are within the   |
|                    | range: 1~200,000,000.                                             |
|                    | Short: Specifies that the default port path costs are within      |
|                    | the range: 1~65,535.                                              |
| BPDU Handling      | Specify the BPDU forward method when the STP is disabled.         |
|                    | Filtering: Filter the BPDU when STP is disabled.                  |
|                    | Flooding: Flood the BPDU when STP is disabled.                    |
| Priority           | Specify a priority value for the switch. The smaller the priority |
|                    | value, the higher the priority and greater chance of becoming     |
|                    | the root.                                                         |
| Hello Time         | Specify the STP hello time in second to broadcast its hello       |
|                    | message to other bridge by Designated Ports. Its valid range is   |
|                    | from 1 to 10 seconds.                                             |
| Max Age            | Specify the time interval in seconds for a switch to wait the     |
|                    | configuration messages, without attempting to redefine its own    |
|                    | configuration.                                                    |
| Forward Delay      | Specify the STP forward delay time, which is the amount of        |
|                    | time that a port remains in the Listening and Learning states     |
|                    | before it enters the Forwarding state. Its valid range is from 4  |
|                    | to 30 seconds.                                                    |
| Tx Hold Count      | Specify the tx-hold-count used to limit the maximum numbers       |
|                    | of packets transmission per second. The valid range is from 1     |
|                    | to 10.                                                            |
| Region Name        | The default region name of the device is its MAC address.         |
| Revision           | Enter the revision number.                                        |
| Max Hop            | Set the number of hops for BPDI packets to be forwarded in        |
|                    | the                                                               |
|                    | MSTP region.                                                      |
| Operational Status | Display the current STP operational status.                       |
| Apply              | Apply the settings to the switch.                                 |

## **8.2 Port Setting**

This page allows to configure and display Spanning Tree Protocol (STP) port settings.

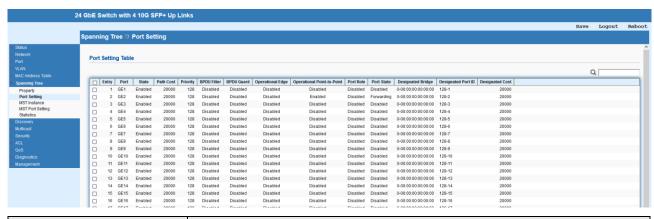

| Item               | Description                                    |
|--------------------|------------------------------------------------|
| Edit               | Edit the selected port settings.               |
| Protocol Migration | Run protocol migration check on selected port. |
| Check              |                                                |

#### Spanning Tree >> Port Setting **Edit Port Setting** Port GE20 Enable State Path Cost (0 - 200000000) (0 = Auto) Priority 128 🗸 Edge Port Enable **BPDU Filter** Enable **BPDU Guard** Enable Auto Point-to-Point Enable Disable Port State Disabled Designated Bridge 0-00:00:00:00:00:00 Designated Port ID 128-20 **Designated Cost** 20000 **Operational Edge** False Operational Point-to-Point False Apply Close

| Item      | Description                                                       |
|-----------|-------------------------------------------------------------------|
| Port      | The index number of selected port.                                |
| State     | Enable or disable the port settings.                              |
| Path Cost | Path cost is the cost of transmitting a frame on to a LAN         |
|           | through that port. It is recommended to assign this value         |
|           | according to the speed of the bridge. The slower the media, the   |
|           | higher the cost. Entering 0 means the switch will automatically   |
|           | assign a value.                                                   |
| Priority  | Specify a priority value for the switch. The smaller the priority |
|           | value, the higher the priority and greater chance of becoming     |
|           | the root.                                                         |
| Edge Port | Enable or disable the edge mode. In the edge mode, the            |
|           | interface would be put into the Forwarding state immediately      |

|                       | upon link up. If the edge mode is enabled for the interface and            |
|-----------------------|----------------------------------------------------------------------------|
|                       | there are BPDUs received on the interface, the loop might be               |
|                       | occurred in the short time before the STP state change.                    |
| BPDU Filter           | Checked means drop all BPDU packets and no BPDU will be                    |
|                       | sent.                                                                      |
| BPDU Guard            | When it is checked that BPDU Guard further protects your                   |
|                       | switch by turning this port into error state and shutdown if any           |
|                       | BPDU received from this port.                                              |
| Point-to-Point        | Auto: Switch determines the STP of link type for this port automatically.  |
|                       | Enable: It means the STP of link type on this port is full-duplex          |
|                       | and directly connect to another switch or host.                            |
|                       | <b>Disable</b> : It means the STP of link type on this port is "not" full- |
|                       | duplex and "does not" directly connect to another switch or                |
|                       | host.                                                                      |
| Port State            | Display current port status.                                               |
| Designated Bridge     | Display designated bridge information.                                     |
| Designated Port ID    | Display designated port ID information.                                    |
| Designated Cost       | Display designated cost information.                                       |
| Operational Edge      | Display current state of edge port.                                        |
| Operational Point-to- | Display current state of Point-to-Point.                                   |
| Point                 |                                                                            |
| Apply                 | Apply the settings to the switch.                                          |
| Close                 | Close the setting page and back to previous page.                          |
|                       |                                                                            |

### 8.3 MST Instance

MSTP allows traffic of different VLAN to be mapped into different MST Instances, the 850X-28 supports up to 16 independent MST instances (0~15) with which the VLAN can be associated.

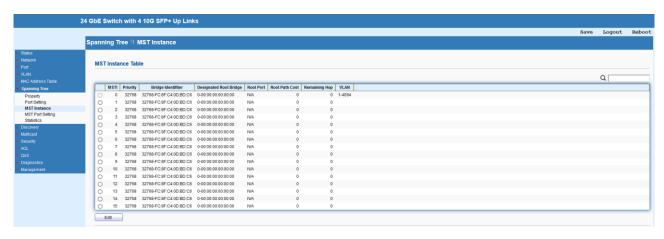

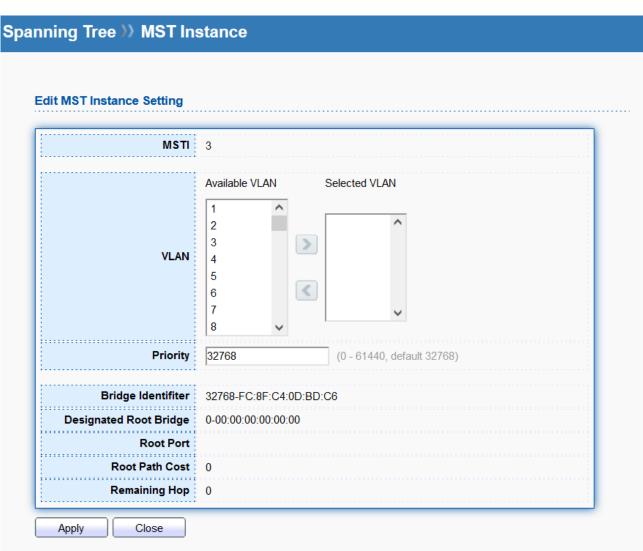

| Item | Description                                                   |
|------|---------------------------------------------------------------|
| Edit | Edit the settings of selected instance.                       |
| MSTI | The index number of selected MST instance.                    |
| VLAN | Enter the ID of the VLAN which should be associated with this |

|                   | MSTI.                                                           |
|-------------------|-----------------------------------------------------------------|
| Priority          | The switch priority for this MST instance. A lower number gives |
|                   | the switch higher chance to be chosen as the root bridge.       |
| Bridge Identifier | Display the priority of MSTI instance number + MAC address of   |
|                   | the switch.                                                     |
| Designated Root   | Display the Bridge Identifier of the root bridge.               |
| Bridge            |                                                                 |
| Root Port         | Display the port toward the root.                               |
| Root Path Cost    | Display the path cost toward the root.                          |
| Remaining Hop     | Display the remaining hop count in BPDU.                        |
| Apply             | Apply the settings to the switch.                               |
| Close             | Close the setting page and back to previous page.               |

## **8.4 MST Port Setting**

MST Port Settings is used to configure the GE port / LAG group settings for each MST instance. The table displays the MST parameters for each port.

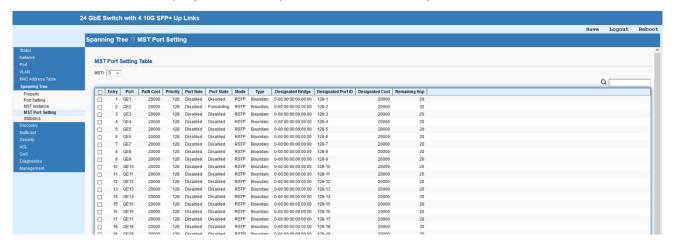

## Spanning Tree >> MST Port Setting **Edit MST Port Setting** MSTI 0 Port GE5 (0 - 200000000) (0 = Auto) Path Cost Priority 128 🗸 Port Role Disabled Port State Disabled **RSTP** Mode Туре Boundary Designated Bridge 0-00:00:00:00:00:00 Designated Port ID 128-5 Designated Cost 20000 20 Remaining Hop

| Item      | Description                                                        |
|-----------|--------------------------------------------------------------------|
| MSTI      | Select one of the MST instances.                                   |
| Edit      | Edit the settings of selected port.                                |
| MSTI      | Display the selected MST instance.                                 |
| Port      | Display the selected port number.                                  |
| Path Cost | Set path cost value for the port. A port with lowest value will be |
|           | used as the forwarding port by spanning tree. Default value        |
|           | was set according to the bandwidth of the port.                    |
| Priority  | Among the ports with same path cost, port with lower priority      |
|           | will have higher chance to be used as the forwarding port by       |
|           | spanning tree. Use the drop down list to choose desired priority   |
|           | value.                                                             |
| Apply     | Apply the settings to the switch.                                  |
| Close     | Close the setting page and back to previous page.                  |

Apply

Close

### 8.5 Statistics

This page displays the statistics of BPDU on each port.

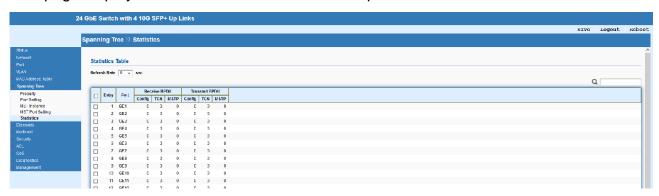

# 9 Discovery

#### **9.1 LLDP**

LLDP is a one-way protocol; there are no request/response sequences. Information is advertised by stations implementing the transmit function, and is received and processed by stations implementing the receive function. The LLDP category contains LLDP and LLDP-MED pages.

### 9.1.1 Property

This page allows to configure general settings of LLDP.

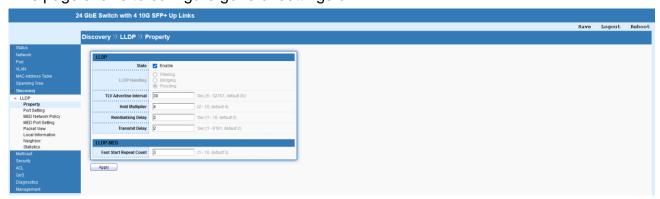

| Item                   | Description                                                      |
|------------------------|------------------------------------------------------------------|
| State                  | Enable or disable the LLDP protocol on this switch.              |
| LLDP Handling          | Select the handling mode for LLDP protocol.                      |
| TLV Advertise Interval | Select the interval at which frames are transmitted. The default |
|                        | is 30 seconds, and the valid range is 5-32768seconds.            |
| Hold Multiplier        | Select the multiplier on the transmit interval to assign to TTL  |

|                      | (range 2-10, default = 4).                                       |
|----------------------|------------------------------------------------------------------|
| Reinitializing Delay | Select the delay before a re-initialization (range 1–10 seconds, |
|                      | default = 2).                                                    |
| Transmit Delay       | Select the delay after an LLDP frame is sent (range 1–8191       |
|                      | seconds, default = 2).                                           |
| Fast Start Repeat    | Select the number of LLDP packets that will be sent during       |
| Count                | LLDP-MED Fast Start period. The default is 3. Available range    |
|                      | is from 1 to 10.                                                 |
| Apply                | Apply the settings to the switch.                                |

## 9.1.2 Port Setting

This page allows to select specified port or all ports to configure LLDP state.

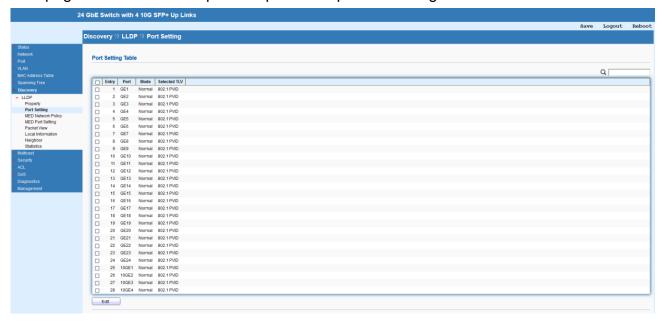

## Discovery >>> LLDP >>> Port Setting **Edit Port Setting** Port GE2,GE5 Transmit Receive Mode Normal Disable Available TLV Selected TLV 802.1 PVID Port Description > Optional TLV System Name System Description System Capabilities 802.3 MAC-PHY Selected VLAN Available VLAN VLAN 1 802.1 VLAN Name Apply Close

| Item         | Description                                                         |
|--------------|---------------------------------------------------------------------|
| Edit         | Edit the settings of selected port.                                 |
| Port         | Display the selected port.                                          |
| Mode         | Transmit: Transmit LLDP PDUs only.                                  |
|              | Receive: Receive LLDP PDUs only.                                    |
|              | Normal: Transmit and receive LLDP PDUs.                             |
|              | Disable: Disable the transmission of LLDP PDUs.                     |
| Optional TLV | Within data communication protocols, optional information may       |
|              | be encoded as a type-length-value or TLV element inside a           |
|              | protocol. TLV is also known as tag-length value. The type and       |
|              | length are fixed in size (typically 1-4 bytes), and the value field |
|              | is of variable size. Select the LLDP optional TLVs to be carried    |
|              | (multiple selection is allowed). Available items include System     |
|              | Name, Port Description, System Description, System                  |
|              | Capability, 802.3 MAC-PHY, 802.3 Link Aggregation, 802.3            |

|                 | Maximum Frame Size, Management Address and 802.1 PVID. |
|-----------------|--------------------------------------------------------|
| 802.1 VLAN Name | Select the VLAN ID number to be performed (multiple    |
|                 | selections are allowed).                               |
| Apply           | Apply the settings to the switch.                      |
| Close           | Close the setting page and back to previous page.      |

### 9.1.3 MED Network Policy

This page allows to set MED (Media Endpoint Discovery) network policy.

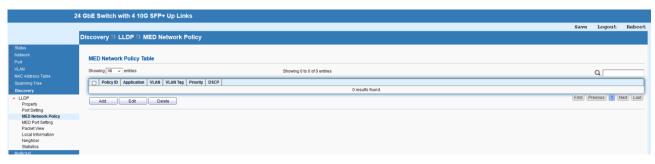

| Item   | Description                                  |
|--------|----------------------------------------------|
| Add    | Add a new MED network policy.                |
| Edit   | Edit existing entry of MED network policy.   |
| Delete | Delete selected entry of MED network policy. |

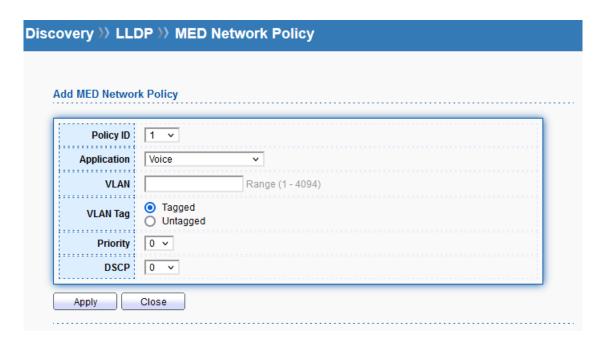

| Item      | Description                                                   |
|-----------|---------------------------------------------------------------|
| Policy ID | Choose a number for configuring the policy profile. Available |
|           | selections include 1 to 32.                                   |

| Application | There are several applications which can be used for MED  |
|-------------|-----------------------------------------------------------|
|             | network. Selections include Voice, Voice Signaling, Guest |
|             | Voice, Guest Voice Signaling, Softphone Voice, Video      |
|             | Conferencing, Stream Video and Video Signaling.           |
| VLAN        | Set a VLAN ID (ranging from 1 to 4095) for such profile.  |
| VLAN Tag    | Specify if the outgoing packets will be tagged or not.    |
|             | Tagged: Packets will be sent out with a number tagged.    |
|             | Untagged: Packets will be sent out without any tag.       |
| Priority    | Set Layer2 priority (range from 0 to 7).                  |
| DSCP        | Set DSCP value (range from 0 to 63).                      |
| Apply       | Apply the settings to the switch.                         |
| Close       | Close the setting page and back to previous page.         |

# 9.1.4 MED Port Setting

This page allows to configure TLV (Type / Length / Value) settings for each port.

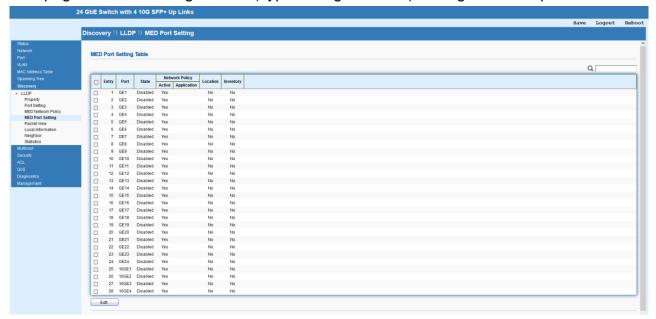

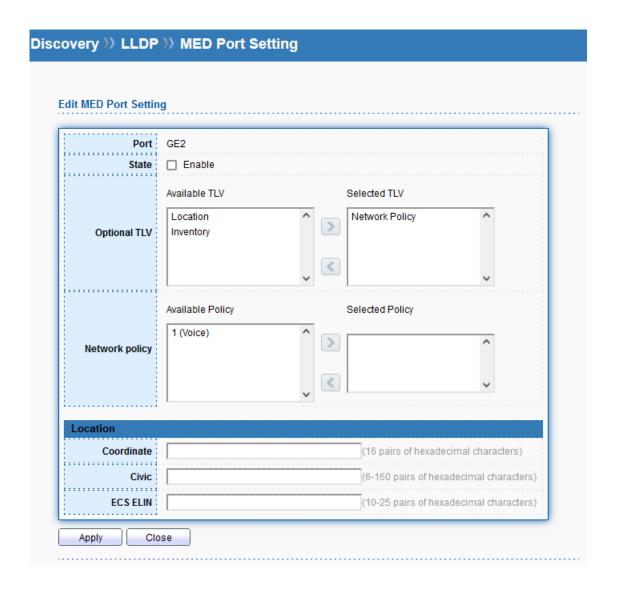

| Item           | Description                                                         |
|----------------|---------------------------------------------------------------------|
| Edit           | Edit the settings of selected port.                                 |
| Port           | The index number of selected port.                                  |
| State          | Enable or disable the LLDP MED on the selected port.                |
| Optional TLV   | Available TLV items will be shown in this field of "Available       |
|                | TLV".                                                               |
|                | Choose the one(s) you want and click the >> arrow to transfer       |
|                | the selection(s) to the field of "Selected TLV".                    |
| Network policy | Available policy will be shown in this field of "Available Policy". |
|                | Choose the one(s) you want and click the >> arrow to transfer       |
|                | the selection(s) to the field of "Selected Policy".                 |
| Coordinate     | Enter the coordinate location in 16 pairs of hexadecimal            |
|                | characters.                                                         |
| Civic          | Enter the civic address in 6 ~ 160 pairs of hexadecimal             |

|          | characters.                                                     |
|----------|-----------------------------------------------------------------|
| ECS ELIN | Enter the ECS (Emergency Call Service) ELIN (Emergency          |
|          | Location Identification Number) in 10 ~ 25 pairs of hexadecimal |
|          | characters.                                                     |
| Apply    | Apply the settings to the switch.                               |
| Close    | Close the setting page and back to previous page.               |

#### 9.1.5 Packet View

This page provides packet view detail of each port.

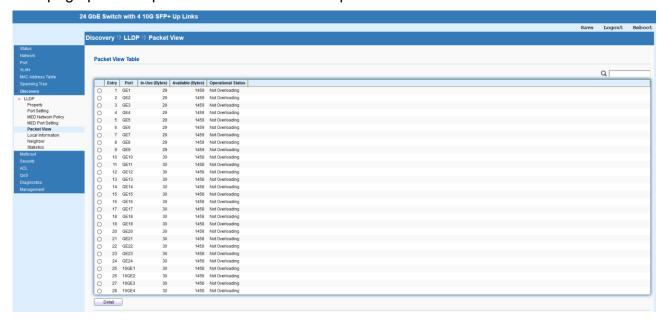

#### 9.1.6 Local Information

This page shows detailed local information of LLDP.

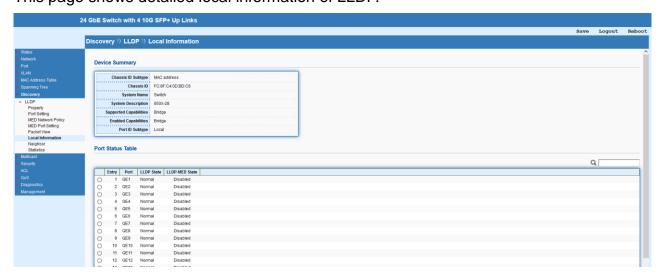

#### 9.1.7 Neighbor

This page allows to view the information sent from neighboring devices by LLDP protocol.

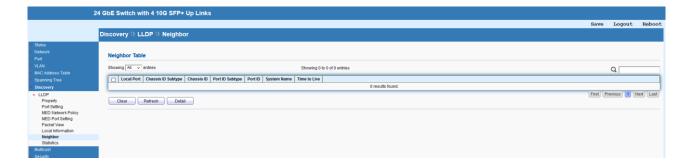

#### 9.1.8 Statistics

This page shows global statistics and statistics of each port.

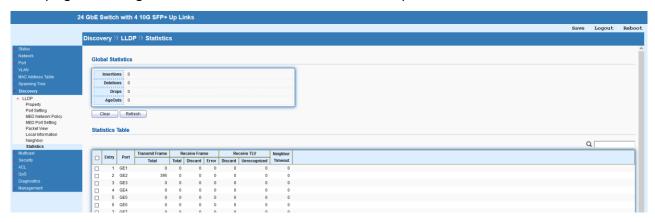

# 10 Multicast

IP multicast is a technique for one-to-many communication over an IP infrastructure in a network. To avoid the incoming data broadcasting to all GE ports, multicast is useful to transfer the data/message to specified GE ports for IGMP snooping. When Switch receives a message "subscribed" by the client, it must decide to transfer the data to specified GE ports according to the location of the client (subscribed member).

#### 10.1 General

### 10.1.1 Property

For the multicast packets, this page allows the network administrator to choose actions for processing the unknown multicast packets and for handling known packets with MAC address, IP address and VLAN ID.

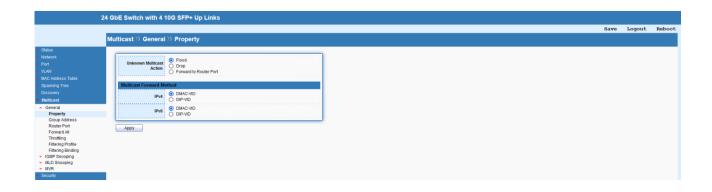

| Item              | Description                                                   |
|-------------------|---------------------------------------------------------------|
| Unknown Multicast | Select an action for switch to handle with unknown multicast  |
| Action            | packet.                                                       |
|                   | Flood: Flood the unknown multicast data.                      |
|                   | <b>Drop</b> : Drop the unknown multicast data.                |
|                   | Forward to Router port: Forward the unknown multicast data    |
|                   | to router port.                                               |
| IPv4              | Set the IPv4 multicast forward method.                        |
|                   | DMAC-VID: Forward using destination multicast MAC address     |
|                   | and VLAN IDs.                                                 |
|                   | DIP-VID: Forward using destination multicast IP address and   |
|                   | VLAN ID.                                                      |
| IPv6              | Set the IPv6 multicast forward method.                        |
|                   | DMAC-VID: Forward using destination multicast MAC address     |
|                   | and VLAN IDs.                                                 |
|                   | DIP-VID: Forward using destination multicast IPv6 address and |
|                   | VLAN ID.                                                      |
| Apply             | Apply the settings to the switch.                             |

### 10.1.2 **Group Address**

The page allows to assign a VLAN/port as a specific IPv4/IPv6 multicast member. Every IPv4/IPv6 multicast stream that belongs to the specified group IP address will be forwarded to the specified port/VLAN member.

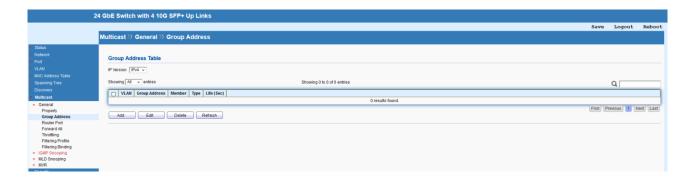

| Item       | Description                                                 |
|------------|-------------------------------------------------------------|
| IP Version | Select the IP version which will be displayed on this page. |
| Add        | Add a new group address.                                    |
| Edit       | Edit the existing group address.                            |
| Delete     | Delete the selected group address.                          |
| Refresh    | Refresh the current page.                                   |

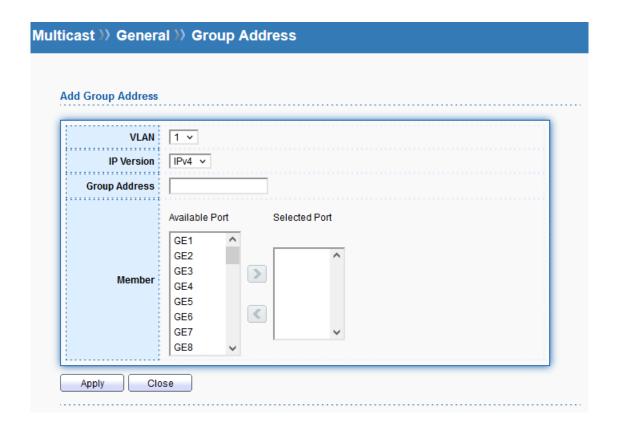

| Item          | Description                                                    |
|---------------|----------------------------------------------------------------|
| VLAN          | Use the drop down list to specify a VLAN profile as IGMP       |
|               | Static Group.                                                  |
| IP Version    | Select the IP Version.                                         |
| Group Address | It is an identifier for the group member. Packets sent to such |

|        | address will be transferred to all interfaces defined in Member |
|--------|-----------------------------------------------------------------|
|        | Ports.                                                          |
|        | Specify the IPv4/IPv6 multicast address you wish to assign for  |
|        | the                                                             |
|        | static group (defined in VLAN).                                 |
| Member | Specify the port(s) that static group with given IPv4/IPv6      |
|        | multicast address shall include.                                |
| Apply  | Apply the settings to the switch.                               |
| Close  | Close the setting page and back to previous page.               |

#### 10.1.3 Router Port

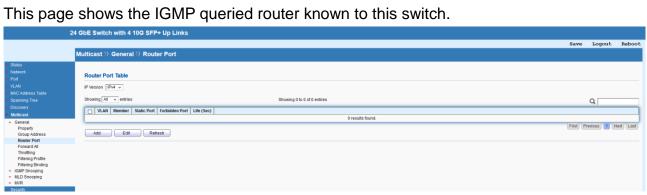

| Item       | Description                                                 |
|------------|-------------------------------------------------------------|
| IP Version | Select the IP version which will be displayed on this page. |
| Add        | Add a new entry.                                            |
| Edit       | Edit the existing entry.                                    |
| Refresh    | Refresh the current page.                                   |

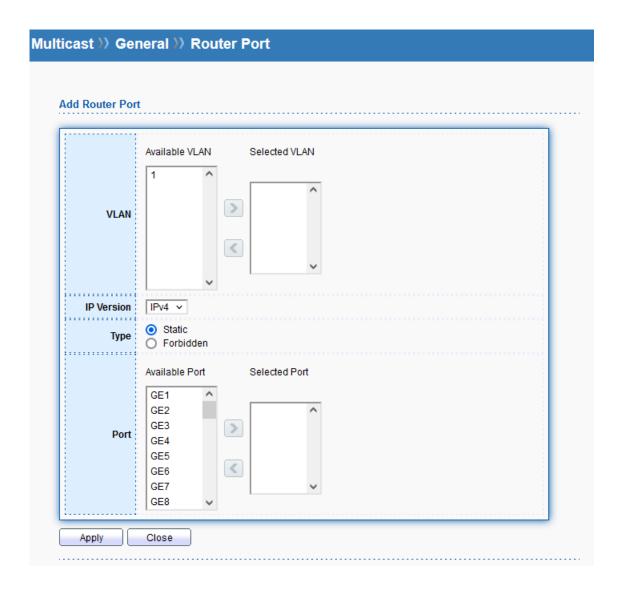

| Item       | Description                                                     |
|------------|-----------------------------------------------------------------|
| VLAN       | Available VLAN will be shown in this field of "Available VLAN". |
|            | Choose the one(s) you want and click the >> arrow to transfer   |
|            | the selection(s) to the field of "Selected VLAN".               |
| IP Version | Select the IP Version.                                          |
| Type       | Static: Specify LAN Port (GE/LAG) to send out query to          |
|            | remote host.                                                    |
|            | Forbidden: Use the drop down list to specify forbidden LAN      |
|            | Port (GE/LAG).                                                  |
| Port       | Available port will be shown in this field of "Available Port". |
|            | Choose the one(s) you want and click the >> arrow to transfer   |
|            | the selection(s) to the field of "Selected Port".               |
| Apply      | Apply the settings to the switch.                               |
| Close      | Close the setting page and back to previous page.               |

#### 10.1.4 Forward All

This page is allowed to determine which port(s) would like to receive the data (multicast packets) that forwarded by Switch.

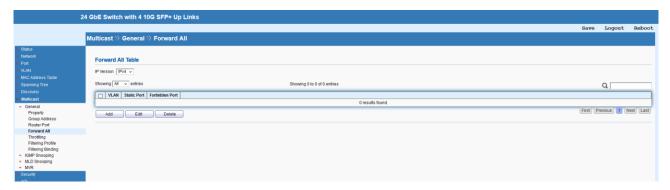

| Item       | Description                                                 |
|------------|-------------------------------------------------------------|
| IP Version | Select the IP version which will be displayed on this page. |
| Add        | Add a new entry.                                            |
| Edit       | Edit the existing entry.                                    |
| Delete     | Delete the selected entry.                                  |

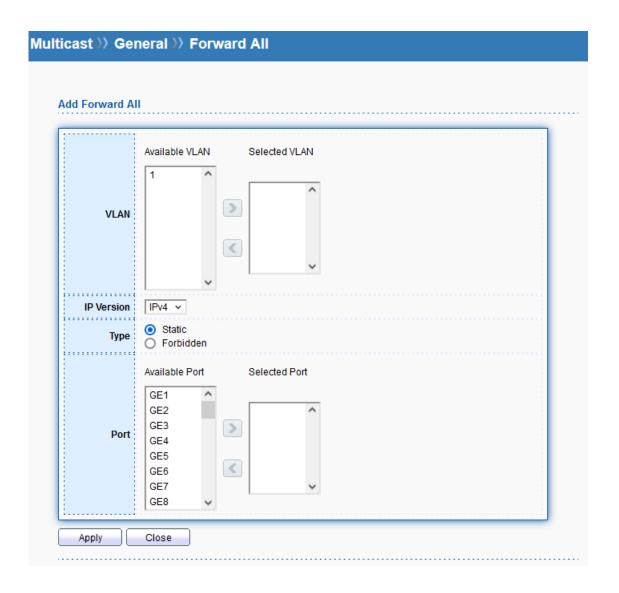

| Item       | Description                                                     |
|------------|-----------------------------------------------------------------|
| VLAN       | Available VLAN will be shown in this field of "Available VLAN". |
|            | Choose the one(s) you want and click the >> arrow to transfer   |
|            | the selection(s) to the field of "Selected VLAN".               |
| IP Version | Select the IP Version.                                          |
| Туре       | Static: The multicast packets will be delivered to the network  |
|            | device connected by these ports.                                |
|            | Forbidden: the multicast packets will not be delivered to the   |
|            | network device connected by these ports.                        |
| Port       | Available port will be shown in this field of "Available Port". |
|            | Choose the one(s) you want and click the >> arrow to transfer   |
|            | the selection(s) to the field of "Selected Port".               |
| Apply      | Apply the settings to the switch.                               |
| Close      | Close the setting page and back to previous page.               |

#### 10.1.5 Throttling

The Throttling page is used for configuring the maximum number (0~256) of IGMP group that a user on a switch port can join. After defined the maximum number, each switch port interface can be set to deny the IGMP join report or set to replace randomly selected multicast interface with received IGMP join report.

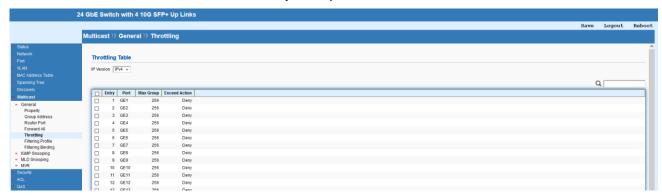

| Item       | Description                                                 |
|------------|-------------------------------------------------------------|
| IP Version | Select the IP version which will be displayed on this page. |
| Edit       | Edit the selected entry.                                    |

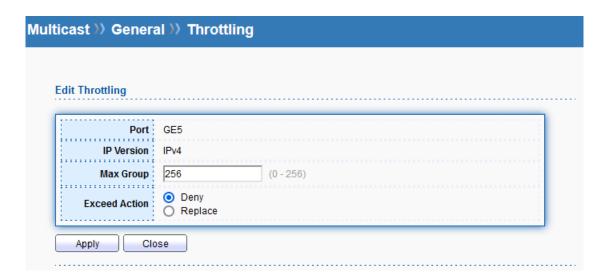

| Item          | Description                                                      |
|---------------|------------------------------------------------------------------|
| Port          | The index number of selected port.                               |
| IP Version    | The selected IP Version.                                         |
| Max Group     | Define the maximum number of IGMP group profile that a user      |
|               | on the switch can join. If "0" is entered, then such interface   |
|               | (port) can join all of the IGMP group profiles.                  |
| Exceed Action | Deny: It is default setting. The IGMP join report (for multicast |
|               | service) received by such interface will be discarded.           |

|       | Replace: When it is selected, a new group with IGMP report |
|-------|------------------------------------------------------------|
|       | received will replace the existing group.                  |
| Apply | Apply the settings to the switch.                          |
| Close | Close the setting page and back to previous page.          |

### 10.1.6 Filtering Profile

The filtering profile page allows to configure up to 128 IP-group (for multicast service) profiles (starting and ending point within an IP range shall be specified). Each IP group profile can be set for permission of / denial of network service respectively.

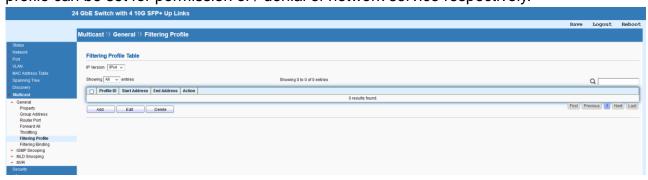

| Item       | Description                                                 |
|------------|-------------------------------------------------------------|
| IP Version | Select the IP version which will be displayed on this page. |
| Add        | Add a new entry.                                            |
| Edit       | Edit the existing entry.                                    |
| Delete     | Delete the selected entry.                                  |

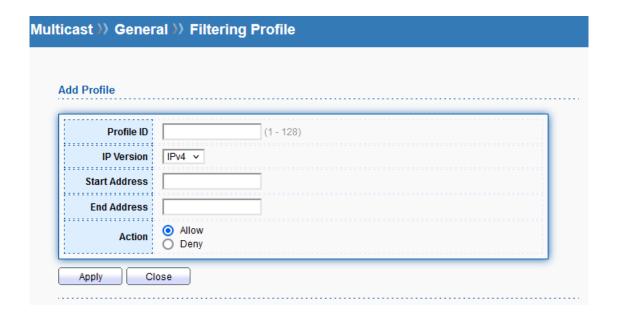

| Item          | Description                                                              |
|---------------|--------------------------------------------------------------------------|
| Profile ID    | Enter the profile ID for IGMP snooping.                                  |
| IP Version    | Select the IP Version.                                                   |
| Start Address | Enter an IP address as the starting point for the IP range.              |
| End Address   | Enter an IP address as the ending point for the IP range.                |
| Action        | Allow: When it is selected, the request for multicast traffic will       |
|               | be forwarded to the multicast group normally.                            |
|               | <b>Deny</b> : It is default setting. The forwarding request of multicast |
|               | traffic will be discarded.                                               |
| Apply         | Apply the settings to the switch.                                        |
| Close         | Close the setting page and back to previous page.                        |

## 10.1.7 Filtering Binding

This page allows to select a filtering profile for GE/LAG port to process multicast traffic.

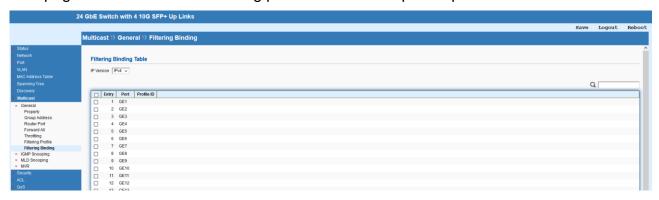

| Item       | Description                                                 |
|------------|-------------------------------------------------------------|
| IP Version | Select the IP version which will be displayed on this page. |
| Edit       | Edit the selected entry.                                    |

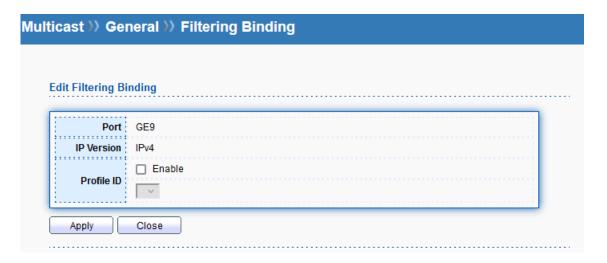

| Item       | Description                                                   |
|------------|---------------------------------------------------------------|
| Port       | The index number of selected port.                            |
| IP Version | The selected IP Version.                                      |
| Profile ID | Enable of disable selected filtering profile for the selected |
|            | port/interface.                                               |
| Apply      | Apply the settings to the switch.                             |
| Close      | Close the setting page and back to previous page.             |

## 10.2 IGMP Snooping

IGMP snooping is the process of listening to Internet Group Management Protocol (IGMP) network traffic. The feature allows a network switch to listen in on the IGMP conversation between hosts and routers. By listening to these conversations the switch maintains a map of which links need which IP multicast streams. Multicasts may be filtered from the links which do not need them and thus controls which ports receive specific multicast traffic.

#### 10.2.1 Property

This page allows to enable/disable IGMP function, select snooping version, and enable/disable snooping report suppression.

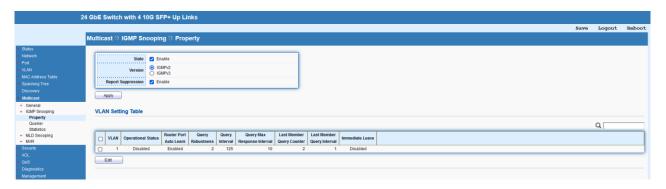

| Item               | Description                                               |  |
|--------------------|-----------------------------------------------------------|--|
| State              | Enable or disable the IGMP snooping.                      |  |
| Version            | Set the IGMP snooping Version.                            |  |
|                    | IGMPv2: Only support IGMP v2 packet.                      |  |
|                    | IGMPv3: Support v3 basic and v2.                          |  |
| Report Suppression | Enable to allow the switch to handle IGMP reports between |  |
|                    | router and host, suppressing bandwidth used by IGMP.      |  |
| Apply              | Apply the settings to the switch.                         |  |
| Edit               | Edit the selected entry.                                  |  |

| VLAN                        | 1         |                               |
|-----------------------------|-----------|-------------------------------|
| State                       | Enable    |                               |
| Router Port Auto Learn      | Enable    |                               |
| Immediate leave             | ☐ Enable  |                               |
| Query Robustness            | 2         | (1 - 7, default 2)            |
| Query Interval              | 125       | Sec (30 - 18000, default 125) |
| Query Max Response Interval | 10        | Sec (5 - 20, default 10)      |
| Last Member Query Counter   | 2         | (1 - 7, default 2)            |
| Last Member Query Interval  | 1         | Sec (1 - 25, default 1)       |
| Operational Status          |           |                               |
| Status                      | Disabled  |                               |
| Query Robustness            | 2         |                               |
| Query Interval              | 125 (Sec) |                               |
| Query Max Response Interval | 10 (Sec)  |                               |
| Last Member Query Counter   | 2         |                               |
| Last Member Query Interval  | 1 (Sec)   |                               |

| Item                   | Description                                                   |
|------------------------|---------------------------------------------------------------|
| VLAN                   | The index number of selected VLAN ID.                         |
| State                  | Enable or disable the IGMP snooping function                  |
| Router Port Auto Learn | Set the enabling status of IGMP router port learning. Choose  |
|                        | Enable to learn router port by IGMP query.                    |
| Immediate leave        | Leave the multicast group immediately on the port & VLAN      |
|                        | where leave message is sent from, regardless there is still a |
|                        | subscribed member or not. Click Enable to enable Fast leave   |
|                        | function.                                                     |
| Query Robustness       | Set a number which allows tuning for the expected packet loss |
|                        | on a subnet.                                                  |
| Query Interval         | Set the interval for sending general query.                   |
| Query Max Response     | It specifies the maximum allowed time before sending a        |

| Interval           | responding report in units of 1/10 second.                      |
|--------------------|-----------------------------------------------------------------|
| Last Member Query  | After querying for specified times (defined here) and still not |
| Counter            | receiving any response from the subscribed member, Switch       |
|                    | will stop transmitting data to the related GE port(s).          |
| Last Member Query  | The maximum time interval between counting each member          |
| Interval           | query message with no responses from any subscribed             |
|                    | member.                                                         |
| Operational Status | Display the current operation status of IGMP snooping.          |
| Apply              | Apply the settings to the switch.                               |
| Close              | Close the setting page and back to previous page.               |

#### 10.2.2 Querier

This page allows to configure querier settings on specific VLAN of IGMP Snooping.

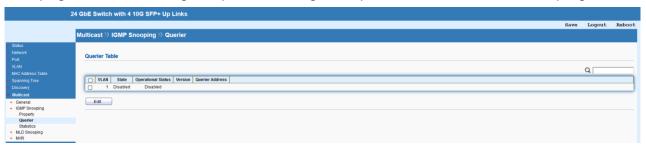

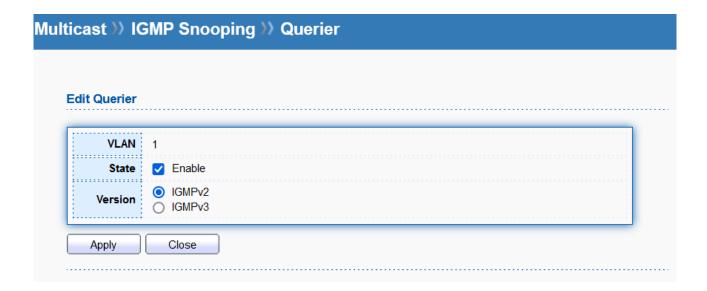

| Item  | Description                                           |
|-------|-------------------------------------------------------|
| Edit  | Edit the selected entry.                              |
| VLAN  | The index number of selected VLAN ID.                 |
| State | Enable or disable the IGMP Querier on the chosen VLAN |

|         | profile.                                                     |
|---------|--------------------------------------------------------------|
| Version | Set the query version of IGMP Querier Election on the chosen |
|         | VLANs.                                                       |
|         | IGMPv2: Querier version 2.                                   |
|         | IGMPv3: Querier version 3.                                   |
| Apply   | Apply the settings to the switch.                            |
| Close   | Close the setting page and back to previous page.            |

#### 10.2.3 Statistics

This page displays the statistics of IGMP snooping.

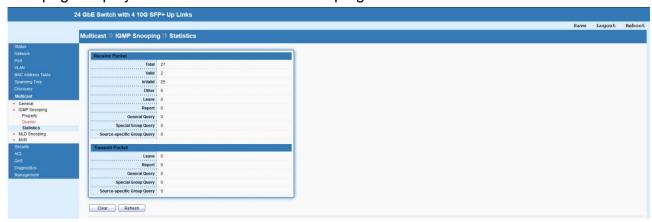

## 10.3 MLD Snooping

MLD snooping acts on IPv6 packets. MLD snooping is the process of listening to Multicast Listener Discovery network traffic. It can examine IPv6 packets and forward these packets to designate location via VLAN port members.

#### 10.3.1 Property

This page allows to enable/disable MLD Snooping function, select snooping version, and enable/disable snooping report suppression.

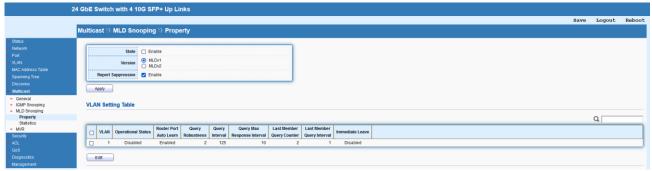

| Item | Description |
|------|-------------|
|      | · ·         |

| State              | Enable or disable the MLD snooping function.                   |  |  |
|--------------------|----------------------------------------------------------------|--|--|
| Version            | MLDv1: When it is selected, Switch will detect packets         |  |  |
|                    | controlled by MLDv1 and bridge the traffic to IPv6 destination |  |  |
|                    | defined with multicast address(es).                            |  |  |
|                    | MLDv2: When it is selected, Switch will detect packets         |  |  |
|                    | controlled by MLDv2 and forward the traffic to destination     |  |  |
|                    | defined with multicast address(es).                            |  |  |
| Report Suppression | Enable or disable the function to handle MLD reports between   |  |  |
|                    | router and host, suppressing bandwidth used by MLD.            |  |  |
| Apply              | Apply the settings to the switch.                              |  |  |
| Edit               | Edit the selected entry.                                       |  |  |

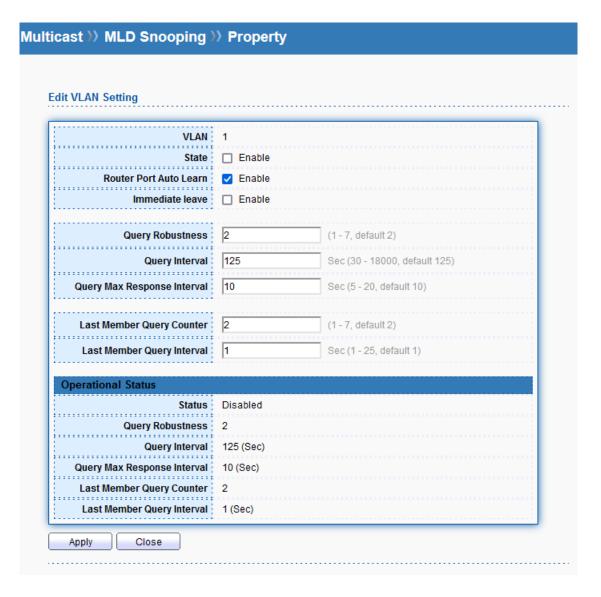

| Item | Description                     |
|------|---------------------------------|
| VLAN | The index number of VLAN entry. |

| State                  | Enable or disable the MLD snooping function for the selected VLAN ID. |  |
|------------------------|-----------------------------------------------------------------------|--|
|                        |                                                                       |  |
| Router Port Auto Learn | Enable or disable the function to handle MLD reports between          |  |
|                        | router and host, suppressing bandwidth used by MLD.                   |  |
| Immediate Leave        | Enable or disable the function of immediate leave. When the           |  |
|                        | GE/LAG port receives the leave message, it will be removed            |  |
|                        | from multicast group to speed up leave latency.                       |  |
| Query Robustness       | Set a number which allows tuning for the expected packet loss         |  |
|                        | on a subnet.                                                          |  |
| Query Interval         | Specify the time interval for Switch to send out general MLD          |  |
|                        | query to the host (responsible for responding).                       |  |
| Query Max Response     | Specify the maximum time interval for Switch to receive the           |  |
| Interval               | query response from the host. If time is up and no response           |  |
|                        | received, the packets will be blocked and discarded.                  |  |
| Last Member Query      | After querying for specified times (defined here) and still not       |  |
| Counter                | receiving any response from the subscribed member, Switch             |  |
|                        | will stop transmitting data to the related GE port(s).                |  |
| Last Member Query      | The maximum time interval between counting each member query          |  |
| Interval               | message with no responses from any subscribed member.                 |  |
| Operational Status     | Display the current operational status.                               |  |
| Apply                  | Apply the settings to the switch.                                     |  |
| Edit                   | Edit the selected entry.                                              |  |

### 10.3.2 Statistics

This page displays the statistics of MLD snooping.

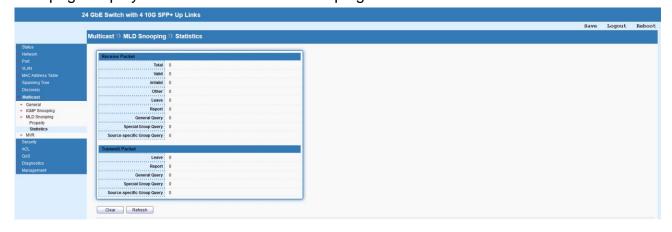

# 10.4 MVR

Multicast VLAN Registration (MVR) can route packets received in a multicast source VLAN

to one or more destination VLANs. LAN users are in the destination VLANs and the multicast server is in the source VLAN. MVR can continuously send multicast stream for traffic in the multicast VLAN, but isolate the streams from the source VLANs for bandwidth and security reasons.

#### 10.4.1 Property

This page allows the network administrator to configure general settings for MVR, such as enabling function, selecting VLAN ID (as source VLAN) and specify IP address(es) for receiver/LAN users.

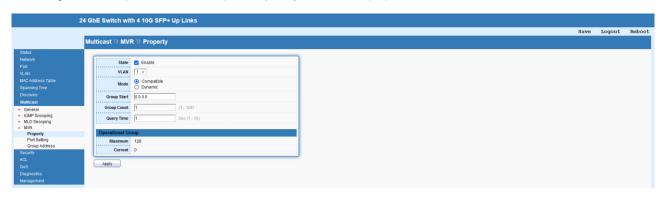

| Item              | Description                                                                 |  |
|-------------------|-----------------------------------------------------------------------------|--|
| State             | Enable or disable the MVR function.                                         |  |
| VLAN              | Choose one VLAN profile from the drop down list as multicas                 |  |
|                   | source VLAN which will receive multicast data. The default is               |  |
|                   | VLAN 1.                                                                     |  |
| Mode              | Compatible: Multicast data received by MVR hosts (multicast                 |  |
|                   | server) will be forwarded to all MVR receiver ports.                        |  |
|                   | Dynamic: Multicast data received by MVR hosts (multicast server) on         |  |
|                   | Switch will be forwarded from those MVR data and client ports grouped       |  |
|                   | under MVR server.                                                           |  |
| Group Start       | Enter an IP address. Any multicast data sent to this IP address             |  |
|                   | will be sent to all source ports on Switch; and all receiver ports          |  |
|                   | will accept /receive data from that multicast address.                      |  |
| Group Count       | Select a number to configure a contiguous series of MVR group addresses     |  |
|                   | (the range for count is 1 to 128; the default is 1).                        |  |
| Query Time        | Enter the value of the maximum time (1 – 10 seconds) to wait for IGMP       |  |
|                   | report members on a receiver port before the port is removed from multicast |  |
|                   | group.                                                                      |  |
| Operational Group | Display the current operational group.                                      |  |
| Apply             | Apply the settings to the switch.                                           |  |

# 10.4.2 Port Setting

It is necessary to specify destination port and source port (GE/LAG) for system to perform MVR operation. Available

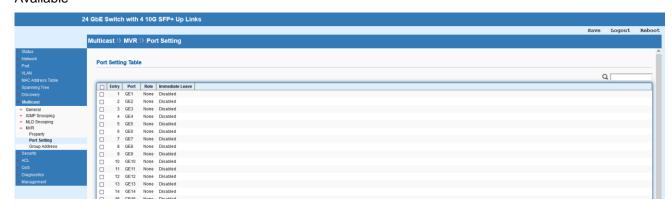

| Item | Description              |
|------|--------------------------|
| Edit | Edit the selected entry. |

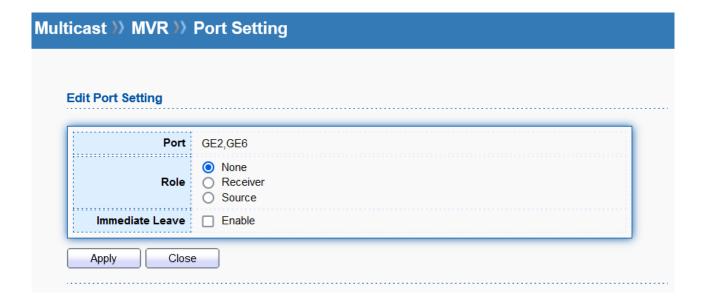

| Item            | Description                                                                                                    |  |
|-----------------|----------------------------------------------------------------------------------------------------|--|
| Port            | The index number of selected port.                                                                                                    |  |
| Role            | None: Noting will be happed to the selected LAN port in MVR operation.  Receiver: The selected port will be treated as destination port                                     |  |
|                 | which will receive multicast data from the multicast server.  Source: The selected port will be treated as source port which will send multicast data to the receiver port. |  |
| Immediate Leave | Enable or disable the function of immediate leave.                                                                                                    |  |
| Apply           | Apply the settings to the switch.                                                                                                    |  |

### 10.4.3 Group Address

This page allows to configure IP address and specify port member for VLAN selected in MVR → Property page.

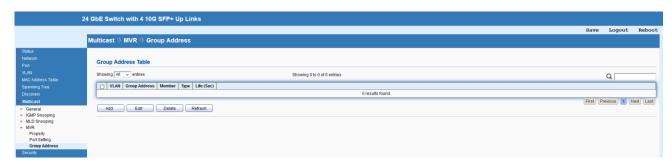

| Item    | Description                          |
|---------|--------------------------------------|
| Add     | Add a new entry.                     |
| Edit    | Edit the existing entry.             |
| Delete  | Delete the selected entry.           |
| Refresh | Refresh the MVR Group Address table. |

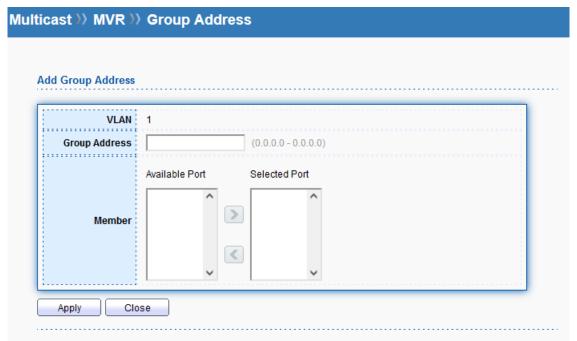

| Item          | Description                                                                               |  |
|---------------|-------------------------------------------------------------------------------------------|--|
| VLAN          | The index number of selected VLAN ID.                                                     |  |
| Group Address | Define a range of IP address(es) with the format of "xxx.xxx.xxx.xxx –                    |  |
| Group Address | Define a range of IP address(es) with the format of "xxx.xxx.xxx.xxx – xxx.xxx.xxx.xxx.". |  |

| Member | Choose GE/LAG port to be grouped under the selected VLAN. |  |
|--------|-----------------------------------------------------------|--|
| Apply  | Apply the settings to the switch.                         |  |
| Close  | Close the setting page and back to previous page.         |  |

# 11 Security

# 11.1 RADIUS

This page allows to add and configure multiple RADIUS servers.

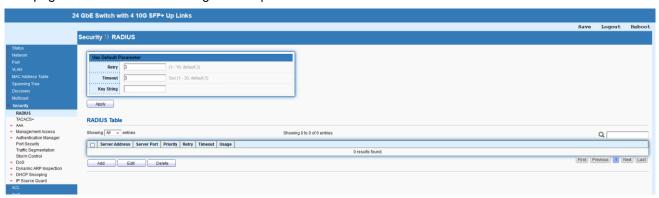

| Item       | Description                                                   |  |
|------------|---------------------------------------------------------------|--|
| Retry      | The retry time before the server being considered not         |  |
|            | reachable.                                                    |  |
| Timeout    | Set the time (in seconds) before the server being considered  |  |
|            | lost connection.                                              |  |
| Key String | Enter the string used to encrypt and authenticate with RADIUS |  |
|            | server.                                                       |  |
| Apply      | Apply the settings to the switch.                             |  |
| Add        | Add a new entry.                                              |  |
| Edit       | Edit the existing entry.                                      |  |
| Delete     | Delete the selected entry.                                    |  |

| Address Type   | O Hostname O IPv4 O IPv6 |                           |
|----------------|--------------------------|---------------------------|
| Server Address |                          |                           |
| Server Port    | 1812                     | (0 - 65535, default 1812) |
| Priority       |                          | (0 - 65535)               |
| Key String     | ✓ Use Default            |                           |
|                | ✓ Use Default            |                           |
| Retry          | 3                        | (1 - 10, default 3)       |
|                | Use Default              |                           |
| Timeout        | 3                        | Sec (1 - 30, default 3)   |
| Usage          | O Login O 802.1X O All   |                           |

| Item           | Description                                                         |  |
|----------------|---------------------------------------------------------------------|--|
| Address Type   | Specify whether switch uses a hostname to resolve address by        |  |
|                | DNS to connect to server, or directly connect using IPv4            |  |
|                | address.                                                            |  |
| Server Address | Enter the server's address corresponding with address type          |  |
|                | given.                                                              |  |
| Server Port    | Enter the port number used by RADIUS server.                        |  |
| Priority       | Specify the priority that switch uses this server. The higher       |  |
|                | number, the lower priority. Switch will start with lowest priority. |  |
| Key String     | Enter the key string used for encrypting and authenticating with    |  |
|                | server.                                                             |  |
| Retry          | The retry time before the server being considered not               |  |
|                | reachable.                                                          |  |
| Timeout        | Set the time (in seconds) before the server being considered        |  |
|                | lost connection.                                                    |  |
| Usage          | Specify whether you would like to use this server for switch        |  |
|                | login authentication or 802.1x access port authentication, or       |  |

|       | both.                                             |
|-------|---------------------------------------------------|
| Apply | Apply the settings to the switch.                 |
| Close | Close the setting page and back to previous page. |

# TACACS+

This page allows to add and configure multiple TACACS+ server.

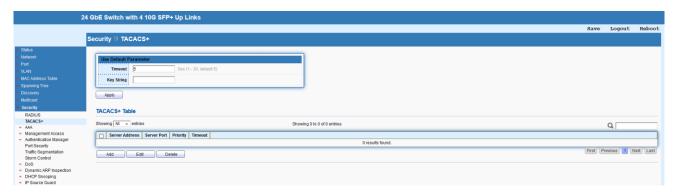

| Item       | Description                                                   |  |
|------------|---------------------------------------------------------------|--|
| Timeout    | Set the time (in seconds) before the server being considered  |  |
|            | lost connection.                                              |  |
| Key String | Enter the string used to encrypt and authenticate with RADIUS |  |
|            | server.                                                       |  |
| Apply      | Apply the settings to the switch.                             |  |
| Add        | Add a new entry.                                              |  |
| Edit       | Edit the existing entry.                                      |  |
| Delete     | Delete the selected entry.                                    |  |

| dd TACACS+ Serve | г                 |                         |  |
|------------------|-------------------|-------------------------|--|
| Address Type     | Hostname     IPv4 |                         |  |
| Server Address   | O IPv6            |                         |  |
| Server Port      | 49                | (0 - 65535, default 49) |  |
| Priority         |                   | (0 - 65535)             |  |
| Key String       | ✓ Use Default     |                         |  |
| Timeout          | ✓ Use Default     | Sec (1 - 20 default 5)  |  |
| Timeout          | 5                 | Sec (1 - 30, default 5) |  |

| Item           | Description                                                         |
|----------------|---------------------------------------------------------------------|
| Address Type   | Specify whether switch uses a hostname to resolve address by        |
|                | DNS to connect to server, or directly connect using IPv4            |
|                | address.                                                            |
| Server Address | Enter the server's address corresponding with address type          |
|                | given.                                                              |
| Server Port    | Enter the port number used by TACACS+ server.                       |
| Priority       | Specify the priority that switch uses this server. The higher       |
|                | number, the lower priority. Switch will start with lowest priority. |
| Key String     | Enter the key string used for encrypting and authenticating with    |
|                | server.                                                             |
| Timeout        | Set the time (in seconds) before the server being considered        |
|                | lost connection.                                                    |
| Apply          | Apply the settings to the switch.                                   |
| Close          | Close the setting page and back to previous page.                   |

# 11.2 AAA

# 11.2.1 Method List

This page allows to create method list for applying on management service.

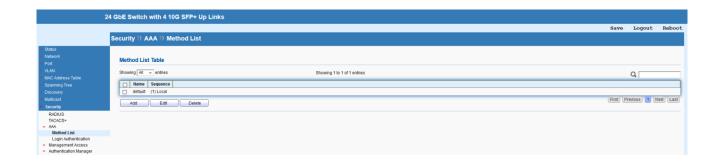

| Item   | Description                |
|--------|----------------------------|
| Add    | Add a new entry.           |
| Edit   | Edit the existing entry.   |
| Delete | Delete the selected entry. |

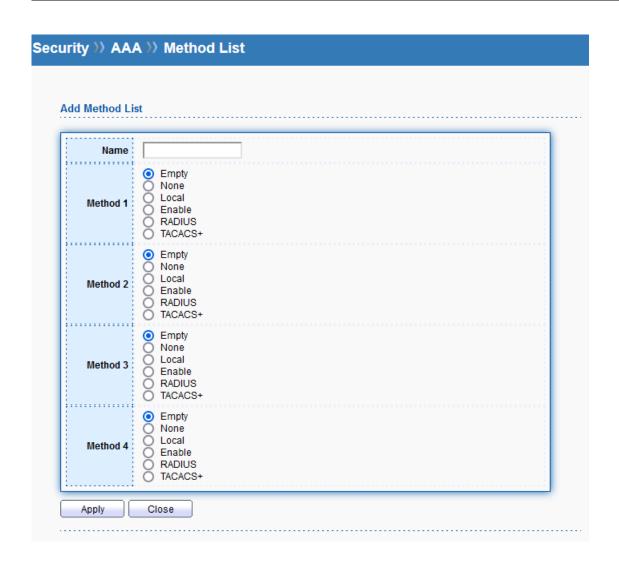

| Item | Description                         |
|------|-------------------------------------|
| Name | Enter a name for creating a method. |

| Method Profile | Available methods include Local, RADIUS and TACACS+. |
|----------------|------------------------------------------------------|
| Apply          | Apply the settings to the switch.                    |
| Close          | Close the setting page and back to previous page.    |

# 11.2.2 Login Authentication

This page allows to select created method profile for each management service.

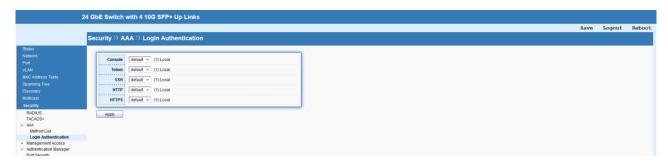

# 11.3 Management Access

### 11.3.1 Management VLAN

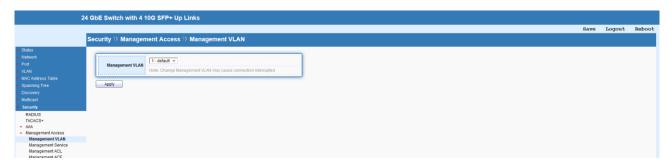

| Item            | Description                                          |
|-----------------|------------------------------------------------------|
| Management VLAN | Select the VLAN ID that will be used for management. |
| Apply           | Apply the settings to the switch.                    |

# 11.3.2 Management Service

This page allows to enable or disable the management service of Switch.

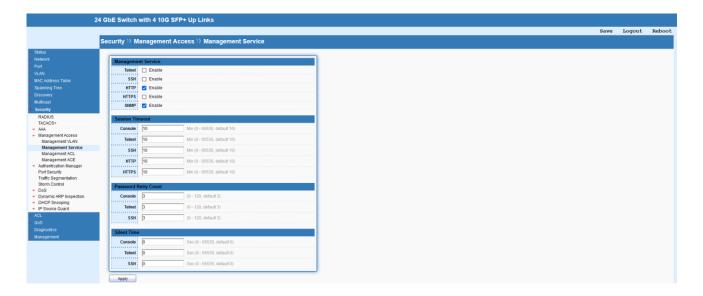

#### 11.3.3 Management ACL

This page allows to add, edit, and delete Management Access Control profiles.

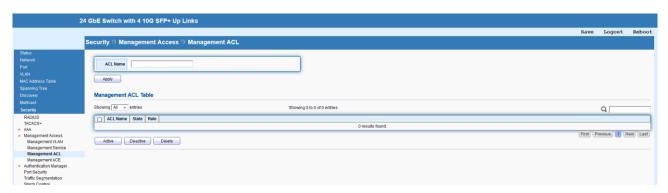

| Item     | Description                               |
|----------|-------------------------------------------|
| ACL Name | Enter a name to create a profile for ACL. |
| Apply    | Apply the settings to the switch.         |
| Active   | Activate the selected entry.              |
| Deactive | Deactivate the selected entry.            |
| Delete   | Delete the selected entry.                |

#### 11.3.4 Management ACE

This page allows to add, edit, or remove Access Control Entries (ACE) of the Management Access Control profiles. However, only the ACE of inactive profiles can be modified, and before configuring ACE, at least one ACL profile should be created.

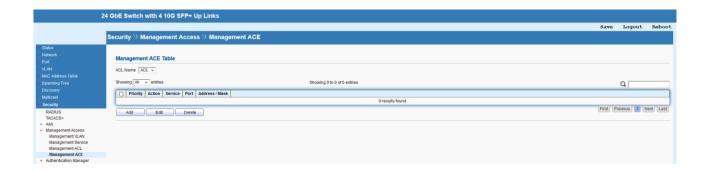

| Item     | Description                                                   |  |
|----------|---------------------------------------------------------------|--|
| ACL Name | Use the drop-down list to select the inactive ACL profile you |  |
|          | would like to modify.                                         |  |
| Add      | Add a new entry.                                              |  |
| Edit     | Edit the existing entry.                                      |  |
| Delete   | Delete the selected entry.                                    |  |

| dd Managamas | + ACE                                                  |          |                 |           |       |
|--------------|--------------------------------------------------------|----------|-----------------|-----------|-------|
| dd Manageme  | LACE                                                   |          |                 |           |       |
| ACL Name     | ACL                                                    |          |                 |           |       |
| Priority     | 1 (1 - 655)                                            | 35)      |                 |           |       |
| Service      | All Http Https Snmp SSH Telnet                         |          |                 |           |       |
| Action       | O Permit     Deny                                      |          |                 |           |       |
| Port         | Available Port  GE1  GE2  GE3  GE4  GE5  GE6  GE7  GE8 | Selected | Port            |           |       |
| IP Version   | O All O IPv4 O IPv6                                    |          |                 |           |       |
| IPv4         |                                                        |          | 255.255.255.255 |           |       |
| IPv6         |                                                        |          | /<br>128        | (1 - 128) | = = = |

| Item       | Description                                                     |  |  |
|------------|-----------------------------------------------------------------|--|--|
| ACL Name   | The name of selected profile.                                   |  |  |
| Priority   | Specify a priority number (1 to 65535) for such rule. The lower |  |  |
|            | the number, the higher the priority.                            |  |  |
| Service    | Choose the service type you would like to control the access.   |  |  |
| Action     | Permit: Incoming / outgoing data which meets ACE rule is        |  |  |
|            | allowed to pass through.                                        |  |  |
|            | Deny: Incoming / outgoing data which meets ACE rules will be    |  |  |
|            | blocked.                                                        |  |  |
| Port       | Select the ports to which the ACL should be applied.            |  |  |
| IP Version | All: All the IP address should be applied.                      |  |  |
|            | IPv4: Specify the IPv4 address / subnet.                        |  |  |

|       | IPv6: Specify the IPv6 address / subnet.                     |
|-------|--------------------------------------------------------------|
| IPv4  | Enter the IPv4 address / subnet to which the ACE rule should |
|       | apply.                                                       |
| IPv6  | Enter the IPv6 address / subnet to which the ACE rule should |
|       | apply.                                                       |
| Apply | Apply the settings to the switch.                            |
| Close | Close the setting page and back to previous page.            |

# 11.4 Authentication Manager

The authentication manager allows you to configure securely access from any host connected to physical ports. You may apply multiple ways of authentication to each port.

#### 11.4.1 Property

The 850X-28 supports 802.1x and MAC-based authentication methods. In Global Settings page, you can specify authentication type, enable Guest VLAN function, specify a VID and select format for MAC address entry.

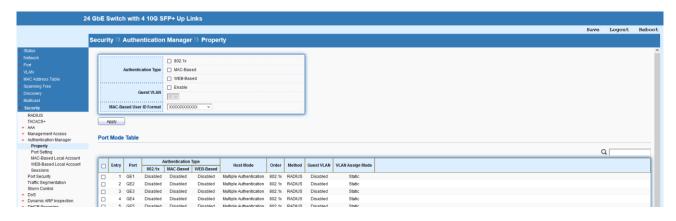

| Item                | Description                                                  |
|---------------------|--------------------------------------------------------------|
| Authentication Type | Specify the type that will be used for authentication.       |
| Guest VLAN          | Check to enable a Guest VLAN for those have not successfully |
|                     | authenticated with any given methods. Choose one of the      |
|                     | VLAN ID as a Guest VLAN.                                     |
| MAC-Based User ID   | Specify how the MAC-based user ID should be expressed in     |
| Format              | EAP message between AAA server and switch.                   |
| Apply               | Apply the settings to the switch.                            |
| Edit                | Edit the selected port(s).                                   |

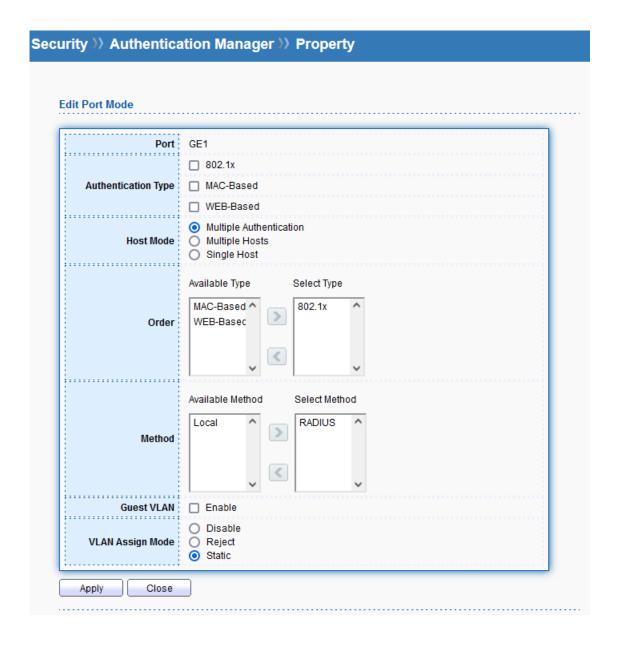

| Item                | Description                                                     |  |
|---------------------|-----------------------------------------------------------------|--|
| Port                | The index number of selected port.                              |  |
| Authentication Type | e Specify the type that will be used for authentication.        |  |
| Host Mode           | Multiple Authentication: Each host are authenticated            |  |
|                     | individually.                                                   |  |
|                     | Multiple Hosts: Authentication is done on port basis, only one  |  |
|                     | authenticated host is required; other hosts connected to this   |  |
|                     | port can access freely as authenticated host.                   |  |
|                     | Single Host: Only one host can be authenticated, and access     |  |
|                     | the port.                                                       |  |
| Order               | Specify available authentication types of AAA server (or local) |  |
|                     | you wish to have on this port.                                  |  |

| Method           | Specify available methods of AAA server (or local) you wish to |
|------------------|----------------------------------------------------------------|
|                  | have on this port.                                             |
| Guest VLAN       | Check Enable to enable Guest VLAN on this port for those       |
|                  | unauthenticated traffic.                                       |
| VLAN Assign Mode | Disable: Switch will ignore the VLAN assignment from the       |
|                  | RADIUS server and keep the original VLAN of the host.          |
|                  | Reject: Switch will reject the host if it does not receive the |
|                  | VLAN information from RADIUS server.                           |
|                  | Static: Switch will use the VLAN assignment from the RADIUS    |
|                  | server if it receives the information. If there is no VLAN     |
|                  | information, it will keep the original VLAN of the host.       |
| Apply            | Apply the settings to the switch.                              |
| Close            | Close the setting page and back to previous page.              |

# 11.4.2 Port Setting

This page allows to controls port setting, based on 802.1X, for Ethernet port authentication.

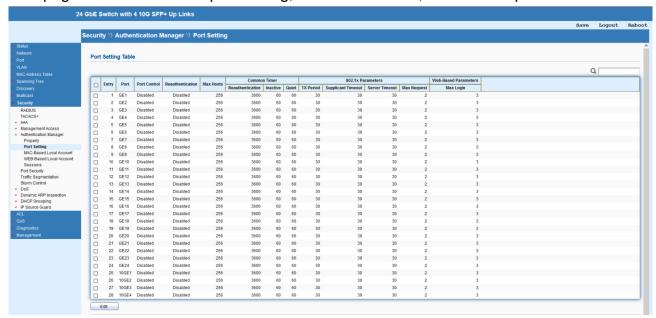

| Item | Description                |
|------|----------------------------|
| Edit | Edit the selected port(s). |

|                     | GE1  Disabled Force Author Force Unauth Auto |                                      |
|---------------------|----------------------------------------------|--------------------------------------|
| Port Control        | Force Author Force Unaut                     |                                      |
| Reauthentication    |                                              |                                      |
|                     | ☐ Enable                                     |                                      |
| Max Hosts           | 256                                          | (1 - 256, default 256)               |
| ommon Timer         |                                              |                                      |
| Reauthentication    | 3600                                         | Sec (300 - 4294967294, default 3600) |
| Inactive            | 60                                           | Sec (60 - 65535, default 60)         |
| Quiet               | 60                                           | Sec (0 - 65535, default 60)          |
| 02.1x Parameters    |                                              |                                      |
| TX Period           | 30                                           | Sec (1 - 65535, default 30)          |
| Supplicant Timeout  | 30                                           | Sec (1 - 65535, default 30)          |
| Server Timeout      | 30                                           | Sec (1 - 65535, default 30)          |
| Max Request         | 2                                            | (1 - 10, default 2)                  |
| Veb-Based Parameter | S                                            |                                      |
|                     | ☐ Infinite                                   |                                      |

| Item             | Description                                                    |
|------------------|----------------------------------------------------------------|
| Port             | The index number of selected port.                             |
| Port Control     | Disabled: Disable any authentication requirement for port      |
|                  | access. All clients are allowed to access the network.         |
|                  | Force Authorized: Port will be considered authorized. All      |
|                  | clients are allowed to access the network.                     |
|                  | Force Unauthorized: Port will be considered un-authorized. All |
|                  | clients are NOT allowed to access the network.                 |
|                  | Auto: Port will be considered authorized or unauthorized       |
|                  | based on the authentication results of the host.               |
| Reauthentication | The hosts via the selected GE port will be re-authenticated    |
|                  | periodically once it is enabled.                               |
| Max Hosts        | If Multiple Authentication mode is selected as Host Mode, the  |

|                                  | total number of hosts cannot exceed the maximum number of hosts configured here.                                                                                                    |
|----------------------------------|----------------------------------------------------------------------------------------------------|
| Common Timer                     |                                                                                                    |
| Reauthentication                 | Enter a time period. When the time is up, the host shall return                                                                                                    |
|                                  | to initial state and prepare to pass authentication procedure                                                                                                    |
|                                  | again. Default is 3600 seconds.                                                                                                    |
| Inactive                         | When there is no packet coming from the authenticated host,                                                                                                    |
|                                  | the system will start the inactive timer. After inactive timeout,                                                                                                    |
|                                  | the host will be unauthorized and corresponding session will be                                                                                                    |
|                                  | deleted. In Multiple Hosts mode, the packet is counted on the                                                                                                    |
|                                  | authorized host only and not all packets on the port.                                                                                                    |
| Quiet                            | When a GE port is disabled just because authentication fails                                                                                                    |
|                                  | several times, the host connected to that port will be blocked                                                                                                    |
|                                  | for a period of time configured in quiet period. Later, after the                                                                                                    |
|                                  | time period set in this field, the host will be allowed to perform                                                                                                    |
|                                  | authentication again.                                                                                                    |
| 802.1x Parameters                |                                                                                                    |
| TX Period                        | Set the period for host to re-send EAP (Ethernet Automatic                                                                                                    |
|                                  | Protection) requests. Default value is 30 (seconds).                                                                                                    |
| Supplicant Timeout               | Set a period of time for the maximum number of EAP requests                                                                                                    |
|                                  | will be sent. If a response from the host is not received by                                                                                                    |
|                                  |                                                                                                    |
|                                  | Switch after                                                                                                    |
|                                  | Switch after the defined period (supplicant timeout), the authentication                                                                                                    |
|                                  |                                                                                                    |
| Server Timeout                   | the defined period (supplicant timeout), the authentication                                                                                                    |
| Server Timeout                   | the defined period (supplicant timeout), the authentication process will be started again.                                                                                                    |
| Server Timeout                   | the defined period (supplicant timeout), the authentication process will be started again.  Set a period of time for the server. The EAP requests shall be                                                                                                    |
| Server Timeout  Max Request      | the defined period (supplicant timeout), the authentication process will be started again.  Set a period of time for the server. The EAP requests shall be resent to the supplicant within the time; otherwise, the time                                                                                                    |
|                                  | the defined period (supplicant timeout), the authentication process will be started again.  Set a period of time for the server. The EAP requests shall be resent to the supplicant within the time; otherwise, the time setting will lapse and the requests won't be sent out.  Set the maximum time interval for EAP request sent out. |
| Max Request                      | the defined period (supplicant timeout), the authentication process will be started again.  Set a period of time for the server. The EAP requests shall be resent to the supplicant within the time; otherwise, the time setting will lapse and the requests won't be sent out.  Set the maximum time interval for EAP request sent out. |
| Max Request Web-Based Parameters | the defined period (supplicant timeout), the authentication process will be started again.  Set a period of time for the server. The EAP requests shall be resent to the supplicant within the time; otherwise, the time setting will lapse and the requests won't be sent out.  Set the maximum time interval for EAP request sent out. |

# 11.4.3 MAC-Based Local Account

This page allows to create profiles by entering MAC address of the hosts to be authenticated.

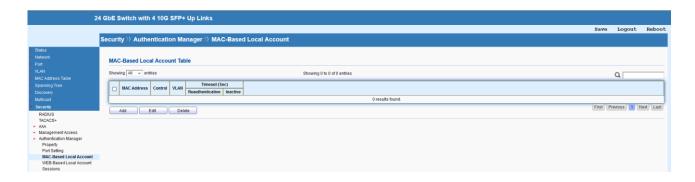

| Item   | Description                |
|--------|----------------------------|
| Add    | Add a new entry.           |
| Edit   | Edit the existing entry.   |
| Delete | Delete the selected entry. |

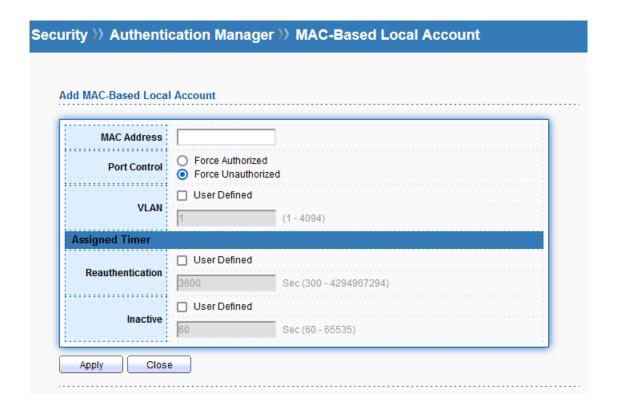

| Item         | Description                                                    |
|--------------|----------------------------------------------------------------|
| MAC Address  | Enter the MAC address of the host.                             |
| Port Control | Specify a control type for the host.                           |
|              | Force Authorized: Click it to forcefully authenticate the host |
|              | specified above.                                               |
|              | Force Unauthorized: The host specified above will not be       |
|              | authenticated by Switch.                                       |
| VLAN         | Check it to specify which VLAN will be assigned by the host of |

|                  | this account.                                                  |
|------------------|----------------------------------------------------------------|
| Assigned Timer   |                                                                |
| Reauthentication | Check it to specify the time this account required to be       |
|                  | authenticated again after authentication taken place.          |
| Inactive         | Check it to specify the time of inactive this account becoming |
|                  | log-off.                                                       |
| Apply            | Apply the settings to the switch.                              |
| Close            | Close the setting page and back to previous page.              |

#### 11.4.4 WEB-Based Local Account

This page allows to create profiles by entering user account of the hosts to be authenticated.

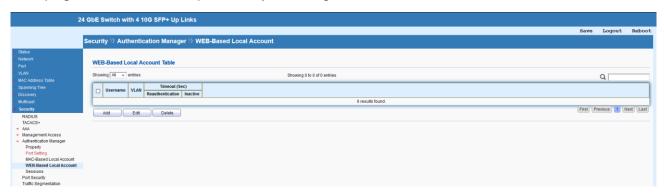

| Item   | Description                |
|--------|----------------------------|
| Add    | Add a new entry.           |
| Edit   | Edit the existing entry.   |
| Delete | Delete the selected entry. |

| •                   | J              | >> WEB-Based Local Account |
|---------------------|----------------|----------------------------|
| I WEB-Based Local / | Account        |                            |
| Username            |                |                            |
| Password            |                |                            |
| Confirm Password    |                |                            |
|                     | ☐ User Defined |                            |
| VLAN                | 1              | (1 - 4094)                 |
| Assigned Timer      |                |                            |
| Reauthentication    | ☐ User Defined |                            |
| Reauthentication    | 3600           | Sec (300 - 4294967294)     |
|                     | ☐ User Defined |                            |
| Inactive            |                | Sec (60 - 65535)           |

| Item             | Description                                                    |
|------------------|----------------------------------------------------------------|
| Username         | Enter the username of the host.                                |
| Password         | Enter the password.                                            |
| Confirm Password | Enter the password again.                                      |
| VLAN             | Check it to specify which VLAN will be assigned by the host of |
|                  | this account.                                                  |
| Assigned Timer   |                                                                |
| Reauthentication | Check it to specify the time this account required to be       |
|                  | authenticated again after authentication taken place.          |
| Inactive         | Check it to specify the time of inactive this account becoming |
|                  | log-off.                                                       |
| Apply            | Apply the settings to the switch.                              |
| Close            | Close the setting page and back to previous page.              |

# 11.4.5 Sessions

This page displays information related to the host authenticated by Switch.

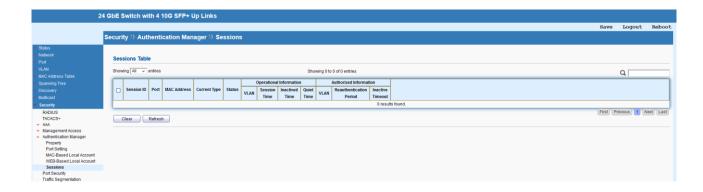

# 11.5 Port Security

This page allows to configure security settings for each port interface (GE port /LAG group). When port security is enabled for each interface, releated action will be performed once detecting that the number of MAC address exceeds the limit.

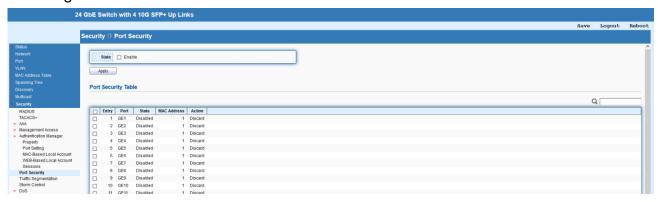

| Item  | Description                                             |
|-------|---------------------------------------------------------|
| State | Enable or disable port security function on the switch. |
| Apply | Apply the settings to the switch.                       |
| Edit  | Delete the selected port.                               |

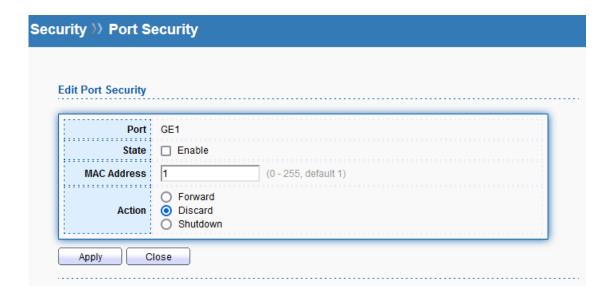

| Item        | Description                                                      |
|-------------|------------------------------------------------------------------|
| Port        | The index number of selected port.                               |
| State       | Enable or disable port security function on the selected port(s) |
| MAC Address | Enter the maximum number of MAC addresses that the port is       |
|             | allowed to learn.                                                |
| Action      | Select an action to perform when there is an unknown MAC         |
|             | address on the port.                                             |
|             | Forward: Forward a packet whose source MAC is unknown to         |
|             | the switch.                                                      |
|             | Discard: Discard a packet whose source MAC is unknown to         |
|             | the switch.                                                      |
|             | Shutdown: Shutdown this port when a packet with unknown          |
|             | source MAC is received.                                          |
| Apply       | Apply the settings to the switch.                                |
| Close       | Close the setting page and back to previous page.                |

# 11.6 Traffic Segmentation

This page allows to enable traffic segmentation on specified port(s).

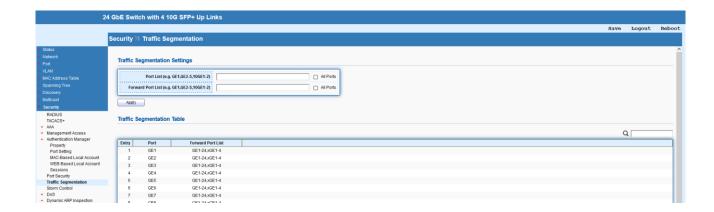

# 11.7 Storm Control

This page allows to configure general settings for Storm Control.

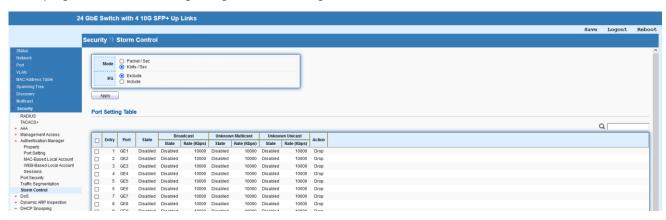

| Item  | Description                                                      |
|-------|------------------------------------------------------------------|
| Mode  | Select the mode of storm control.                                |
|       | Packet/sec: Storm control rate will be calculated by packet-     |
|       | based.                                                           |
|       | Kbits/sec: Storm control rate will be calculated by octet-based. |
| IFG   | Select the rate calculation with/without preamble & IFG (20      |
|       | bytes).                                                          |
|       | Excluded: Exclude preamble & IFG (20 bytes) when count           |
|       | ingress storm control rate.                                      |
|       | Included: Include preamble & IFG (20 bytes) when count           |
|       | ingress storm control rate.                                      |
| Apply | Apply the settings to the switch.                                |
| Edit  | Edit the settings of selected port.                              |

| lit Port Setting  |                                         |                                    |  |
|-------------------|-----------------------------------------|------------------------------------|--|
| Port              | GE1                                     |                                    |  |
| State             | Enable                                  |                                    |  |
|                   | Enable                                  |                                    |  |
| Broadcast         | 10000                                   | Kbps (16 - 1000000, default 10000) |  |
|                   | Enable                                  |                                    |  |
| Unknown Multicast | 10000                                   | Kbps (16 - 1000000, default 10000) |  |
|                   | Enable                                  |                                    |  |
| Unknown Unicast   | 10000                                   | Kbps (16 - 1000000, default 10000) |  |
| Action            | <ul><li>Drop</li><li>Shutdown</li></ul> |                                    |  |

| Item              | Description                                                      |
|-------------------|------------------------------------------------------------------|
| Port              | The index number of selected port.                               |
| State             | Enable or disable the storm control function on the selected     |
|                   | port(s)                                                          |
| Broadcast         | Specify the storm control rate for Broadcast packet. Value of    |
|                   | storm control rate, Unit: Kbps (Kbits per-second). The range is  |
|                   | from 16 to 1000000.                                              |
| Unknown Multicast | Specify the storm control rate for unknown multicast packet.     |
|                   | Value of storm control rate, Unit: Kbps (Kbits per-second). The  |
|                   | range is from 16 to 1000000.                                     |
| Unknown Unicast   | Specify the storm control rate for unknown multicast packet.     |
|                   | Value of storm control rate, Unit: Kbps (Kbits per-second). The  |
|                   | range is from 16 to 1000000.                                     |
| Action            | Select the state of setting.                                     |
|                   | <b>Drop</b> : Packets exceed storm control rate will be dropped. |
|                   | Shutdown: Port exceeds storm control rate will be shutdown.      |
| Apply             | Apply the settings to the switch.                                |
| Close             | Close the setting page and back to previous page.                |

#### 11.8 DoS

A Denial of Service (DoS) attack is a hacker attempt to make a device unavailable to its users. DoS attacks saturate the device with external communication requests, so that it cannot respond to legitimate traffic. These attacks usually lead to a device CPU overload. The DoS protection feature is a set of predefined rules that protect the network from malicious attacks. The DoS Security Suite Setting enables activating the security suite.

#### 11.8.1 Property

This page allows to configure DoS setting to enable/disable DoS function for global setting.

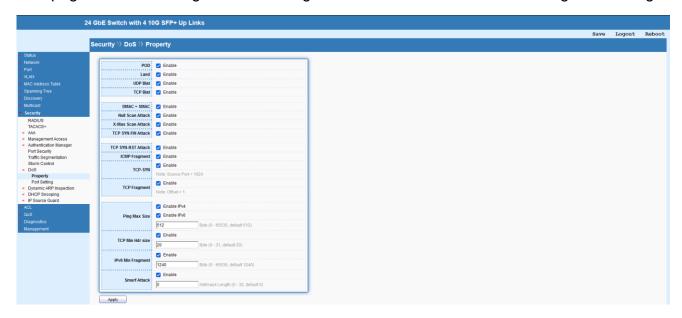

| Item              | Description                                                     |
|-------------------|-----------------------------------------------------------------|
| POD               | Avoid ping of death attack. Ping packets that length is larger  |
|                   | than 65536 bytes.                                               |
| Land              | Drop the packets if the source IP address is equal to the       |
|                   | destination IP address.                                         |
| UDP Blat          | Drop the packets if the UDP source port equals to the UDP       |
|                   | destination port.                                               |
| TCP Blat          | Drop the packages if the TCP source port is equal to the TCP    |
|                   | destination port.                                               |
| DMAC = SMAC       | Drop the packets if the destination MAC address is equal to the |
|                   | source MAC address.                                             |
| Null Scan Attack  | Drop the packets with NULL scan.                                |
| X-Mas Scan Attack | Drop the packets if the sequence number is zero, and the FIN,   |
|                   | URG and PSH bits are set.                                       |

| TCP SYN-FIN Attack | Drop the packets with SYN and FIN bits set.                    |
|--------------------|----------------------------------------------------------------|
| TCP SYN-RST Attack | Drop the packets with SYN and RST bits set.                    |
| ICMP Fragment      | Drop the fragmented ICMP packets.                              |
| Ping Max Size      | Determine the IPv4/IPv6 PING packet with the length.           |
|                    | Determine the IPv4/IPv6 PING packet with the length. Specify   |
|                    | the maximum size of the ICMPv4/ICMPv6 ping packets. The        |
|                    | valid range is from 0 to 65535 bytes, and the default value is |
|                    | 512 bytes.                                                     |
| TCP Min Hdr size   | Check the minimum TCP header and drops the TCP packets         |
|                    | with the header smaller than the minimum size. The length      |
|                    | range is from 0 to 31 bytes, and default length is 20 bytes.   |
| IPv6 Min Fragment  | Check the minimum size of IPv6 fragments, and drop the         |
|                    | packets smaller than the minimum size. The valid range is from |
|                    | 0 to 65535 bytes, and default value is 1240 bytes.             |
| Smurf Attack       | Avoid smurf attack. The length range of the net mask is from 0 |
|                    | to 323 bytes, and default length is 0 byte.                    |
| Apply              | Apply the settings to the switch.                              |

# 11.8.2 Port Setting

This page allows to configure and display the state of DoS protection for interfaces.

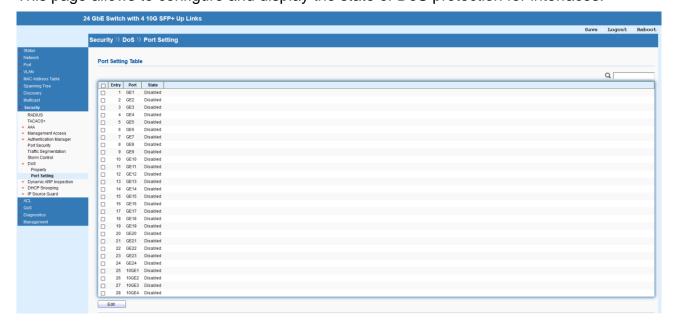

| Item | Description                         |
|------|-------------------------------------|
| Edit | Edit the settings of selected port. |

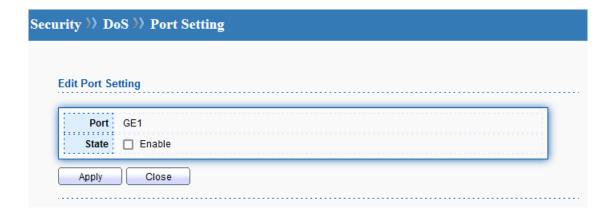

| Item  | Description                                                  |
|-------|--------------------------------------------------------------|
| Port  | The index number of selected port.                           |
| State | Enable or disable the DoS protection on the selected port(s) |
| Apply | Apply the settings to the switch.                            |
| Close | Close the setting page and back to previous page.            |

# 11.9 Dynamic ARP Inspection

Dynamic ARP inspection (DAI) can prevent ARP spoofing attacks by validating ARP packet in a network. It can intercept, record, and discard ARP packets with invalid IP-to-MAC address bindings; and then protect the network against malicious attacks.

#### 11.9.1 Property

This page allows to configure global property settings for the function of Dynamic ARP Inspection.

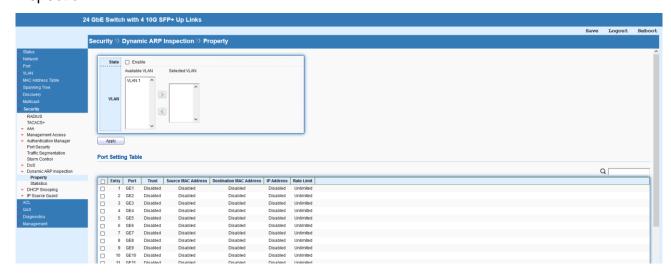

|--|

| State | Check the box to enable global property settings.           |
|-------|-------------------------------------------------------------|
| VLAN  | Select VLAN profile(s) to apply the function of Dynamic ARP |
|       | Inspection.                                                 |
| Apply | Apply the settings to the switch.                           |
| Edit  | Edit the settings of selected port.                         |

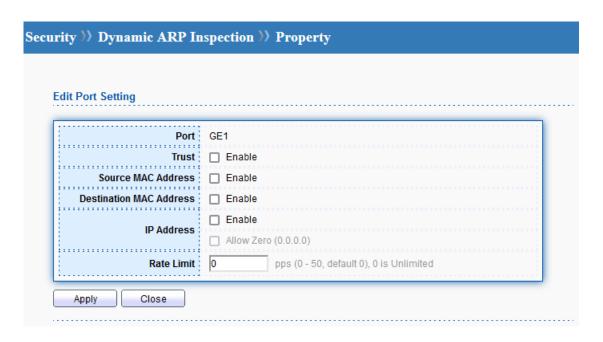

| Item               | Description                                                     |
|--------------------|-----------------------------------------------------------------|
| Port               | The index number of selected port.                              |
| Trust              | Enable the function of DAI for the port(s) selected above.      |
| Source MAC Address | Check it to enable the function of source MAC address           |
|                    | validation mechanism for the selected port(s).                  |
| Destination MAC    | Check it to enable the function of destination MAC address      |
| Address            | validation mechanism for the selected port(s).                  |
| IP Address         | Check it to enable the function of IP address validation        |
|                    | mechanism for the selected port(s).                             |
|                    | Allow Zero – The IP address of "0.0.0.0" can be applied to the  |
|                    | selected port(s) if it is enabled.                              |
| Rate Limit         | Use the drop down list to choose a rate limitation value (0~50) |
|                    | for the selected port(s).                                       |
| Apply              | Apply the settings to the switch.                               |
| Close              | Close the setting page and back to previous page.               |

#### 11.9.2 Statistics

This page displays all statistics recorded by Dynamic ARP Inspection function.

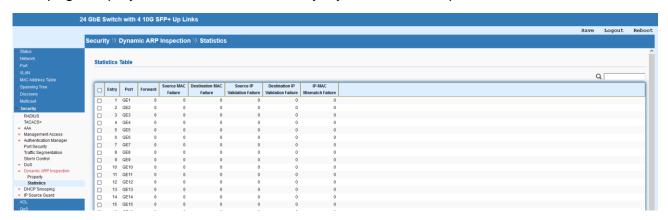

# 11.10 DHCP Snooping

DHCP snooping is able to validate DHCP messages obtained from untrusted sources and filter out invalid message. For DHCP snooping to function properly, it is suggested to connect DHCP servers to Switch through trusted interfaces; because untrusted DHCP messages will be forwarded to trusted interfaces only.

#### **11.10.1 Property**

This page allows to configure global property settings for the function of DHCP snooping Inspection. In default, DHCP snooping is inactive on all VLANs. You can enable such feature on a single VLAN or a range of VLANs.

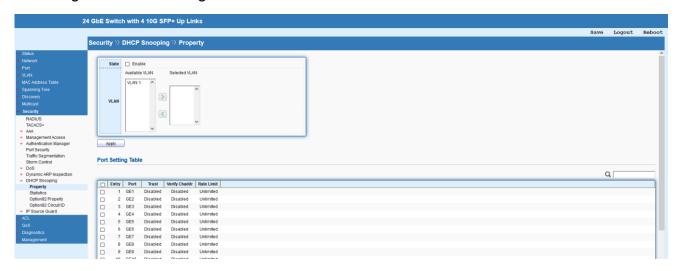

| Item  | Description                                                   |
|-------|---------------------------------------------------------------|
| State | Check the box to enable global property settings.             |
| VLAN  | Select VLAN profile(s) to apply the function of DHCP Snooping |
|       | Inspection.                                                   |
| Apply | Apply the settings to the switch.                             |

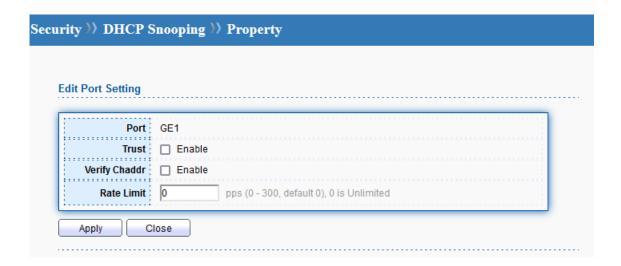

| Item          | Description                                                    |
|---------------|----------------------------------------------------------------|
| Port          | The index number of selected port.                             |
| Trust         | Check it to make the port(s) selected above as trusted         |
|               | interface.                                                     |
| Verify Chaddr | Check it to enable chaddr (client hardware address) validation |
|               | of GE/LAG port. All DHCP packets will be checked if the client |
|               | hardware MAC address is the same as source MAC in              |
|               | Ethernet header or not. Default is disabled.                   |
| Rate Limit    | Input rate limitation (0~300) of DHCP packets. The unit is     |
|               | "pps". "0" means unlimited. Default is unlimited.              |
| Apply         | Apply the settings to the switch.                              |
| Close         | Close the setting page and back to previous page.              |

#### 11.10.2 Statistics

This page displays all statistics recorded by DHCP snooping function.

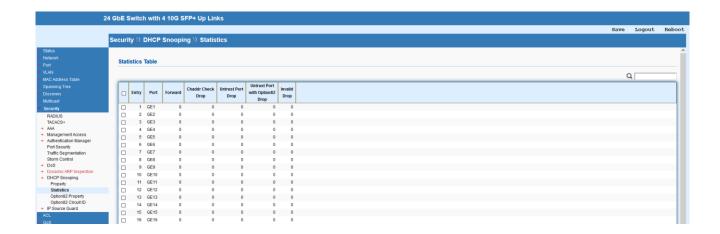

### 11.10.3 Option82 Property

You can use information settings including Remote ID and Circuit ID for Option82 Property, also known as the DHCP relay agent, to protect Switch against spoofing attacks

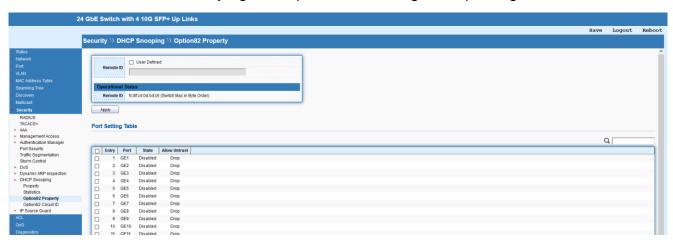

| Item      | Description                                                     |
|-----------|-----------------------------------------------------------------|
| Remote ID | The string specified here is used to identify the remote host.  |
|           | User Defined – Check it and manually enter ASCII text string in |
|           | the entry box.                                                  |
| Apply     | Apply the settings to the switch.                               |
| Edit      | Edit the settings of selected port.                             |

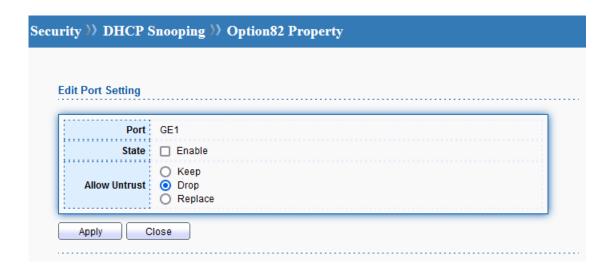

| Item          | Description                                                    |
|---------------|----------------------------------------------------------------|
| Port          | The index number of selected port.                             |
| State         | Check it to make the port(s) selected above apply the settings |
|               | configured in this page.                                       |
| Allow Untrust | Untrusted packets detected by Switch will be performed by the  |
|               | action determined here.                                        |
|               | <b>Keep</b> : Packets are allowed to pass through.             |
|               | <b>Drop</b> : Packets are blocked and discarded.               |
|               | Replace: Packets will be replaced.                             |
| Apply         | Apply the settings to the switch.                              |
| Close         | Close the setting page and back to previous page.              |

# 11.10.4 Option82 Circuit ID

This page allows to setup string as circuit ID for DHCP option82 setting. Circuit ID shall be combined with VLAN name (or VLAN ID number) and interface name (GE/LAG port).

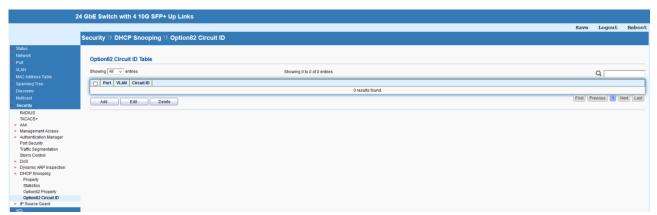

| Item   | Description                |
|--------|----------------------------|
| Add    | Add a new entry.           |
| Edit   | Edit the existing entry.   |
| Delete | Delete the selected entry. |

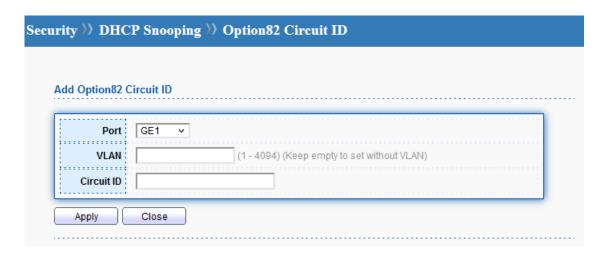

| Item       | Description                                                   |
|------------|---------------------------------------------------------------|
| Port       | Use the drop down list to select the port for applying DHCP   |
|            | snooping, Option82 Property function.                         |
| VLAN       | Choose a number as VLAN ID which is easy to be identified for |
|            | a packet containing with it. It is optional setting.          |
| Circuit ID | Enter ASCII text string in the entry box. Later, any packet   |
|            | passes through the specified interface will be inserted with  |
|            | such information.                                             |
| Apply      | Apply the settings to the switch.                             |
| Close      | Close the setting page and back to previous page.             |

# 11.11 IP Source Guard

By using the source IP address filtering function, IP source guard can prevent a malicious host from feigning a legal host with its IP address and performing malicious attack.

#### 11.11.1 Port Setting

IP source guard is a port-based feature. Therefore, it is necessary to configure detailed settings for each GE/LAG port interface separately.

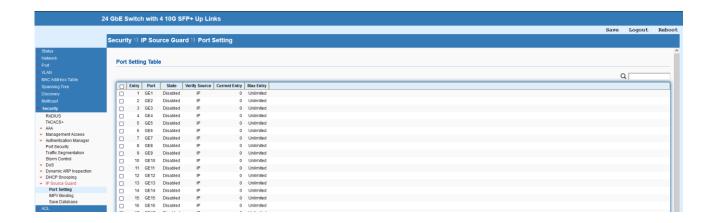

| Item | Description                         |
|------|-------------------------------------|
| Edit | Edit the settings of selected port. |

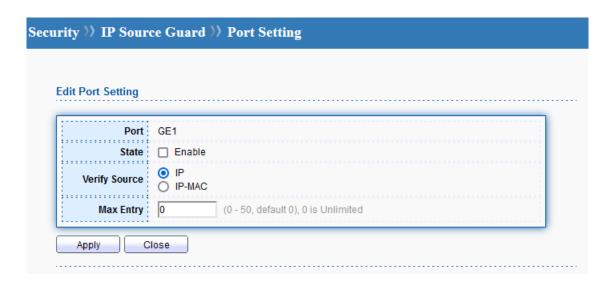

| Item          | Description                                                     |
|---------------|-----------------------------------------------------------------|
| Port          | The index number of selected port.                              |
| State         | Check it to make the port(s) selected above apply the settings  |
|               | configured in this page.                                        |
| Verify Source | Specify the type of source IP for the packet coming from.       |
|               | IP: Only the packet with specified IP address will be verified. |
|               | IP-MAC: Only the packet with specified IP address and MAC       |
|               | address will be verified.                                       |
| Max Entry     | Define the number (0~50) for the port. The default is 0 (no     |
|               | limit).                                                         |
| Apply         | Apply the settings to the switch.                               |
| Close         | Close the setting page and back to previous page.               |

#### 11.11.2 IMPV Binding

This page allows to set the filtering conditions (binding type, MAC address, IPv4 address) for packets through the specified LAN port.

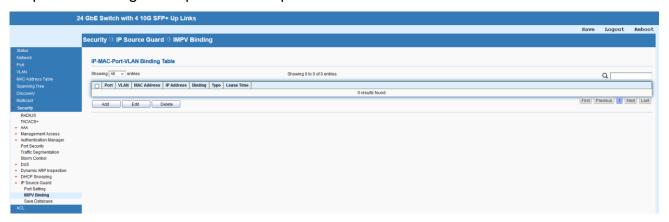

| Item   | Description                |
|--------|----------------------------|
| Add    | Add a new entry.           |
| Edit   | Edit the existing entry.   |
| Delete | Delete the selected entry. |

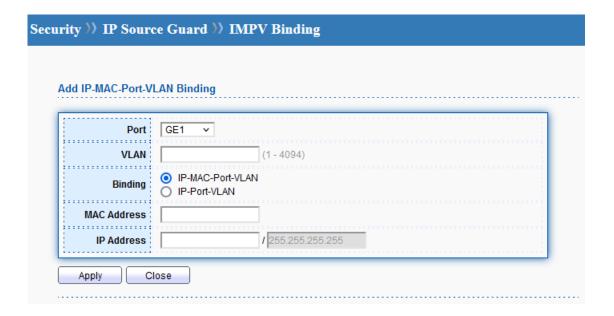

| Item    | Description                                                   |
|---------|---------------------------------------------------------------|
| Port    | Use the drop down list to select the port for applying IMPV   |
|         | Binding function.                                             |
| VLAN    | Choose a number as VLAN ID which is easy to be identified for |
|         | a packet containing with it. It is optional setting.          |
| Binding | Select the binding type for such feature.                     |

|             | IP-MAC-Port-VLAN: Packets will be allowed to pass through      |  |  |
|-------------|----------------------------------------------------------------|--|--|
|             | the port interface if they meet the conditions specified by IP |  |  |
|             | address, MAC address, Port setting and VLAN ID setting.        |  |  |
|             | IP-Port-VLAN: Packets will be allowed to pass through the port |  |  |
|             | interface if they meet the conditions specified by IP address, |  |  |
|             | Port setting and VLAN ID setting.                              |  |  |
| MAC Address | Enter the MAC address of the device connecting to the port     |  |  |
|             | interface selected above.                                      |  |  |
| IP Address  | Enter the IP address with mask address of the device           |  |  |
|             | connecting to the port interface selected above.               |  |  |
| Apply       | Apply the settings to the switch.                              |  |  |
| Close       | Close the setting page and back to previous page.              |  |  |

#### 11.11.3 Save Database

This page allows to write the database to FLASH or remote TFTP server. Set timeout interval for abortion. Set delay timer for writing to URL.

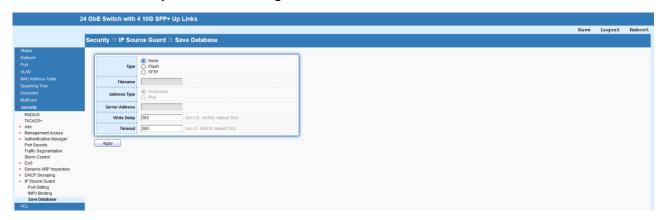

## **12 ACL**

The Access Control List (ACL) is a sequential list of permit or deny conditions that apply to IP addresses, MAC addresses, or other more specific criteria. This switch tests ingress packets against the conditions in an ACL one by one. A packet will be accepted as soon as it matches a permit rule, or dropped as soon as it matches a deny rule. If no rules match, the frame is accepted.

#### **12.1 MAC ACL**

The function is used to show the Access Control List (ACL) based on Layer 2 filtering, the MAC layer. The ACL is composed by many Access Control Element (ACE) rules. You can

create a new ACL here; then add multiple ACEs.

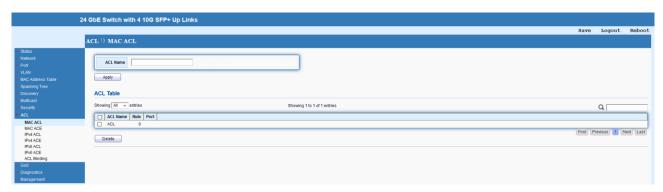

| Item     | Description                              |
|----------|------------------------------------------|
| ACL Name | Enter the name for creating ACL profile. |
| Apply    | Apply the settings to the switch.        |
| Delete   | Delete the selected entry.               |

### **12.2 MAC ACE**

This page shows ACE based on MAC address. You may choose ACL, permit, and deny particular packet or frame, even shutdown the port.

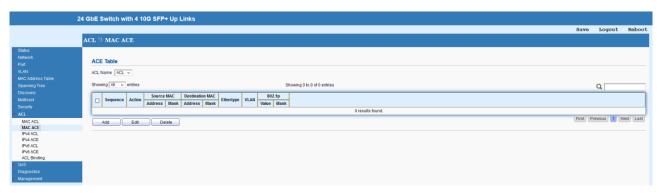

| Item   | Description                |
|--------|----------------------------|
| Add    | Add a new entry.           |
| Edit   | Edit the existing entry.   |
| Delete | Delete the selected entry. |

| ,               |                                                        |                  |                        |
|-----------------|--------------------------------------------------------|------------------|------------------------|
| ACL Name        | ACL                                                    |                  |                        |
| Sequence        |                                                        | (1 - 2147483647) |                        |
| Action          | <ul><li>Permit</li><li>Deny</li><li>Shutdown</li></ul> |                  |                        |
| Source MAC      | Any                                                    |                  |                        |
| Source MAC      |                                                        | 1                | (Address / Mask)       |
| D               | Any                                                    |                  |                        |
| Destination MAC |                                                        | 1                | (Address / Mask)       |
|                 | Any                                                    |                  |                        |
| Ethertype       | 0x                                                     | (0x600 ~ 0xFFFF) |                        |
|                 | Any                                                    |                  |                        |
| VLAN            | (1 - 40                                                | 94)              |                        |
|                 | Any                                                    |                  |                        |
| 802.1p          |                                                        | 1                | (Value / Mask) (0 - 7) |

| Item            | Description                                                      |  |  |  |
|-----------------|------------------------------------------------------------------|--|--|--|
| ACL Name        | The name of selected ACL profile.                                |  |  |  |
| Sequence        | Assign a sequence number to this ACE. The sequence is used       |  |  |  |
|                 | to identify which one of ACEs in an ACL is firstly used to match |  |  |  |
|                 | ingress packets. The switch port bound with an ACL use the       |  |  |  |
|                 | contained ACE rules, start with the one with lower sequence      |  |  |  |
|                 | number to match the packet first.                                |  |  |  |
| Action          | Select the action applied to the packet matched this ACE.        |  |  |  |
|                 | Permit or deny the packets into switch core, or shutdown the     |  |  |  |
|                 | port for stopping further transmission.                          |  |  |  |
| Source MAC      | Specify the source MAC address for filtering.                    |  |  |  |
|                 | Any: All packets will be filtered.                               |  |  |  |
|                 | Or, enter the IP address to filter the packets coming from that  |  |  |  |
|                 | address.                                                         |  |  |  |
| Destination MAC | Specify the destination MAC address for filtering.               |  |  |  |
|                 | Any: All packets will be filtered.                               |  |  |  |
|                 | Or, enter the IP address to filter the packets coming from that  |  |  |  |

|           | address.                                                          |  |  |
|-----------|-------------------------------------------------------------------|--|--|
| Ethertype | Specify Ethernet type for filtering.                              |  |  |
|           | Select Any. Or, enter the value with the format of "0x600 ~       |  |  |
|           | 0xFFF".                                                           |  |  |
| VLAN      | Specify VLAN profile for filtering.                               |  |  |
|           | Select Any. Or, enter a VLAN number. The packets coming           |  |  |
|           | from the VLAN specified here will be filtered by Vigor device.    |  |  |
| 802.1p    | Specify the 802.1p priority value for filtering. Select Any, or a |  |  |
|           | number from 0 to 7.                                               |  |  |
| Apply     | Apply the settings to the switch.                                 |  |  |
| Close     | Close the setting page and back to previous page.                 |  |  |

#### 12.3 IPv4 ACL

This page shows ACE based on IPv4 address. You may choose ACL, permit, and deny particular packet or frame, even shutdown the port.

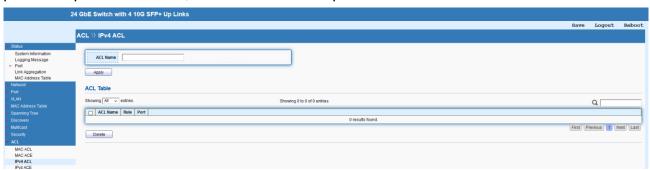

| Item     | Description                              |
|----------|------------------------------------------|
| ACL Name | Enter the name for creating ACL profile. |
| Apply    | Apply the settings to the switch.        |
| Delete   | Delete the selected entry.               |

#### 12.4 IPv4 ACE

You may provide filtering/matching criteria for one or more of following packet characteristic (such as Protocol over the IP layer, Source/Destination IPv4 address, Type of Service, Source/Destination port number, TCP flags, ICMP Type, if chosen protocol contains ICMP), for this ACE to identify the packet.

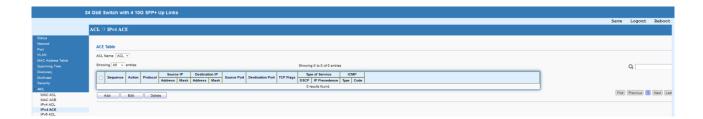

| Item   | Description                |
|--------|----------------------------|
| Add    | Add a new entry.           |
| Edit   | Edit the existing entry.   |
| Delete | Delete the selected entry. |

| dd ACE           |                                         |             |                    |
|------------------|-----------------------------------------|-------------|--------------------|
| ACL Name         | ACL                                     |             |                    |
| Sequence         | (1 - 2147                               | (483647)    |                    |
|                  | Permit                                  |             |                    |
| Action           |                                         |             |                    |
|                  | Any                                     |             |                    |
| Protocol         | O Select ICMP                           |             |                    |
| Frotocol         | O Define                                | (0 - 255)   |                    |
|                  | ✓ Any                                   | (0 - 255)   |                    |
| Source IP        | Any                                     |             | (Address / Mask)   |
|                  | /   · · · · · · · · · · · · · · · · · · |             | (Address / Iviask) |
| Destination IP   | ✓ Any                                   |             | (Address (Mask)    |
|                  | / l                                     |             | (Address / Mask)   |
|                  | Any                                     |             |                    |
| Type of Service  | · · · · · · · · · · · · · · · · · · ·   | (0 - 63)    |                    |
|                  | O IP Precedence                         | (0 - 7)     |                    |
|                  | Any                                     | <u> </u>    |                    |
| Source Port      | Single                                  | (0 - 65535) |                    |
|                  | ○ Range                                 | -           | (0 - 65535)        |
|                  | Any                                     |             |                    |
| Destination Port | ○ Single                                | (0 - 65535) |                    |
|                  | ○ Range                                 | -           | (0 - 65535)        |
|                  | Urg: ○ Set ○ Unset ® Don't care         |             |                    |
|                  | Adx: O Set O Unset ® Don't care         |             |                    |
| TCD Flans        | Psh: O Set O Unset Don't care           |             |                    |
| TCP Flags        | Rst: O Set O Unset  Don't care          |             |                    |
|                  | Syn: O Set O Unset ® Don't care         |             |                    |
|                  | Fin: O Set O Unset ® Don't care         |             |                    |
|                  | Any                                     |             |                    |
| ICMP Type        | O Select Echo Reply                     | ~           |                    |
|                  | O Define                                | (0 - 255)   |                    |
|                  | Any                                     |             |                    |
| ICMP Code        | O Define                                | (0 - 255)   |                    |

| Item     | Description                                                      |  |
|----------|------------------------------------------------------------------|--|
| ACL Name | The name of selected ACL profile.                                |  |
| Sequence | Assign a sequence number to this ACE. The sequence is used       |  |
|          | to identify which one of ACEs in an ACL is firstly used to match |  |
|          | ingress packets. The switch port bound with an ACL use the       |  |
|          | contained ACE rules, start with the one with lower sequence      |  |
|          | number to match the packet first.                                |  |
| Action   | Select the action applied to the packet matched this ACE.        |  |

|                  | Permit or deny the packets into switch core, or shutdown the           |
|------------------|------------------------------------------------------------------------|
|                  | port for stopping further transmission.                                |
| Protocol         | Specify the protocol for filtering.                                    |
|                  | Any: All packets will be filtered.                                     |
|                  | Select: Choose one of the protocol (e.g., ICMP, IP in IP, TCP,         |
|                  | EGP, IGP) from the drop down list. Packets passing through             |
|                  | the selected protocol will be filtered.                                |
|                  | <b>Define</b> : Specify a protocol number (0-255). For example, 6 for  |
|                  | TCP, 17 for UDP,etc.                                                   |
| Source IP        | Specify the source IPv4 address for filtering.                         |
|                  | Any: All packets will be filtered.                                     |
|                  | Or, enter the IP address to filter the packets coming from that        |
|                  | address.                                                               |
| Destination IP   | Specify the destination IPv4 address for filtering.                    |
|                  | Any: All packets will be filtered.                                     |
|                  | Or, enter the IP address to filter the packets coming from that        |
|                  | address.                                                               |
| Type of Service  | Any: All packets will be filtered.                                     |
|                  | <b>DSCP</b> : All IP traffic is mapped to queues based on the DSCP     |
|                  | field in the IP header. If traffic is not IP traffic, it is mapped to  |
|                  | the lowest priority queue.                                             |
|                  | IP Precedence: All IP traffic is mapped to queues based on the         |
|                  | IP Precedence field in the IP header. If traffic is not IP traffic, it |
|                  | is mapped to the lowest priority queue.                                |
| Source Port      | Specify the source port number for filtering the packets.              |
|                  | Any: All packets will be filtered.                                     |
|                  | Single: Only the packets passing through the number defined            |
|                  | here will be filtered.                                                 |
|                  | Range: Only the packets passing through the port range                 |
|                  | defined here will be filtered.                                         |
| Destination Port | Specify the destination port number for filtering the packets.         |
|                  | Any: All packets will be filtered.                                     |
|                  | <b>Single</b> : Only the packets passing through the number defined    |
|                  | here will be filtered.                                                 |
|                  | Range: Only the packets passing through the port range                 |
|                  | defined here will be filtered.                                         |
| TCP Flags        | Specify the TCP Flag (control bit) options.                            |
| ICMP Type        | Any: All packets will be filtered.                                     |

|           | Select: Choose one of the type (e.g., Destination Unreachable      |
|-----------|--------------------------------------------------------------------|
|           | Echo Reply, MLD Query) from the drop down list.                    |
|           | <b>Define</b> : Specify a type number (0 – 255) for ICMP code. For |
|           | example, 0 means "Echo Reply"; 254 means "RFC3692-style            |
|           | Experiment 2".                                                     |
| ICMP Code | Each ICMP type can be defined with different codes. For            |
|           | example, if you define ICMP Type as "3", then the available        |
|           | codes for Type 3 will be 0-15.                                     |
|           | Any: All packets will be filtered.                                 |
|           | Or, enter 0 to 255 based on the ICMP type specified.               |
| Apply     | Apply the settings to the switch.                                  |
| Close     | Close the setting page and back to previous page.                  |

## 12.5 IPv6 ACL

This page shows ACE based on Ipv6 address. You may choose ACL, permit, and deny particular

packet or frame, even shutdown the port.

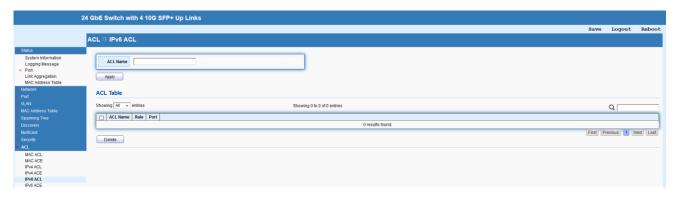

| Item     | Description                              |
|----------|------------------------------------------|
| ACL Name | Enter the name for creating ACL profile. |
| Apply    | Apply the settings to the switch.        |
| Delete   | Delete the selected entry.               |

## 12.6 IPv6 ACE

This page allows to create ACE based on IPv6 address.

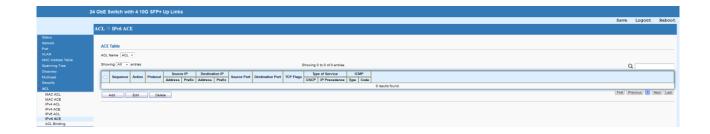

| Item   | Description                |
|--------|----------------------------|
| Add    | Add a new entry.           |
| Edit   | Edit the existing entry.   |
| Delete | Delete the selected entry. |

| Add ACE          |                                                                                                    |                                       |                              |
|------------------|----------------------------------------------------------------------------------------------------|---------------------------------------|------------------------------|
| ,                |                                                                                                    |                                       |                              |
| ACL Name         | ACL                                                                                                    |                                       |                              |
| Sequence         |                                                                                                    | (1 - 2147483647)                      |                              |
|                  | Permit     Permit                                                                                                    |                                       |                              |
|                  | O Deny Shutdown                                                                                                    |                                       |                              |
|                  | Any                                                                                                    |                                       |                              |
| Protocol         | ○ Select TCP ∨                                                                                                    |                                       |                              |
|                  | ○ Define                                                                                                    | (0 - 255)                             |                              |
|                  | Any                                                                                                    |                                       |                              |
| Source IP        |                                                                                                    | 1                                     | (Address / Prefix (0 - 128)) |
|                  | ✓ Any                                                                                                    |                                       |                              |
| Destination IP   |                                                                                                    | 1                                     | (Address / Prefix (0 - 128)) |
|                  | Any                                                                                                    |                                       |                              |
| Type of Service  | ODSCP                                                                                                    | (0 - 63)                              |                              |
|                  | () IP Precedence                                                                                                    | (0 - 7)                               |                              |
|                  | Any                                                                                                    |                                       |                              |
| Source Port      |                                                                                                    | (0 - 65535)                           |                              |
| Source Port      |                                                                                                    |                                       | (0 - 65535)                  |
|                  | Range                                                                                                    |                                       | (0 - 00000)                  |
|                  |                                                                                                    | (0. 85525)                            |                              |
| Destination Port |                                                                                                    | (0 - 65535)                           | <u></u>                      |
|                  | Range                                                                                                    | -                                     | (0 - 65535)                  |
|                  | Urg: ○ Set ○ Unset ⑩ □                                                                                                    |                                       |                              |
|                  | Adk: O Set O Unset   Control  Control |                                       |                              |
| TCP Flags        | Psh: O Set O Unset ® [                                                                                                    |                                       |                              |
|                  | Rst: O Set O Unset ® D                                                                                                    |                                       |                              |
|                  | Syn: O Set O Unset   [ ]                                                                                                    |                                       |                              |
|                  | Fin: O Set O Unset  D                                                                                                    | on't care                             |                              |
|                  | Any                                                                                                    |                                       |                              |
| ICMP Type        | O Select Destination Unrea                                                                                                    | · · · · · · · · · · · · · · · · · · · |                              |
|                  | O Define                                                                                                    | (0 - 255)                             |                              |
| ICMP Code        | Any                                                                                                    | <u></u>                               |                              |
|                  | O Define                                                                                                    | (0 - 255)                             |                              |

| Item     | Description                                                      |
|----------|------------------------------------------------------------------|
| ACL Name | The name of selected ACL profile.                                |
| Sequence | Assign a sequence number to this ACE. The sequence is used       |
|          | to identify which one of ACEs in an ACL is firstly used to match |
|          | ingress packets. The switch port bound with an ACL use the       |
|          | contained ACE rules, start with the one with lower sequence      |
|          | number to match the packet first.                                |

| Action           | Select the action applied to the packet matched this ACE.              |
|------------------|------------------------------------------------------------------------|
|                  | Permit or deny the packets into switch core, or shutdown the           |
|                  | port for stopping further transmission.                                |
| Protocol         | Specify the protocol for filtering.                                    |
|                  | Any: All packets will be filtered.                                     |
|                  | Select: Choose one of the protocol (e.g., ICMP, IP in IP, TCP,         |
|                  | EGP, IGP) from the drop down list. Packets passing through             |
|                  | the selected protocol will be filtered.                                |
|                  | <b>Define</b> : Specify a protocol number (0-255). For example, 6 for  |
|                  | TCP, 17 for UDP,etc.                                                   |
| Source IP        | Specify the source IPv4 address for filtering.                         |
|                  | Any: All packets will be filtered.                                     |
|                  | Or, enter the IP address to filter the packets coming from that        |
|                  | address.                                                               |
| Destination IP   | Specify the destination IPv4 address for filtering.                    |
|                  | Any: All packets will be filtered.                                     |
|                  | Or, enter the IP address to filter the packets coming from that        |
|                  | address.                                                               |
| Type of Service  | Any: All packets will be filtered.                                     |
|                  | <b>DSCP</b> : All IP traffic is mapped to queues based on the DSCP     |
|                  | field in the IP header. If traffic is not IP traffic, it is mapped to  |
|                  | the lowest priority queue.                                             |
|                  | IP Precedence: All IP traffic is mapped to queues based on the         |
|                  | IP Precedence field in the IP header. If traffic is not IP traffic, it |
|                  | is mapped to the lowest priority queue.                                |
| Source Port      | Specify the source port number for filtering the packets.              |
|                  | Any: All packets will be filtered.                                     |
|                  | Single: Only the packets passing through the number defined            |
|                  | here will be filtered.                                                 |
|                  | Range: Only the packets passing through the port range                 |
|                  | defined here will be filtered.                                         |
| Destination Port | Specify the destination port number for filtering the packets.         |
|                  | Any: All packets will be filtered.                                     |
|                  | Single: Only the packets passing through the number defined            |
|                  | here will be filtered.                                                 |
|                  | Range: Only the packets passing through the port range                 |
|                  | defined here will be filtered.                                         |
| TCP Flags        | Specify the TCP Flag (control bit) options.                            |

| ICMP Type | Any: All packets will be filtered.                                 |
|-----------|--------------------------------------------------------------------|
|           | Select: Choose one of the type (e.g., Destination Unreachable      |
|           | Echo Reply, MLD Query) from the drop down list.                    |
|           | <b>Define</b> : Specify a type number (0 – 255) for ICMP code. For |
|           | example, 0 means "Echo Reply"; 254 means "RFC3692-style            |
|           | Experiment 2".                                                     |
| ICMP Code | Each ICMP type can be defined with different codes. For            |
|           | example, if you define ICMP Type as "3", then the available        |
|           | codes for Type 3 will be 0-15.                                     |
|           | Any: All packets will be filtered.                                 |
|           | Or, enter 0 to 255 based on the ICMP type specified.               |
| Apply     | Apply the settings to the switch.                                  |
| Close     | Close the setting page and back to previous page.                  |

## 12.7 ACL Binding

This section allows to bind Access Control Lists created in previous section to an interface (physical port or aggregation). A physical port can only be bound with one of the IPv4 and IPv6 ACL, not both.

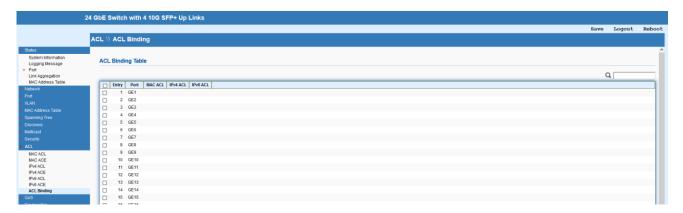

| Item   | Description                                         |
|--------|-----------------------------------------------------|
| Bind   | Edit the settings of specified port(s).             |
| Unbind | Unbind all existing ACL rules on specified port(s). |
| Edit   | Edit the existing entry.                            |

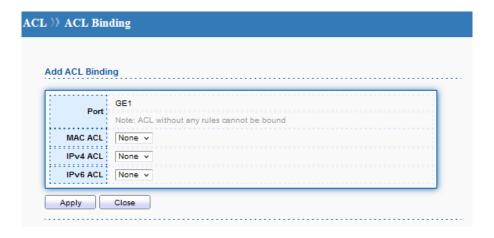

| Item     | Description                                                     |
|----------|-----------------------------------------------------------------|
| Port     | The index number of selected port.                              |
| MAC ACL  | Select MAC ACLs to be bound on this port, so Switch may filter  |
|          | packets by using it.                                            |
| IPv4 ACL | Select IPv4 ACLs to be bound on this port, so Switch may filter |
|          | packets by using it.                                            |
| IPv6 ACL | Select IPv6 ACLs to be bound on this port, so Switch may filter |
|          | packets by using it.                                            |
| Apply    | Apply the settings to the switch.                               |
| Close    | Close the setting page and back to previous page.               |

## 13 QoS

QoS (Quality of Service) functions to provide different quality of service for various network applications and requirements and optimize the bandwidth resource distribution so as to provide a network service experience of a better quality.

#### 13.1 General

#### 13.1.1 Property

This page allows to specify Ingress Trust Mode for basic QoS mode.

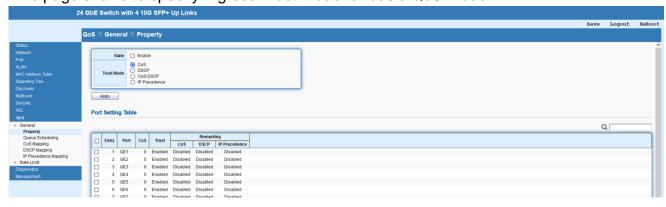

| Item       | Description                                                           |
|------------|-----------------------------------------------------------------------|
| State      | Enable or disable the function of QoS mode.                           |
| Trust Mode | Select the QoS operation mode.                                        |
|            | CoS: Traffic is mapped to queues based on the CoS field in the        |
|            | VLAN tag, or based on the per-port default CoS value if there         |
|            | is no VLAN tag on the incoming packet.                                |
|            | <b>DSCP</b> : All IP traffic is mapped to queues based on the DSCP    |
|            | field in the IP header. If traffic is not IP traffic, it is mapped to |
|            | the lowest priority queue.                                            |
|            | CoS-DSCP: All IP traffic is mapped to queues based on the             |
|            | DSCP field in the IP header. If traffic is not IP but has VLAN        |
|            | tag, mapped to queues based on the CoS value in the VLAN              |
|            | tag.                                                                  |
|            | IP Precedence: All IP traffic is mapped to queues based on the        |
|            | DSCP field in the IP header. If traffic is not IP but has VLAN        |
|            | tag, mapped to queues based on the CoS value in the VLAN              |
| Apply      | Apply the settings to the switch.                                     |
| Edit       | Edit the selected port(s).                                            |

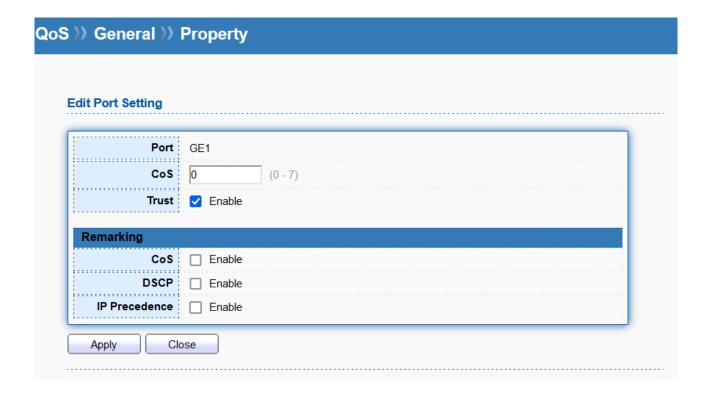

| Item | Description                        |
|------|------------------------------------|
| Port | The index number of selected port. |

| CoS           | Specify the default CoS priority value for those ingress frames       |
|---------------|-----------------------------------------------------------------------|
|               | without given trust QoS tag (802.1q/DSCP/IP Precedence,               |
|               | depending on configuration).                                          |
| Trust         | Enable: Traffic will follow trust mode in general setting.            |
|               | Disable: No QoS service for this port.                                |
| Remarking     |                                                                       |
| CoS           | Enable: Egress traffic will be marked with CoS value according        |
|               | to the Queue to CoS mapping table.                                    |
|               | <b>Disable</b> : Disable CoS remarking function for outgoing packets. |
| DSCP          | Egress traffic will be marked with DSCP value according to the        |
|               | Queue to DSCP mapping table once it is enabled.                       |
| IP Precedence | Egress traffic will be marked with IP Precedence value                |
|               | according to the Queue to IP Precedence mapping table once            |
|               | it is enabled.                                                        |
| Apply         | Apply the settings to the switch.                                     |
| Close         | Close the setting page and back to previous page.                     |

## 13.1.2 Queue Scheduling

The Switch 850X-28 supports multiple queues for each interface. The higher numbered queue represents the higher priority.

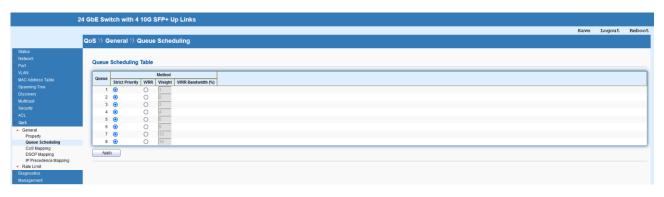

| Item            | Description                                                             |
|-----------------|-------------------------------------------------------------------------|
| Queue           | There are eight queue ID numbers allowed to be configured.              |
| Strict Priority | Egress traffic from the higher priority queue will be transmitted       |
|                 | first, lower priority queue shall wait until all traffic in SP queue is |
|                 | transmitted.                                                            |
| WRR             | The number of packets sent from the queue is proportional to            |
|                 | the weight of the queue.                                                |
| Weight          | If the queue type is WRR, set the queue weight for the queue.           |

| WRR Bandwidth (%) | Display the percentage of traffic which can be sent by current |
|-------------------|----------------------------------------------------------------|
|                   | queue compared to total WRR queues.                            |
| Apply             | Apply the settings to the switch.                              |

#### 13.1.3 CoS Mapping

This section allows to configure how ingress frames with CoS/802.1p tag map to QoS queues, and QoS queues to CoS/802.1p on egress frames. Actual effectiveness is based on how QoS is configured in previous QoS section. This page provides settings for user to configure mapping only.

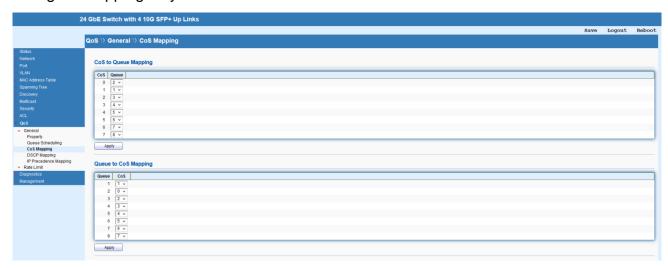

| Item                 | Description                                                   |  |
|----------------------|---------------------------------------------------------------|--|
| CoS to Queue Mapping |                                                               |  |
| CoS                  | Display the class of service value (0 to 7).                  |  |
| Queue                | Define the queue ID (level 1 to 8) for different CoS values.  |  |
| Apply                | Apply the settings to the switch.                             |  |
| Queue to CoS Mapping |                                                               |  |
| Queue                | Display the queue ID (level 1 to 8) for different CoS values. |  |
| CoS                  | Display the class of service value (0 to 7).                  |  |
| Apply                | Apply the settings to the switch.                             |  |

#### 13.1.4 DSCP Mapping

This section allows to configure how ingress packets with DSCP tag map to QoS queues, and QoS queues to DSCP on egress packets. Actual effectiveness is based on how QoS is configured in previous QoS section. This page provides settings for user to configure mapping only.

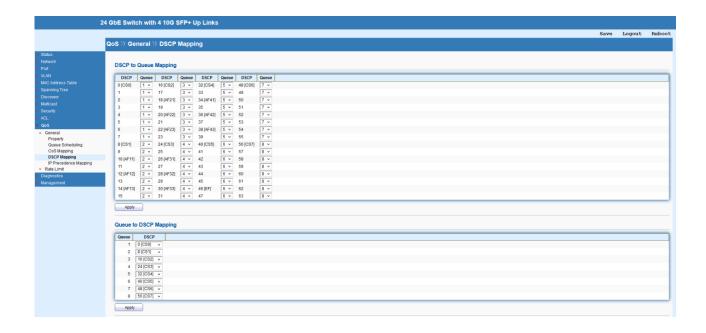

| Item                  | Description                                                    |  |
|-----------------------|----------------------------------------------------------------|--|
| DSCP to Queue Mapping |                                                                |  |
| DSCP                  | Display the DSCP value (0 to 63).                              |  |
| Queue                 | Define the queue ID (level 1 to 8) for different DSCP values.  |  |
| Apply                 | Apply the settings to the switch.                              |  |
| Queue to DSCP Mapping |                                                                |  |
| Queue                 | Display the queue ID (level 1 to 8) for different DSCP values. |  |
| DSCP                  | Display the DSCP value (0 to 63).                              |  |
| Apply                 | Apply the settings to the switch.                              |  |

#### 13.1.5 IP Precedence Mapping

This section allows to configure how ingress packets with IP Precedence tag map to QoS queues, and QoS queues to IP Precedence on egress packets. Actual effectiveness is based on how QoS is configured in previous QoS section. This page provides settings for user to configure mapping only.

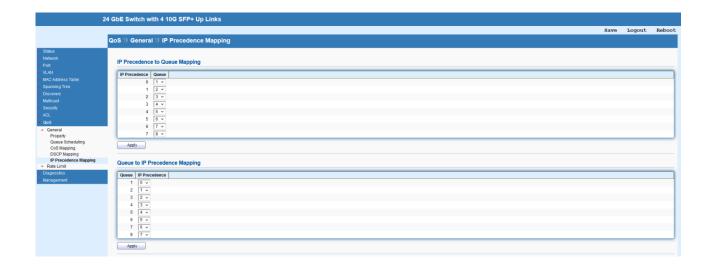

| Item                           | Description                                                             |  |
|--------------------------------|-------------------------------------------------------------------------|--|
| IP Precedence to Queue Mapping |                                                                         |  |
| IP Precedence                  | Display the IP Precedence value (0 to 7).                               |  |
| Queue                          | Define the queue ID (level 1 to 8) for different IP Precedence values.  |  |
| Apply                          | Apply the settings to the switch.                                       |  |
| Queue to IP Precedence Mapping |                                                                         |  |
| Queue                          | Display the queue ID (level 1 to 8) for different IP Precedence values. |  |
| IP Precedence                  | Display the IP Precedence value (0 to 7).                               |  |
| Apply                          | Apply the settings to the switch.                                       |  |

## 13.2 Rate Limit

Use the Rate Limit setting pages to define values that determine how much traffic the switch can receive and send on specific port or queue.

#### 13.2.1 Ingress/Egress Port

This page allows to configure ingress/egress port rate limit. The ingress/egress rate limit is the number of bits per second that can be received from the ingress interface. Excess bandwidth above this limit is discarded. The configuration result for each port will be displayed on the table listed on the lower side of this web page.

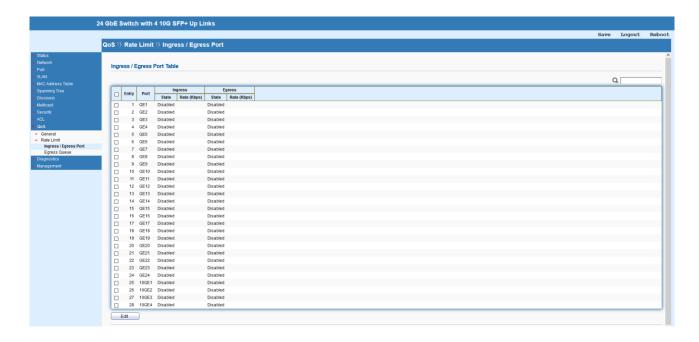

| Item | Description                |
|------|----------------------------|
| Edit | Edit the selected port(s). |

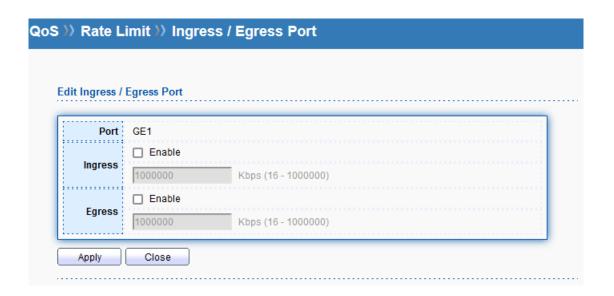

| Item    | Description                                       |
|---------|---------------------------------------------------|
| Port    | The index number of selected port.                |
| Ingress | Enable or disable ingress bandwidth control.      |
|         | Enter the rate value,<16-1000000>, unit:16 Kbps.  |
| Egress  | Enable or disable Egress bandwidth control.       |
|         | Enter the rate value,<16-1000000>, unit:16 Kbps.  |
| Apply   | Apply the settings to the switch.                 |
| Close   | Close the setting page and back to previous page. |

### 13.2.2 Egress Queue

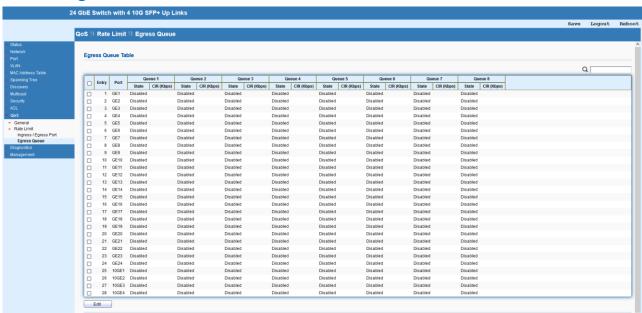

| Item | Description                |
|------|----------------------------|
| Edit | Edit the selected port(s). |

| lit Egress Q | ueue     |                     |
|--------------|----------|---------------------|
|              |          |                     |
| Port         |          |                     |
| Queue 1      | ☐ Enable |                     |
|              | 1000000  | Kbps (16 - 1000000) |
| Queue 2      | Enable   |                     |
| Queue 2      | 1000000  | Kbps (16 - 1000000) |
|              | Enable   |                     |
| Queue 3      | 1000000  | Kbps (16 - 1000000) |
|              | Enable   |                     |
| Queue 4      | 1000000  | Kbps (16 - 1000000) |
|              | _ Enable |                     |
| Queue 5      | 1000000  | Kbps (16 - 1000000) |
|              | ☐ Enable |                     |
| Queue 6      | 1000000  | Kbps (16 - 1000000) |
|              |          | κυρά (10 - 1000000) |
| Queue 7      | Enable   |                     |
|              | 1000000  | Kbps (16 - 1000000) |
| Queue 8      | ☐ Enable |                     |
|              | 1000000  | Kbps (16 - 1000000) |

| Item        | Description                                       |
|-------------|---------------------------------------------------|
| Port        | The index number of selected port.                |
| Queue (1~8) | Total eight queue rules.                          |
|             | Enable or disable egress bandwidth control.       |
|             | Enter the rate value,<16-1000000>, unit:16 Kbps.  |
| Apply       | Apply the settings to the switch.                 |
| Close       | Close the setting page and back to previous page. |

# 14 Diagnostics

## 14.1 Logging

This section allows enable system logging into local syslog and specific remote syslog server for storage.

## 14.1.1 Property

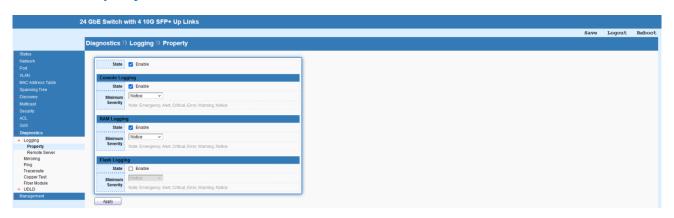

| Item             | Description                                                  |
|------------------|--------------------------------------------------------------|
| State            | Enable or disable the function of syslog.                    |
| Console Logging  |                                                              |
| State            | Enable or disable to write log into console.                 |
| Minimum Severity | Select severity (Emergency, Alert, Critical, Error, Warning, |
|                  | Notice, informational and debug) of log messages which you   |
|                  | wish to filter out for review.                               |
| RAM Logging      |                                                              |
| State            | Enable or disable to write log into RAM.                     |
| Minimum Severity | Select severity (Emergency, Alert, Critical, Error, Warning, |
|                  | Notice, informational and debug) of log messages which you   |
|                  | wish to filter out for review.                               |
| Flash Logging    |                                                              |
| State            | Enable or disable to write log into Flash.                   |
| Minimum Severity | Select severity (Emergency, Alert, Critical, Error, Warning, |
|                  | Notice, informational and debug) of log messages which you   |
|                  | wish to filter out for review.                               |
| Apply            | Apply the settings to the switch.                            |

## 14.1.2 Remote Server

This page allows to enable system logging into specific remote syslog server for storage.

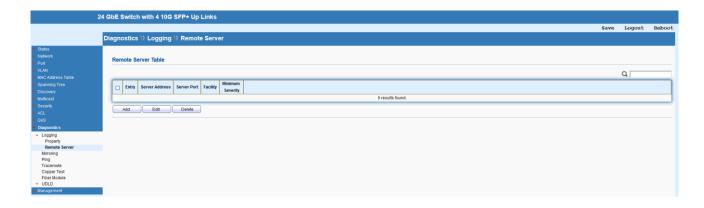

| Item   | Description                |
|--------|----------------------------|
| Add    | Add a new entry.           |
| Edit   | Edit the existing entry.   |
| Delete | Delete the selected entry. |

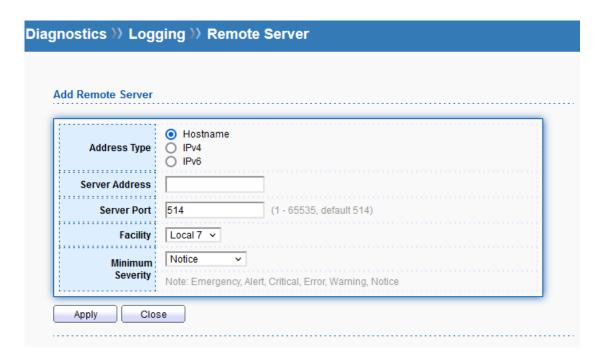

| Item             | Description                                                        |
|------------------|--------------------------------------------------------------------|
| Address Type     | Select the address type or remote server.                          |
| Server Address   | Enter the Hostname/IPv4/IPv6 address of Syslog server.             |
| Server Port      | Specify the port that syslog should be sent to.                    |
| Facility         | One device supports multiple facilities (represented with facility |
|                  | ID, local0 to local7) of remote Syslog server. For each facility   |
|                  | ID contains different syslog server configuration, please          |
|                  | choose a facility ID for such Syslog server.                       |
| Minimum Severity | Select severity (Emergency, Alert, Critical, Error, Warning,       |

|       | Notice, informational and debug) of log messages which you |
|-------|------------------------------------------------------------|
|       | wish to filter out for review.                             |
| Apply | Apply the settings to the switch.                          |
| Close | Close the setting page and back to previous page.          |

## 14.2 Mirroring

This section provides ability to mirror packets coming in or going out on any port to a destination port. Through the packet duplication in the destination port, this feature is convinent for system administrator to monitor / understand the traffic operation. Session ID 1 to 4 can be enabled simultaneously and operate independently.

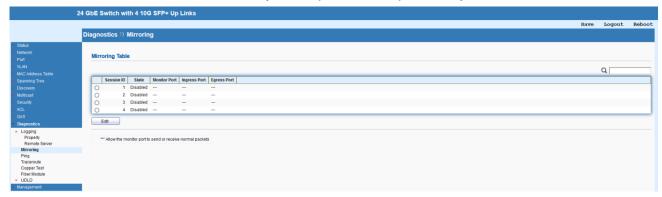

| Item | Description                |
|------|----------------------------|
| Edit | Edit the selected port(s). |

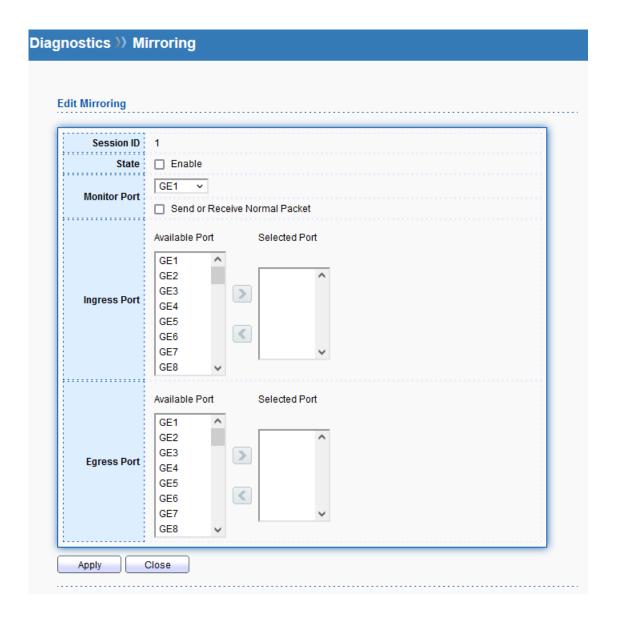

| Item         | Description                                                         |
|--------------|---------------------------------------------------------------------|
| Session ID   | The index number of selected session ID.                            |
| State        | Enable or disable the specified mirror session.                     |
| Monitor Port | Specify the port where you wish to observe the mirrored             |
|              | packets.                                                            |
|              | <b>Enable</b> : The destination port is able to function as a port  |
|              | connecting to network, communicating with other network             |
|              | devices.                                                            |
|              | Disable: Only observe the mirrored packets.                         |
| Ingress Port | Select the port(s) which you wish to mirror the traffic, ingress    |
|              | for                                                                 |
|              | mirror the packets into the port going out from the port.           |
| Egress Port  | Select the port(s) which you wish to mirror the traffic, egress for |

|       | mirror the packets going out from the port.       |
|-------|---------------------------------------------------|
| Apply | Apply the settings to the switch.                 |
| Close | Close the setting page and back to previous page. |

## 14.3 **Ping**

After finished the Ping test, the results will be shown on the lower side of this page.

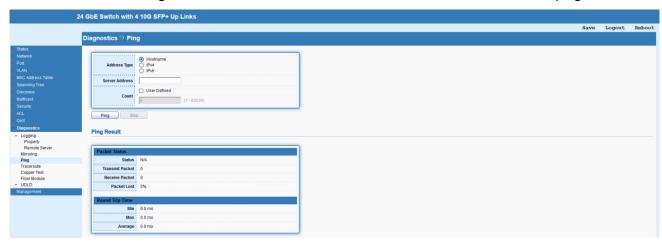

| Item           | Description                                                  |
|----------------|--------------------------------------------------------------|
| Address Type   | Select the address type or remote server.                    |
| Server Address | Enter the Hostname/IPv4/IPv6 address.                        |
| Count          | It means how many times to send ping request packet. Enter a |
|                | number between 1 and 65535 as the count and the default      |
|                | configuration is 4.                                          |
| Ping           | Start the Ping process.                                      |
| Stop           | Stop the Ping process.                                       |

## 14.4 Traceroute

After finished the trace route test, the results will be shown on the lower side of this page.

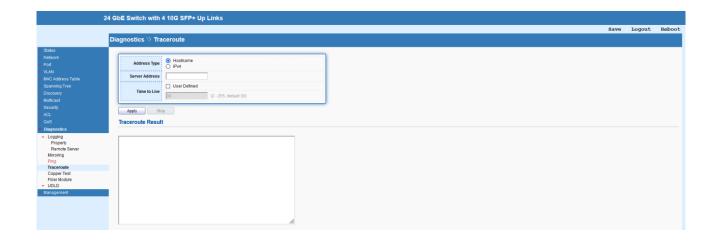

| Item           | Description                                                    |
|----------------|----------------------------------------------------------------|
| Address Type   | Select the address type or remote server.                      |
| Server Address | Enter the Hostname/IPv4 address.                               |
| Time to Live   | Enter the value of "Time to Live" for trace route process. The |
|                | default configuration is 30.                                   |
| Apply          | Start the trace route process.                                 |
| Stop           | Stop the trace route process.                                  |

## 14.5 Copper Test

After finished copper test, the results will be shown on the lower side of this page.

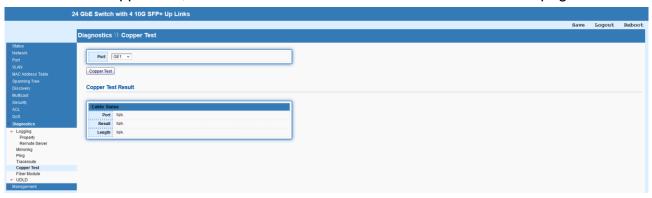

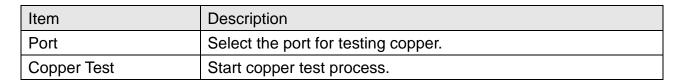

#### 14.6 Fiber Module

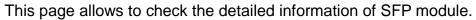

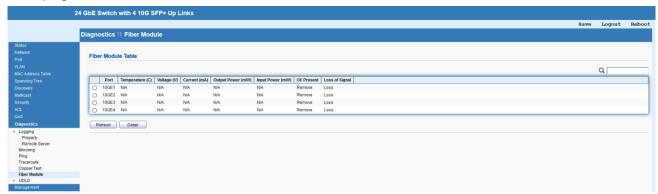

| Item    | Description                                |
|---------|--------------------------------------------|
| Refresh | Refresh the page to see new status of SFP. |
| Detail  | Get details of SFP module.                 |

#### 14.7 UDLD

Unidirectional Link Detection (UDLD) is a layer 2 protocol used to determine the physical status of a link. The purpose of Unidirectional Link Detection (UDLD) is to detect and deter issues that arise from Unidirectional Links. UDLD helps to prevent forwarding loops and blackholing of traffic by identifying and acting on logical one-way links that would otherwise go undetected.

#### 14.7.1 Property

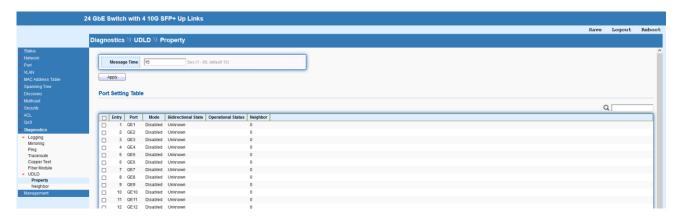

| Item         | Description                                                   |
|--------------|---------------------------------------------------------------|
| Message Time | Enter the message interval in aggressive mode, default is 15. |
| Apply        | Apply the settings to the switch.                             |

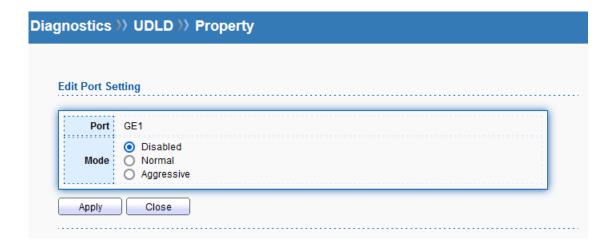

| Item  | Description                                                |
|-------|------------------------------------------------------------|
| Port  | The index number of selected port.                         |
| Mode  | Disabled: Disable the UDLD on selected port.               |
|       | Normal: Port state is marked as undetermined and behaves   |
|       | according to STP state.                                    |
|       | Aggressive: UDLD attempts to re-establish the state of the |
|       | port and put into the error-disable state if unable to re- |
|       | establish port state.                                      |
| Apply | Apply the settings to the switch.                          |
| Close | Close the setting page and back to previous page.          |

## 14.7.2 Neighbor

This page displays information of the neighboring devices.

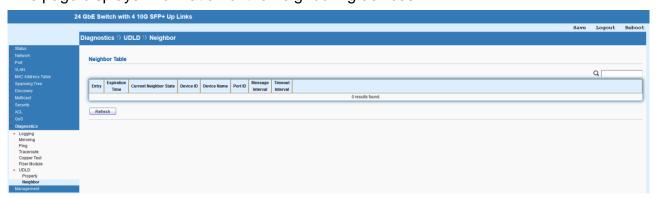

## 15 Management

### 15.1 User Account

This page allows to Add/Edit/Delete the user account for device management.

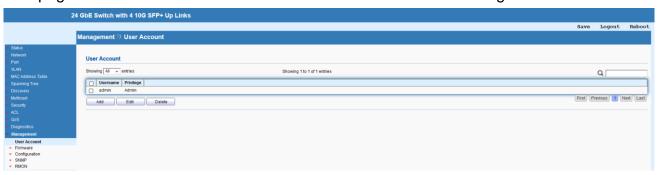

#### 15.2 Firmware

#### 15.2.1 Upgrade / Backup

This page allows to upgrade the current image in the flash partition or backup the firmware from selected flash image partition 0 / 1.

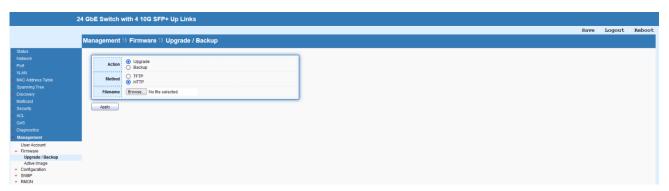

#### 15.2.2 Active Image

This page allows to boot the system from flash image partition 0 / 1.

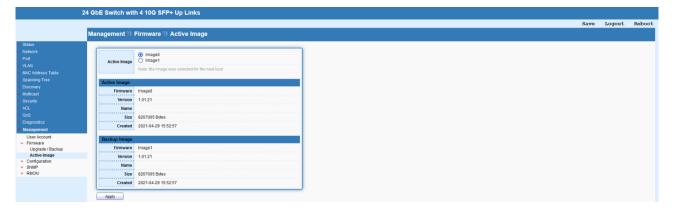

## 15.3 Configuration

#### 15.3.1 Upgrade / Backup

This page allows to upgrade the Running/Startup/Backup configuration or backup the Running/Startup/Backup configuration and RAM/Flash log via TFTP or HTTP.

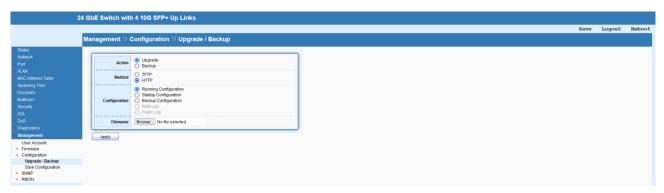

## 15.3.2 Save Configuration

This page allows to save confirmation from different source to specified destination file or reset to factory default.

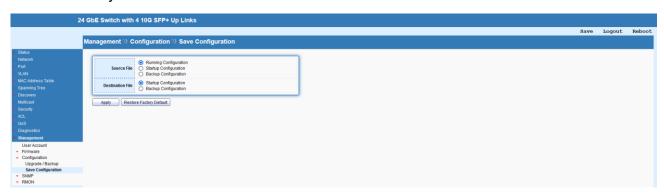

#### 15.4 **SNMP**

Simple Network Management Protocol (SNMP) is an "Internet-standard protocol for managing

devices on IP networks".

#### 15.4.1 View

This page allows to create MIB views (Management information base) and then include or exclude OID (Object Identifier) in a view.

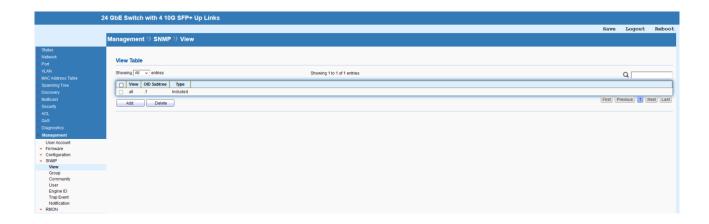

| Item   | Description                     |
|--------|---------------------------------|
| Add    | Add a new OID string.           |
| Delete | Delete the existing OID string. |

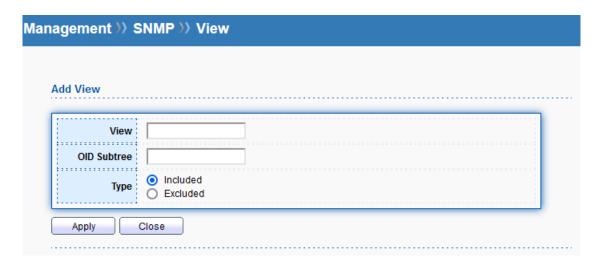

| Item        | Description                                                 |
|-------------|-------------------------------------------------------------|
| View        | Enter a name of the MIB view.                               |
| OID Subtree | Enter an OID string to be included or excluded from the MIB |
|             | view.                                                       |
| Туре        | Determine to include or exclude the selected MIBs.          |
| Apply       | Apply the settings to the switch.                           |
| Close       | Close the setting page and back to previous page.           |

## 15.4.2 **Group**

This page allows to group SNMP users and assign different authorization and access privileges.

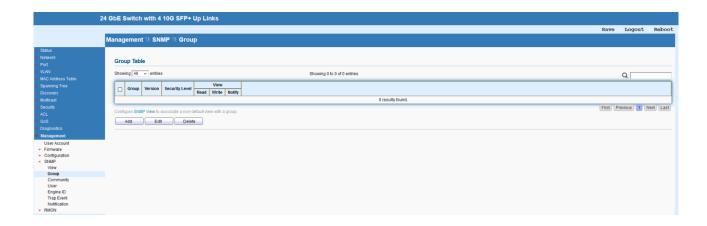

| Item   | Description                |
|--------|----------------------------|
| Add    | Add a new entry.           |
| Edit   | Edit the existing entry.   |
| Delete | Delete the selected entry. |

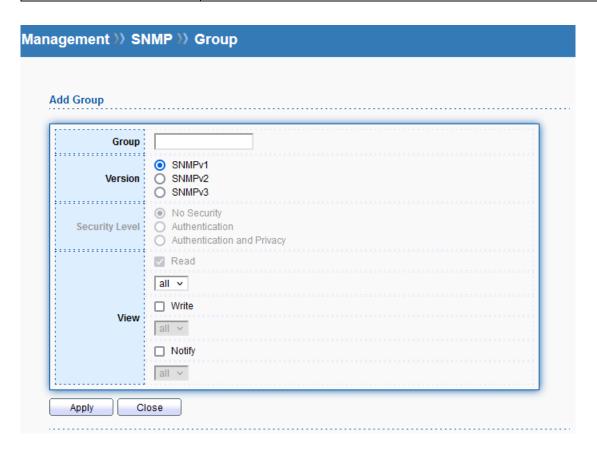

| Item           | Description                                                     |
|----------------|-----------------------------------------------------------------|
| Group          | Enter a name for the group.                                     |
| Version        | Specify SNMP version.                                           |
| Security Level | Specify SNMP security level for the group. It is available when |
|                | SNMPv3 is selected.                                             |

|       | No Security: No authentication and no encryption.           |
|-------|-------------------------------------------------------------|
|       | Authentication: Requires authentication but no encryption.  |
|       | Authentication and Privacy: Requires authentication and     |
|       | encryption.                                                 |
| View  | Users of this group have the right to Read/Write/Notify the |
|       | selected MIB view.                                          |
| Apply | Apply the settings to the switch.                           |
| Close | Close the setting page and back to previous page.           |

## 15.4.3 Community

This page allows to add/remove multiple communities of SNMP.

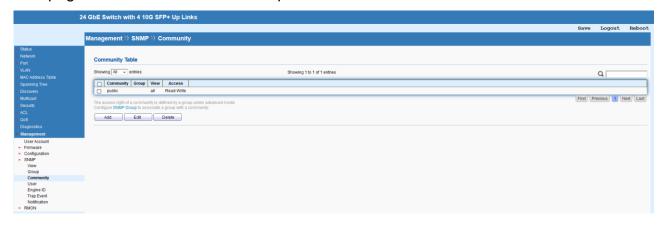

| Item   | Description                |
|--------|----------------------------|
| Add    | Add a new entry.           |
| Edit   | Edit the existing entry.   |
| Delete | Delete the selected entry. |

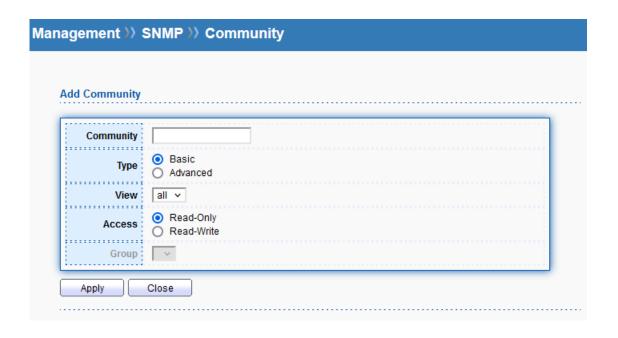

| Item      | Description                                                   |
|-----------|---------------------------------------------------------------|
| Community | Enter a name as community name.                               |
| Туре      | Basic: View and access right can be specified for such SNMP   |
|           | community profile.                                            |
|           | Advanced: Specify one of the SNMP groups for such SNMP        |
|           | community profile.                                            |
| View      | Simply specify one of the view profiles (created in           |
|           | SNMP→View) from the drop down list.                           |
| Access    | Read Only: It allows unidirectional access to node-specific   |
|           | information.                                                  |
|           | Read & Write: It allows bidirectional access to node-specific |
|           | information.                                                  |
| Group     | Specify the SNMP group configured by user (SNMP→Group)        |
|           | to define the object available to the community.              |
| Apply     | Apply the settings to the switch.                             |
| Close     | Close the setting page and back to previous page.             |

### 15.4.4 User

This page allows to configure SNMP user profile.

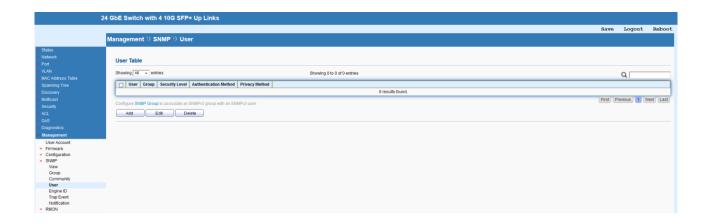

| Item   | Description                |
|--------|----------------------------|
| Add    | Add a new entry.           |
| Edit   | Edit the existing entry.   |
| Delete | Delete the selected entry. |

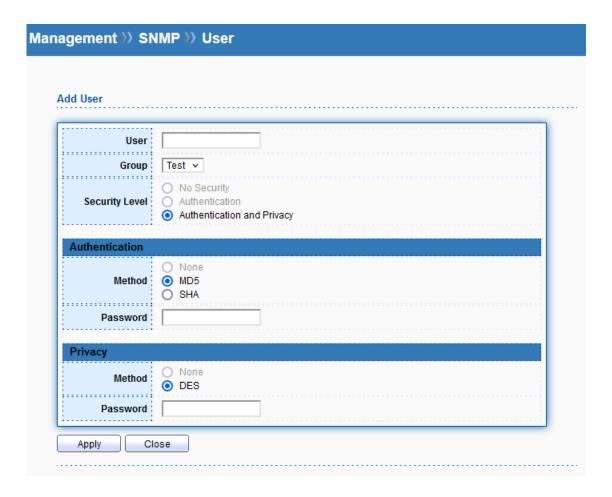

| Item  | Description                                                 |
|-------|-------------------------------------------------------------|
| User  | Enter a name for creating new SNMP user.                    |
| Group | Choose one of the SNMP group from the drop down list. Then, |

|                | this user profile will be grouped under the selected SNMP       |
|----------------|-----------------------------------------------------------------|
|                | group.                                                          |
| Security Level | Specify SNMP security level for the group. It is available when |
|                | SNMPv3 is selected.                                             |
|                | No Security: No authentication and no encryption.               |
|                | Authentication: Requires authentication but no encryption.      |
|                | Authentication and Privacy: Requires authentication and         |
|                | encryption.                                                     |
| Authentication |                                                                 |
| Method         | At present, available methods include None, MD5 and SHA.        |
| Password       | Enter a password for the selected method.                       |
| Privacy        |                                                                 |
| Method         | At present, available methods include DES and None.             |
| Password       | Enter a password for the selected method.                       |
| Apply          | Apply the settings to the switch.                               |
| Close          | Close the setting page and back to previous page.               |

## **15.4.5** Engine ID

This page allows to configure and display SNMP Local/Remote engine ID.

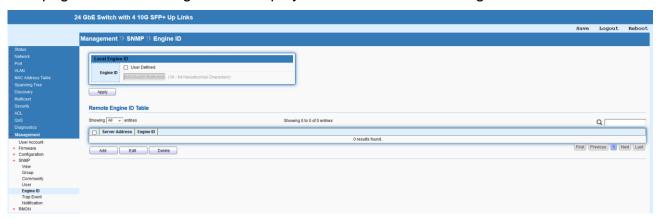

| Item      | Description                                                 |
|-----------|-------------------------------------------------------------|
| Engine ID | The user defined engine ID is range 10 to 64 hexadecimal    |
|           | characters, and the hexadecimal number must be divided by   |
|           | "2".                                                        |
|           | User Defined: If it is checked, the local engine ID will be |
|           | configured manually. If not, the default Engine ID which is |
|           | made up of MAC and Enterprise ID will be used instead.      |
| Apply     | Apply the settings to the switch.                           |

| Add    | Add a new entry.           |
|--------|----------------------------|
| Edit   | Edit the existing entry.   |
| Delete | Delete the selected entry. |

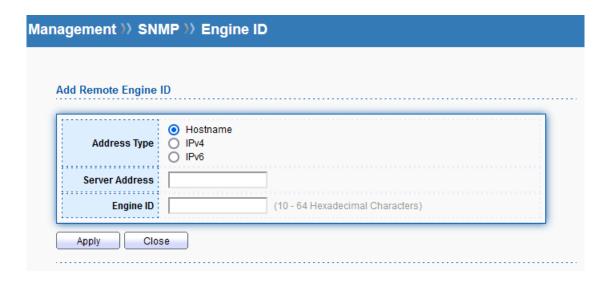

| Item           | Description                                                 |
|----------------|-------------------------------------------------------------|
| Address Type   | Specify the address type for entering hostname or IPv4/IPv6 |
|                | address.                                                    |
| Server Address | Enter the IP address or the host name of the SNMP server.   |
| Engine ID      | Specify the engine ID for remote SNMP server.               |
|                | The engine ID is range10 to 64 hexadecimal characters, and  |
|                | the hexadecimal number must be divided by 2.                |
| Apply          | Apply the settings to the switch.                           |
| Close          | Close the setting page and back to previous page.           |

## 15.4.6 Trap Event

This page allows to add or delete SNMP trap receiver IP address and community name.

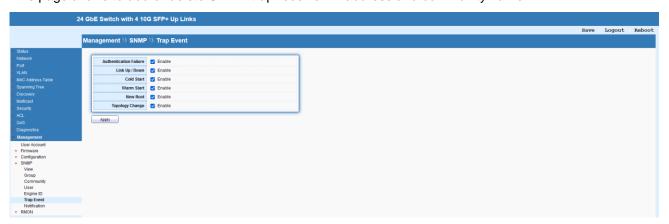

#### 15.4.7 Notification

This page allows to configure a host to receive SNMPv1/v2/v3 notification.

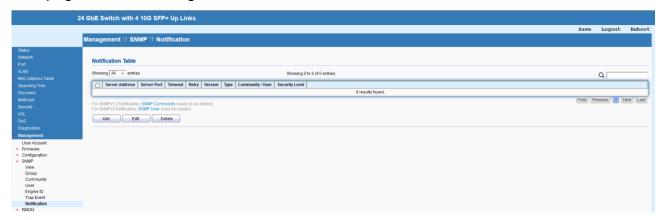

| Item   | Description                |
|--------|----------------------------|
| Add    | Add a new entry.           |
| Edit   | Edit the existing entry.   |
| Delete | Delete the selected entry. |

| dd Notification  |                                                                    |         |
|------------------|--------------------------------------------------------------------|---------|
| Address Type     | Hostname     IPv4     IPv6                                         |         |
| Server Address   |                                                                    |         |
| Version          | SNMPv1     SNMPv2     SNMPv3                                       |         |
| Туре             | Trap Inform                                                        |         |
| Community / User | public v                                                           |         |
| Security Level   | No Security     Authentication     Authentication and Privacy      |         |
| Server Port      | <ul> <li>✓ Use Default</li> <li>162 (1 - 65535, default</li> </ul> | 162)    |
| Timeout          | Use Default  Sec (1 - 300, defau                                   | ult 15) |
| Retry            | Use Default (1 - 255, default 3)                                   |         |

| Item           | Description                                                     |
|----------------|-----------------------------------------------------------------|
| Address Type   | Specify the address type for entering hostname or IPv4/IPv6     |
|                | address.                                                        |
| Server Address | Enter the IP address or the host name of the SNMP server.       |
| Version        | Specify SNMP version.                                           |
| Туре           | Specify Notification Type.                                      |
|                | Trap: Send SNMP traps to the host.                              |
|                | Inform: Send SNMP informs to the host. If it is used, Timeout   |
|                | and Retry also shall be defined.                                |
| Community/User | Use the drop down list to choose one of the community           |
|                | profiles.                                                       |
| Security Level | Specify SNMP security level for the group. It is available when |
|                | SNMPv3 is selected.                                             |
|                | No Security: No authentication and no encryption.               |
|                | Authentication: Requires authentication but no encryption.      |

|             | Authentication and Privacy: Requires authentication and         |
|-------------|-----------------------------------------------------------------|
|             | encryption.                                                     |
| Server Port | Specify the UDP port number for the recipient's server.         |
|             | Use Default: If it is checked, the default number (162) will be |
|             | used automatically.                                             |
| Timeout     | Specify the SNMP informs timeout. It is available when Inform   |
|             | is selected as Type.                                            |
|             | Use Default: If it is checked, the default number (15) will be  |
|             | used automatically.                                             |
| Retry       | Specify the SNMP informs retry count. It is available when      |
|             | Inform is selected as Type.                                     |
|             | Use Default: If it is checked, the default number (3) will be   |
|             | used automatically.                                             |
| Apply       | Apply the settings to the switch.                               |
| Close       | Close the setting page and back to previous page.               |

## 15.5 **RMON**

Remote Network Monitoring (RMON) was developed by the Internet Engineering Task Force (IETF) to support monitoring and protocol analysis of Local Area Networks (LANs).

#### 15.5.1 Statistics

This page shows the RMON statistics table.

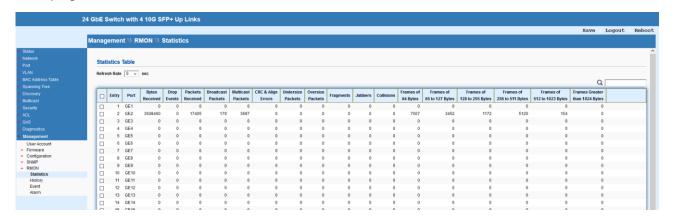

#### **15.5.2** History

This page allows to configure RMON history table.

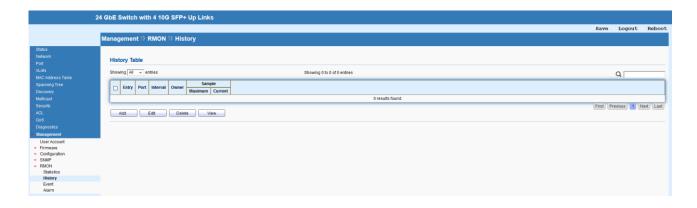

| Item   | Description                            |
|--------|----------------------------------------|
| Add    | Add a new entry.                       |
| Edit   | Edit the existing entry.               |
| Delete | Delete the selected entry.             |
| View   | View the statistics of selected entry. |

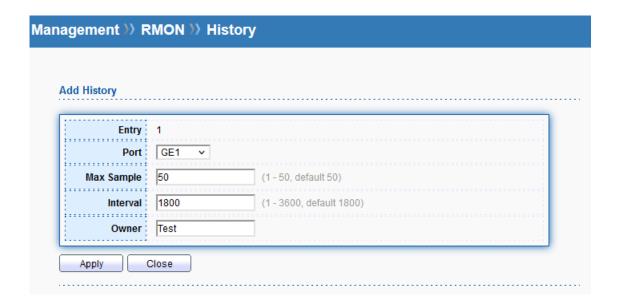

| Item       | Description                                                    |
|------------|----------------------------------------------------------------|
| Entry      | The index number of entry.                                     |
| Port       | Select the port which wants to be monitored.                   |
| Max Sample | Indicates the maximum data entries associated this History     |
|            | control entry stored in RMON. The range is from 1 to 50,       |
|            | default value is 50.                                           |
| Interval   | Indicates the interval in seconds for sampling the history     |
|            | statistics data. The range is from 1 to 3600, default value is |
|            | 1800 seconds.                                                  |
| Owner      | Enter the name of owner.                                       |

| Apply | Apply the settings to the switch.                 |
|-------|---------------------------------------------------|
| Close | Close the setting page and back to previous page. |

#### 15.5.3 Event

This page allows to configure RMON Event table.

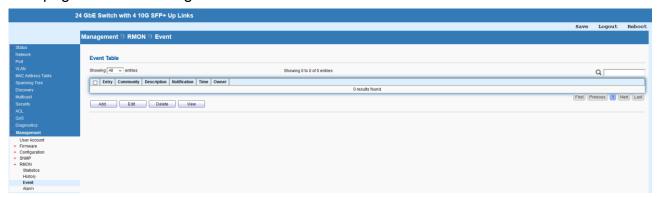

| Item   | Description                            |
|--------|----------------------------------------|
| Add    | Add a new entry.                       |
| Edit   | Edit the existing entry.               |
| Delete | Delete the selected entry.             |
| View   | View the statistics of selected entry. |

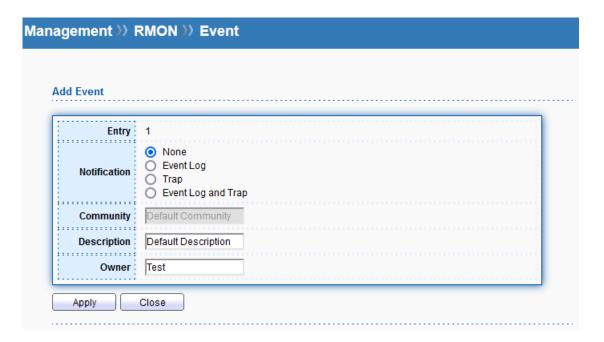

| Item         | Description                                                      |
|--------------|------------------------------------------------------------------|
| Entry        | The index number of entry.                                       |
| Notification | Indicates the notification of the event, the possible types are: |

|             | None: No SNMP log is created; no SNMP trap is sent.     |
|-------------|---------------------------------------------------------|
|             | Event Log: Create SNMP log entry when the event is      |
|             | triggered.                                              |
|             | Trap: Send SNMP trap when the event is triggered.       |
|             | Event Log and Trap: Create SNMP log entry and sent SNMP |
|             | trap when the event is triggered.                       |
| Community   | Specify the community when trap is sent.                |
| Description | Indication of this event.                               |
| Owner       | Enter the name of owner.                                |
| Apply       | Apply the settings to the switch.                       |
| Close       | Close the setting page and back to previous page.       |

## 15.5.4 Alarm

This page allows to configure RMON Event table.

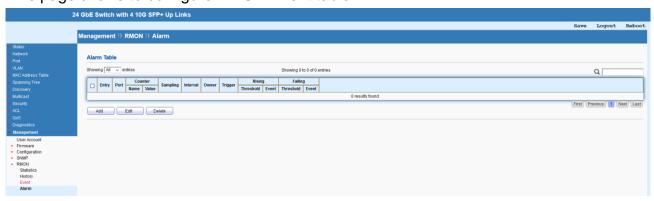

| Item   | Description                |
|--------|----------------------------|
| Add    | Add a new entry.           |
| Edit   | Edit the existing entry.   |
| Delete | Delete the selected entry. |

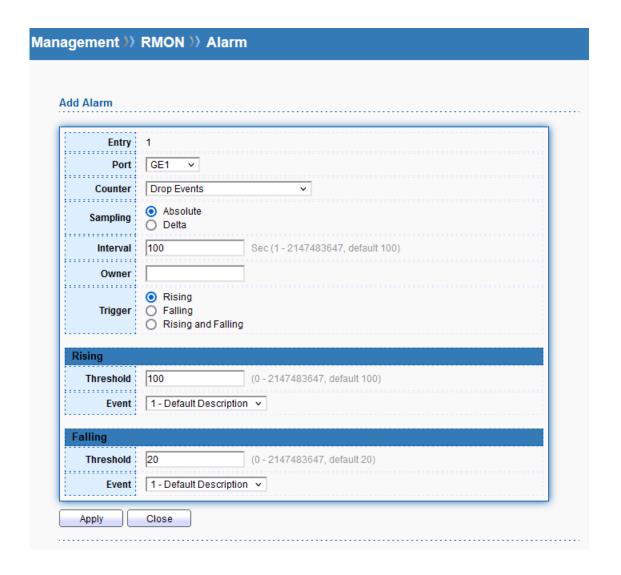

| Item     | Description                                                        |
|----------|--------------------------------------------------------------------|
| Entry    | The index number of entry.                                         |
| Port     | Select the port which wants to be monitored.                       |
| Counter  | Indicates the particular variable to be sampled.                   |
| Sampling | The method of sampling the selected variable and calculating       |
|          | the value to be compared against the thresholds, possible          |
|          | sample types are:                                                  |
|          | Absolute: Get the sample directly.                                 |
|          | <b>Delta</b> : Calculate the difference between samples (default). |
| Interval | Indicates the interval in seconds for sampling and comparing       |
|          | the rising and falling threshold. The range is from 1 to 2^31-1.   |
|          | Default is 100.                                                    |
| Owner    | Enter the name of owner.                                           |
| Trigger  | The method of sampling the selected variable and calculating       |
|          | the value to be compared against the thresholds, possible          |

|           | sample types are:                                                |
|-----------|------------------------------------------------------------------|
|           | Rising: Trigger alarm when the first value is larger than the    |
|           | rising threshold.                                                |
|           | Falling: Trigger alarm when the first value is less than the     |
|           | falling threshold.                                               |
|           | Rising and Falling: Trigger alarm when the first value is larger |
|           | than the rising threshold or less than the falling threshold.    |
| Rising    |                                                                  |
| Threshold | Rising threshold value (-2147483648-2147483647).                 |
| Event     | Rising event index.                                              |
| Falling   |                                                                  |
| Threshold | Falling threshold value (-2147483648-2147483647)                 |
| Event     | Falling event index.                                             |
| Apply     | Apply the settings to the switch.                                |
| Close     | Close the setting page and back to previous page.                |